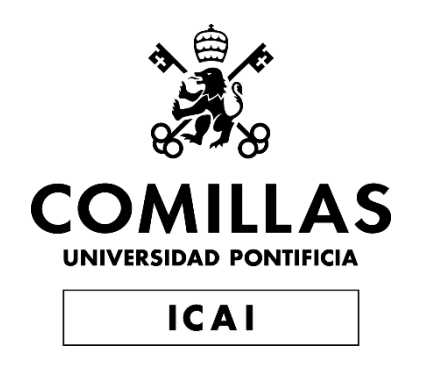

# GRADO EN INGENIERÍA EN TECNOLOGÍAS INDUSTRIALES

TRABAJO FIN DE GRADO

# **DISEÑO Y PROYECTO DE HOMOLOGACIÓN DE UN COBERTOR TIPO 'SPIDER' PARA UN MAZDA MX5 NB**

Autor: Pablo Mira Arana Director: Juan de Norverto Moriñigo

> **Madrid** Junio de 2019

#### AUTORIZACIÓN PARA LA DIGITALIZACIÓN, DEPÓSITO Y DIVULGACIÓN EN RED DE PROYECTOS FIN DE GRADO, FIN DE MÁSTER, TESINAS O MEMORIAS DE **BACHILLERATO**

#### 1<sup>o</sup>. Declaración de la autoría y acreditación de la misma. El autor D. DABLO MIRA ARANA

DECLARA ser el titular de los derechos de propiedad intelectual de la obra: DISERIO Y DROYECTO DE HOMOLOGACIÓN DE UN COBERTOR TIPO SPICER' PARA UN MAYDA MAS N 8 que ésta es una obra original, y que ostenta la condición de autor en el sentido que otorga la Ley de Propiedad Intelectual.

#### 2<sup>°</sup>. Objeto y fines de la cesión.

Con el fin de dar la máxima difusión a la obra citada a través del Repositorio institucional de la Universidad, el autor CEDE a la Universidad Pontificia Comillas, de forma gratuita y no exclusiva, por el máximo plazo legal y con ámbito universal, los derechos de digitalización, de archivo, de reproducción, de distribución y de comunicación pública, incluido el derecho de puesta a disposición electrónica, tal y como se describen en la Ley de Propiedad Intelectual. El derecho de transformación se cede a los únicos efectos de lo dispuesto en la letra a) del apartado siguiente.

#### 3<sup>o</sup>. Condiciones de la cesión y acceso

Sin perjuicio de la titularidad de la obra, que sigue correspondiendo a su autor, la cesión de derechos contemplada en esta licencia habilita para:

- a) Transformarla con el fin de adaptarla a cualquier tecnología que permita incorporarla a internet y hacerla accesible; incorporar metadatos para realizar el registro de la obra e incorporar "marcas de agua" o cualquier otro sistema de seguridad o de protección.
- $b)$ Reproducirla en un soporte digital para su incorporación a una base de datos electrónica, incluyendo el derecho de reproducir y almacenar la obra en servidores, a los efectos de garantizar su seguridad, conservación y preservar el formato.
- c) Comunicarla, por defecto, a través de un archivo institucional abierto, accesible de modo libre y gratuito a través de internet.
- d) Cualquier otra forma de acceso (restringido, embargado, cerrado) deberá solicitarse expresamente y obedecer a causas iustificadas.
- $e)$ Asignar por defecto a estos trabajos una licencia Creative Commons.
- $f$ Asignar por defecto a estos trabajos un HANDLE (URL persistente).

#### 4<sup>°</sup>. Derechos del autor.

El autor, en tanto que titular de una obra tiene derecho a:

- a) Que la Universidad identifique claramente su nombre como autor de la misma
- $h)$ Comunicar y dar publicidad a la obra en la versión que ceda y en otras posteriores a través de cualquier medio.
- c) Solicitar la retirada de la obra del repositorio por causa justificada.
- d) Recibir notificación fehaciente de cualquier reclamación que puedan formular terceras personas en relación con la obra y, en particular, de reclamaciones relativas a los derechos de propiedad intelectual sobre ella.

#### 5<sup>°</sup>. Deberes del autor.

El autor se compromete a:

- a) Garantizar que el compromiso que adquiere mediante el presente escrito no infringe ningún derecho de terceros, ya sean de propiedad industrial, intelectual o cualquier otro.
- b) Garantizar que el contenido de las obras no atenta contra los derechos al honor, a la intimidad y a la imagen de terceros.
- c) Asumir toda reclamación o responsabilidad, incluyendo las indemnizaciones por daños, que pudieran ejercitarse contra la Universidad por terceros que vieran infringidos sus derechos e

intereses a causa de la cesión.

Asumir la responsabilidad en el caso de que las instituciones fueran condenadas por infracción  $d)$ de derechos derivada de las obras objeto de la cesión.

#### 6<sup>°</sup>. Fines y funcionamiento del Repositorio Institucional.

La obra se pondrá a disposición de los usuarios para que hagan de ella un uso justo y respetuoso con los derechos del autor, según lo permitido por la legislación aplicable, y con fines de estudio, investigación, o cualquier otro fin lícito. Con dicha finalidad, la Universidad asume los siguientes deberes y se reserva las siguientes facultades:

- > La Universidad informará a los usuarios del archivo sobre los usos permitidos, y no garantiza ni asume responsabilidad alguna por otras formas en que los usuarios hagan un uso posterior de las obras no conforme con la legislación vigente. El uso posterior, más allá de la copia privada, requerirá que se cite la fuente y se reconozca la autoría, que no se obtenga beneficio comercial, y que no se realicen obras derivadas.
- > La Universidad no revisará el contenido de las obras, que en todo caso permanecerá bajo la responsabilidad exclusive del autor y no estará obligada a ejercitar acciones legales en nombre del autor en el supuesto de infracciones a derechos de propiedad intelectual derivados del depósito y archivo de las obras. El autor renuncia a cualquier reclamación frente a la Universidad por las formas no ajustadas a la legislación vigente en que los usuarios hagan uso de las obras.
- La Universidad adoptará las medidas necesarias para la preservación de la obra en un futuro.  $\blacktriangleright$
- > La Universidad se reserva la facultad de retirar la obra, previa notificación al autor, en supuestos suficientemente justificados, o en caso de reclamaciones de terceros.

Madrid. a  $27$  de .....  $JUN10$  de .... de .2.019

 $ACEPTA$ far

Fdg. PABLO MIRA ARANA

Motivos para solicitar el acceso restringido, cerrado o embargado del trabajo en el Repositorio Institucional:

Declaro, bajo mi responsabilidad, que el Proyecto presentado con el título "Diseño y proyecto de homologación de un cobertor tipo 'spider' para un Mazda MX5 NB" en la ETS de Ingeniería - ICAI de la Universidad Pontificia Comillas en el

curso académico 2018-2019 es de mi autoría, original e inédito y no ha sido presentado con anterioridad a otros efectos. El Proyecto no es plagio de otro, ni total ni parcialmente y la información que ha sido tomada de otros documentos está debidamente referenciada.

Fdo.: Pablo Mira Arana

Fecha: 27/ 06/ 2019

 $\mathscr{V}$ 

Autorizada la entrega del proyecto

EL DIRECTOR DEL PROYECTO

Fdo.: Juan de Norverto Moriñigo

Fecha: 27/6/2019

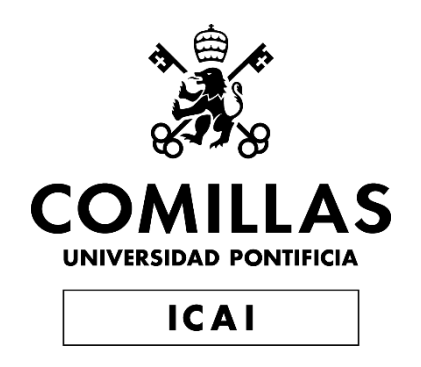

# GRADO EN INGENIERÍA EN TECNOLOGÍAS INDUSTRIALES

TRABAJO FIN DE GRADO

# **DISEÑO Y PROYECTO DE HOMOLOGACIÓN DE UN COBERTOR TIPO 'SPIDER' PARA UN MAZDA MX5 NB**

Autor: Pablo Mira Arana Director: Juan de Norverto Moriñigo

> **Madrid** Junio de 2019

## DISEÑO Y PROYECTO DE HOMOLOGACIÓN DE UN COBERTOR TIPO 'SPIDER' PARA UN MAZDA MX5 NB

#### **Autor: Mira Arana, Pablo**

Director: de Norverto Moriñigo, Juan

Entidad colaboradora: ICAI – Universidad Pontificia Comillas

## **RESUMEN DEL PROYECTO**

#### **Introducción**

El Mazda MX-5 NB es la 2ª generación del MX-5, un vehículo biplaza descapotable, que se ha convertido en un modelo de culto entre los amantes del mundo del motor. Económico, descapotable y ligero, este modelo está diseñado de principio a fin como un vehículo de ocio, con el que los compradores se puedan sentir identificados y el cual puedan personalizar a su gusto.

Actualmente existe un amplio mercado de piezas y accesorios, originales y no originales, para las distintas versiones de este modelo, especialmente las dos primeras generaciones. Es por ello por lo que es muy común encontrar modelos con techos rígidos, faldones laterales, parachoques y otros accesorios instalados, haciendo que casi cada modelo sea único.

Una de las alternativas para aquellos que quieran dar un toque distinto a su MX-5, pero manteniendo el vehículo descapotado, es instalar una pieza que cubra la zona donde se recoge la capota. Esta pieza, llamada cobertor, puede presentarse en distintas formas y materiales, desde lonas planas a piezas rígidas que ofrezcan un aspecto más deportivo. Éstas últimas (conocidas como *spider* en referencia a modelos deportivos italianos) confieren además una mejora en el aspecto aerodinámico, consiguiendo así un triple efecto sobre el vehículo:

- Protección de la capota y la zona que se sitúa entre asientos y maletero frente a las inclemencias meteorológicas.
- Aspecto más deportivo, estando inspirado el diseño en descapotables de alta gama que habitualmente presentan piezas de este tipo.
- Mejora en el apartado aerodinámico en la zona posterior del vehículo.

Pese a existir un amplio mercado de piezas para el MX-5 NB, estos cobertores no son comunes y no existe oferta en España. Dado que es una pieza que posee cierta demanda, la cual no se corresponde con la oferta existente, este proyecto tiene como finalidad cubrir esta demanda.

El proyecto cubrirá todo el proceso de diseño y fabricación de un cobertor spider en vistas a su comercialización, realizando de forma adicional un estudio para determinar el impacto de una pieza de estas características en la aerodinámica del vehículo.

### **Metodología**

Previo al diseño de la pieza, se debe realizar un estudio de piezas y proyectos similares para determinar las posibles limitaciones que habrá que tener en cuenta, así como determinar el sistema de fijación a la carrocería del vehículo. Una vez establecidas estas consideraciones, es pertinente comenzar el proceso de diseño.

Para el diseño 3D de la pieza se trabajará con el software de CAD *SolidEdge* de Siemens, en concreto el módulo de superficies que incorpora, y que funciona mediante la creación de mallas cerradas sobre las que se genera la superficie. Con el objetivo de que la geometría de la pieza se ajuste a la carrocería del vehículo se empleará un modelo 3D del MX-5 NB obtenido en el portal de modelos 3D *CadNav.* De forma paralela al diseño de la pieza se determinará la naturaleza propia de las fijaciones, diseñando aquellas que sean necesarias. Se buscará un proveedor para aquellas piezas que se vayan a adquirir prefabricadas.

Con la pieza y las fijaciones determinadas, se procederá a realizar una selección de materiales en base a los requisitos de las piezas y los requisitos de la industria, teniendo en cuenta costes y posibles restricciones. Tras determinar los materiales a emplear, se establecerá en proceso de fabricación de cada pieza teniendo en cuenta el número de ventas previsto.

De forma paralela a todo este proceso se estudiará la legislación vigente y el proceso y requisitos necesarios para poder homologar la pieza y comercializarla en el marco nacional y europeo.

Para el estudio aerodinámico se empleará el programa *Fluent*, presente entre las aplicaciones que ofrece *ANSYS Workbench.* Dada la complejidad inherente al estudio de un vehículo completo, se diseñarán dos modelos simplificados del MX-5 a partir de los planos de éste, incorporando uno de ellos una pieza que simulará el cobertor. De esta forma se podrá establecer una comparativa entre ambos modelos y determinar la mejora que supone esta pieza de forma cualitativa.

### **Resultados**

Tras estudiar las posibles soluciones para el sistema de ajuste, se determinó como mejor opción instalar unos cierres prefabricados en la parte delantera, y fabricar unas fijaciones propias en la zona trasera.

En cuanto a los materiales de fabricación, se seleccionó una base de poliéster reforzada con fibra de vidrio para el cobertor y aluminio para las fijaciones traseras, teniendo como principales condicionantes el peso y el precio.

Una vez realizado el estudio aerodinámico se concluyó la existencia de una mejora al incorporar una pieza de estas características. Comparando los resultados de ambos modelos se observa una reducción en el parámetro más determinante en el apartado aerodinámico de un vehículo de calle, el coeficiente de arrastre.

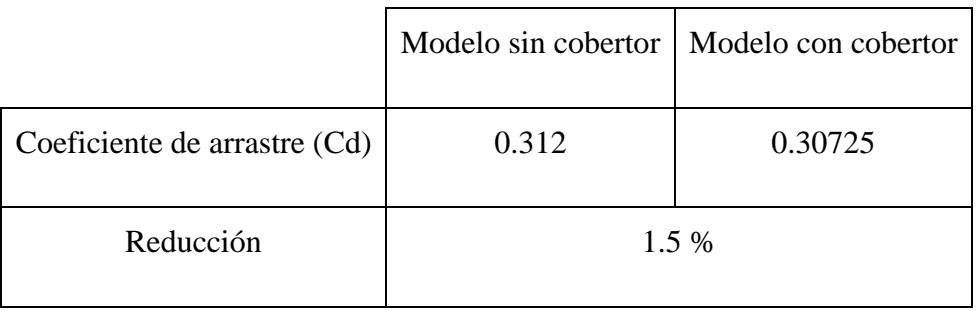

Esta reducción es ligera pero significativa, y va acompañada de una reducción en la zona turbulenta generada sobre los asientos, así como una reducción en el ancho de la estela.

#### **Conclusiones**

La reducción en el coeficiente de arrastre está directamente relacionada con una reducción en el consumo de combustible, por lo que instalar esta pieza implicará cierto ahorro. Además, la reducción de la zona turbulenta sobre los asientos y del ancho de la estela se traducirá en una mejor experiencia de conducción.

Por tanto, y dado que el diseño se ha realizado para asegurar un aspecto atractivo y cierta protección de la zona cubierta, se consolida el triple efecto descrito previamente, lo que hace de este cobertor un accesorio muy completo para instalar en un Mazda MX-5 NB.

Por otra parte, los materiales seleccionados y el proceso de fabricación establecido asegura flexibilidad en cuanto a la demanda, además de una pieza ligera y regida bajo unos estándares de calidad.

Por último, la legislación referente a la homologación de la pieza abre dos posibles caminos para su comercialización:

- Venta de la pieza sin homologación de producto, delegando la homologación individual al comprador.
- Contratación de una empresa especializada para la homologación de cobertor bajo el marco legal europeo.

## SPIDER SOFT-TOP COVER DESIGN & HOMOLOGATION PROJECT FOR A MAZDA MX5 NB

#### **Author: Mira Arana, Pablo**

Director: de Norverto Moriñigo, Juan Collaborating Entity: ICAI – Universidad Pontificia Comillas

## **PROJECT SUMMARY**

#### **Introduction**

The Mazda MX-5 NB is the second generation of the MX-5, a two-seater convertible sports car. It is a worship car nowadays among car enthusiasts due to be an economic, light weight roadster. It has been designed to be an entertainment car which the owners can feel identified with, having strong customization options.

Nowadays a huge market surrounds this car in which original and non-original pieces and accessories are sold, being specially centered in the two first generations of the MX-5. That is why it is usual to see models with high customization levels, including hard-tops, lateral skirts, front/rear bumpers and other accessories. This makes every single model almost unique.

For those who want to give their own touch to their MX-5 while keeping the roadster condition, there is an accessory part named soft-top cover. This soft-top cover can be made in different materials and shapes, from canvas (known as tonneau covers) to fiberglass pieces shaped to resemble more to a sports car. This fiberglass parts, known as spider, also make an improvement on the aerodynamics of the vehicle, achieving a threeway effect:

- Protection for the soft-top and the space where it is placed from adverse weather conditions.
- Sports car look-a-like, resembling to upmarket convertibles and roadsters, which usually integrate similar parts.
- Aerodynamic improvement in the rear part of the vehicle.

Despite the existence of a wide market for MX-5 NB parts and components, this fiberglass soft-top covers are not easy to find, and there is no offer in Spanish territory. Since there is a demand for these parts, demand that is not matched with an existing supplying offer, this project has as an objective to fill this demand excess.

The project will fulfill all the designing and fabrication process of a spider fiberglass softtop cover for its marketing. In addition to this, an aerodynamic study will be made, in order to establish the impact of this type of components in the vehicle aerodynamics.

## **Methodology**

Before starting de design of the cover, a study of similar projects and parts must be made in order to establish the limitations that must be considered. In this study the fastening system between cover and vehicle will also be determined. Once these considerations are established, the design of the cover can be initialized.

The software that will be used to design the cover is SolidEdge, a 3D CAD program from Siemens, using the surface module that works with closed meshes. In order to adjust the cover geometry to the car body, a pre-made model of the MX-5 NB, taken from the 3D designs portal CadNav, will be used. Beside the cover design, the fastening system will also be designed. For those components that are stablished to be bought, a supplier will be found.

As the cover and fastening system are already designed, a materials selection will be made considering the industry requirements, potential costs and possible restrictions. After establishing the materials, it will be time to designate a manufacturing process for each of the components of the cover, considering the expected sales rate.

Beside this process, the current legislation will be studied, as well as the homologation process and the minimum requirements to certify the cover and commercialize it under the national and European law.

To make the aerodynamics study, the application Fluent from the ANSYS workbench will be used. Due to the complexity of simulating the aerodynamics of a real car, two simplified models will be made, one with a part simulating the spider cover and the other without it. Making simulations for these two models will allow to establish a comparison and to determine the qualitative improvement that this spider cover lends to the vehicle.

## **Results**

After studying the different options for the fastening system, it was established as the best option to install pre-fabricated locks on the front end and to self-manufacture the rear end locks.

For the manufacturing materials it was chosen polyester reinforced with fiberglass as the best material for the cover, and aluminum for the rear locks, considering weight and price constraints.

With the aerodynamic simulations already done, a slight improvement mas revealed related to the installation of a spider cover. Making a comparison between both models' results, a reduction in the drag coefficient can be seen, being this parameter the most important for a non-racing car.

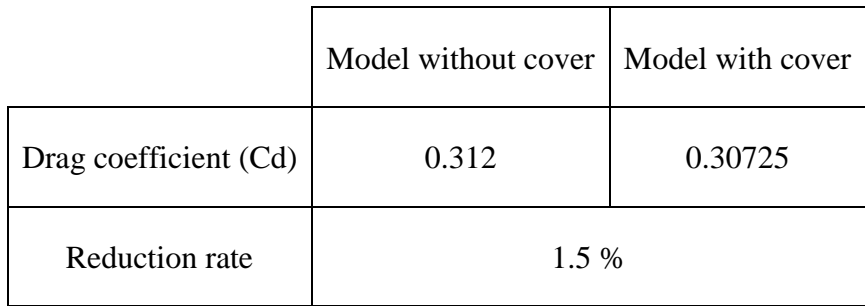

This reduction, despite being slight, is significative, being reinforced with a reduction of the turbulent area generated over the seats and a reduction in the trail width.

### **Conclusions**

The drag coefficient reduction is heavily related to a reduction in the fuel consumption, so the installation of this spider cover will imply certain savings. In addition, the reduction of the turbulent area and the trail width will translate into a better driving experience.

Considering all the results and the fact that the cover has been designed to have an attractive look and to protect the covered area, the three-way effect previously mentioned is consolidated, making this cover a very complete component for a Mazda MX-5 NB.

Moreover, the chosen materials and the manufacturing processes ensure flexibility in the demand and a lightweight part, controlled by quality standards.

To finalize the project, the legislation referred to homologation process gives two different alternatives for its marketing:

- Selling the cover without product certification, leaving the homologation project to each individual buyer.
- Contracting the services of a control of product specialized company to complete the process of product certification.

# ÍNDICE

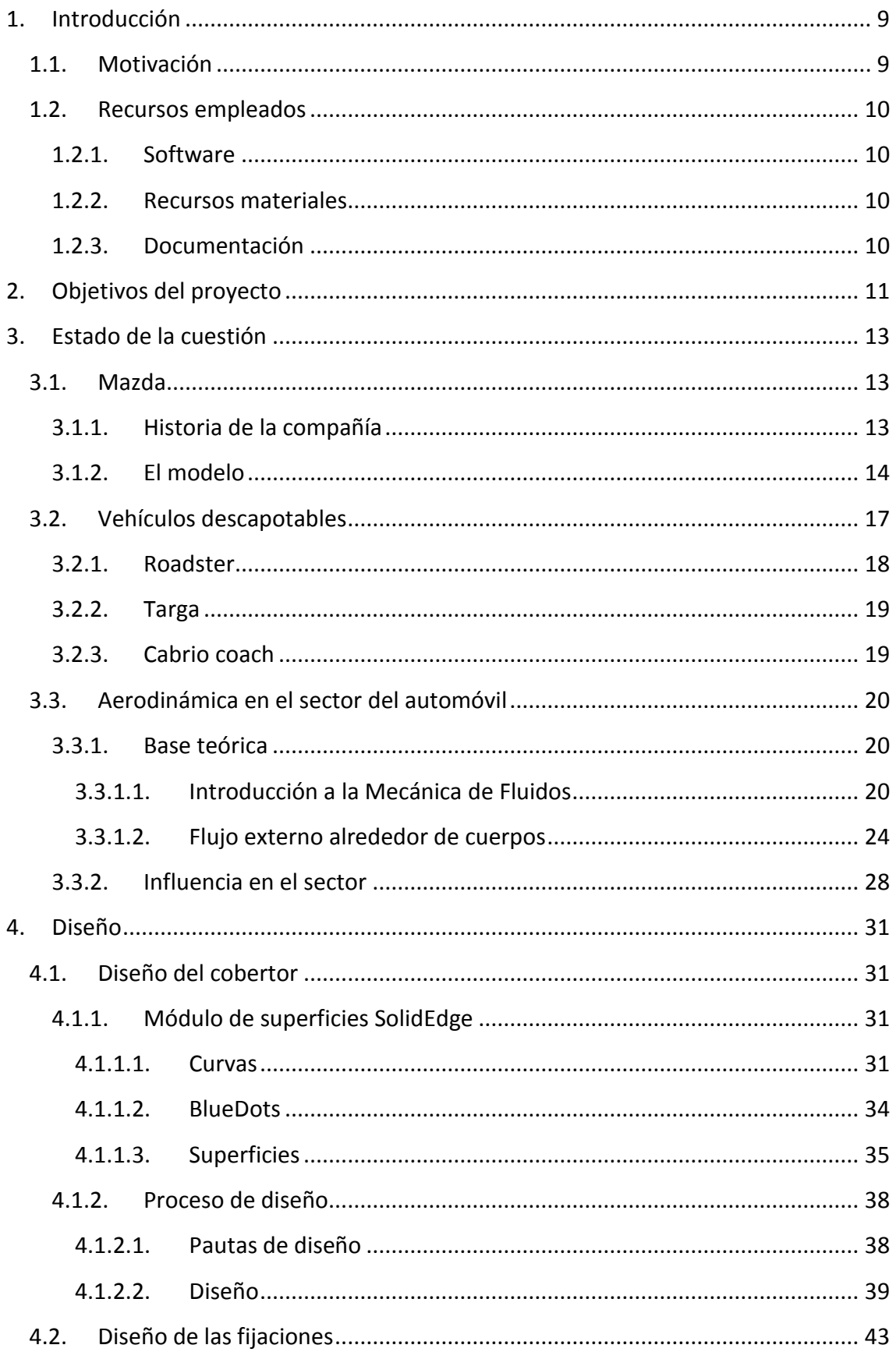

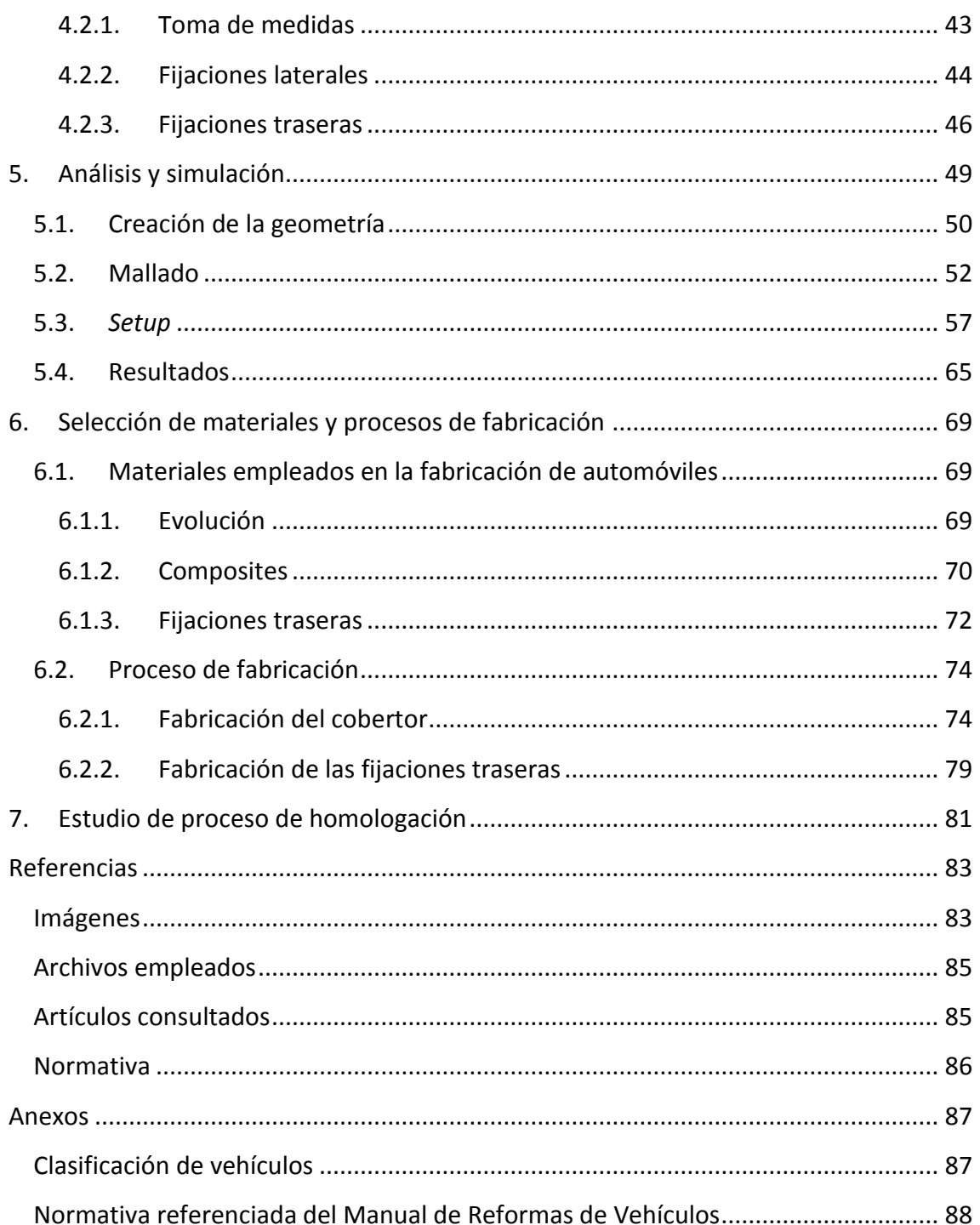

# *ÍNDICE DE ILUSTRACIONES*

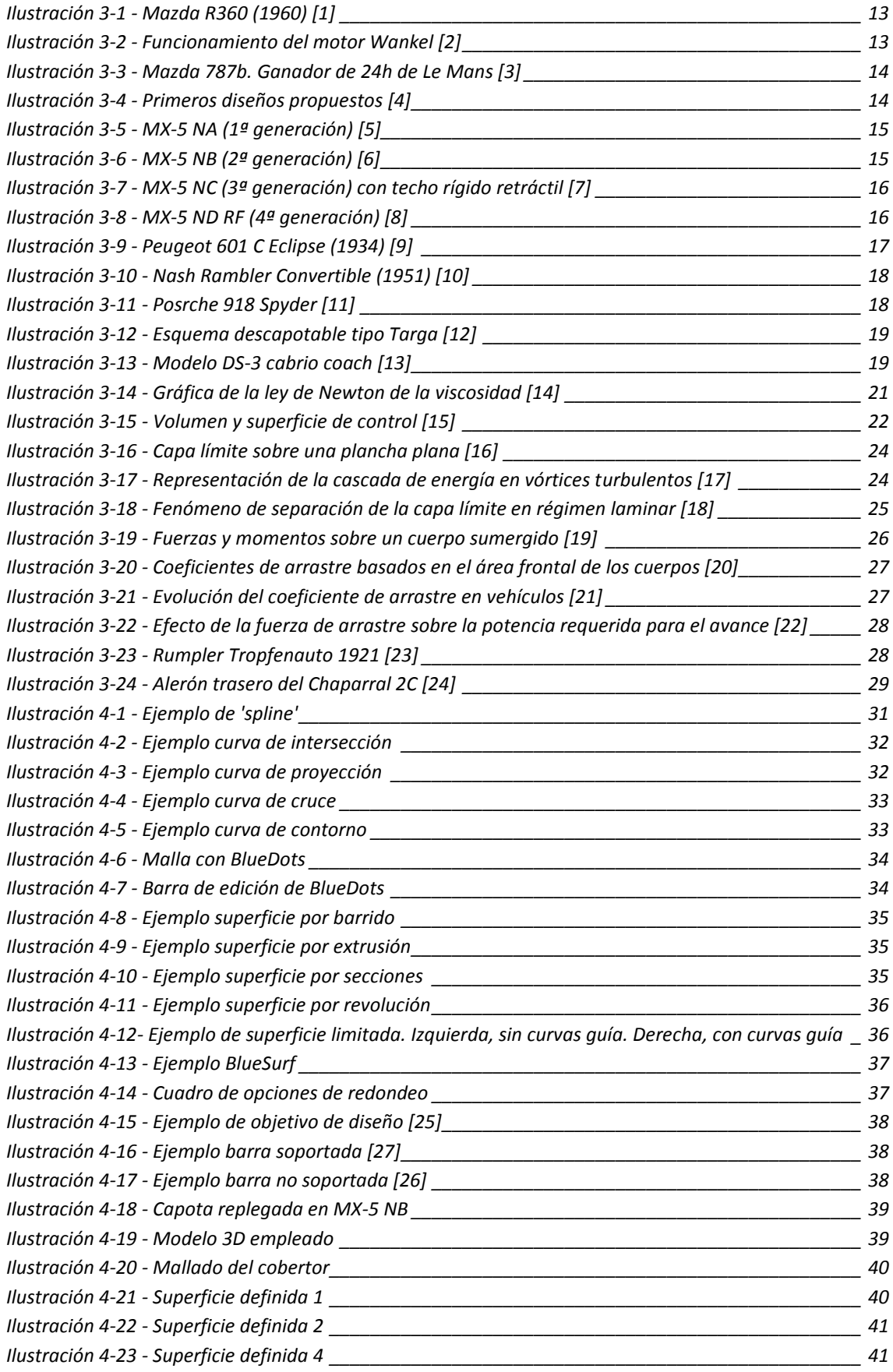

## Diseño y proyecto de homologación de un cobertor tipo 'spider' para un Mazda MX5 NB

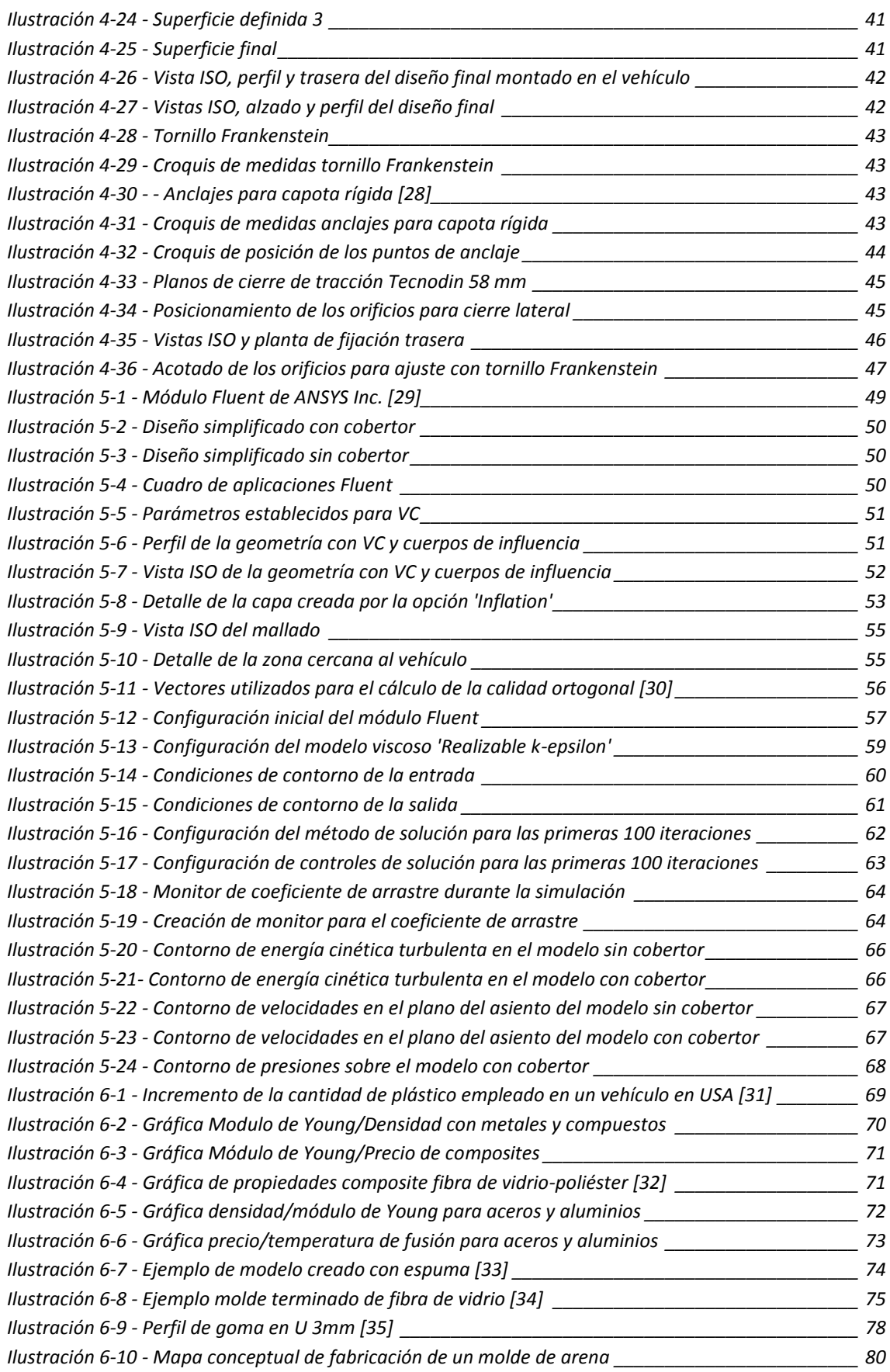

# ÍNDICE DE TABLAS

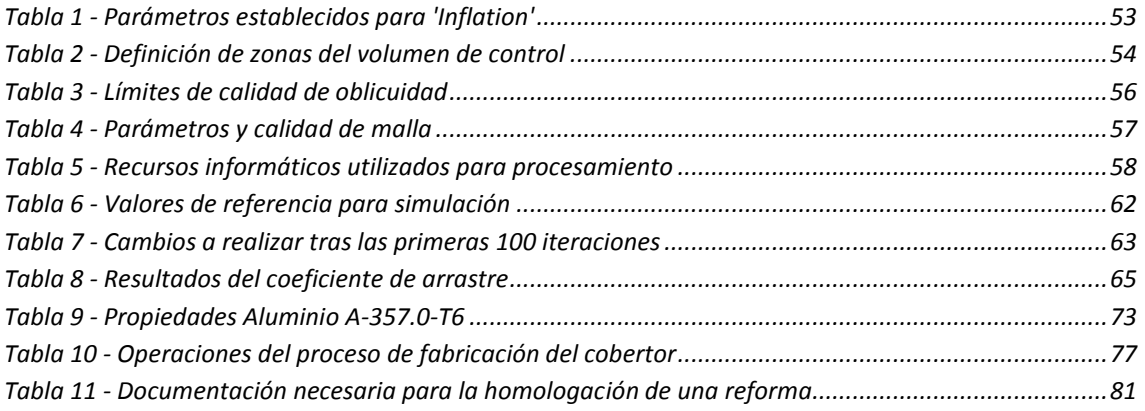

# ÍNDICE DE ECUACIONES

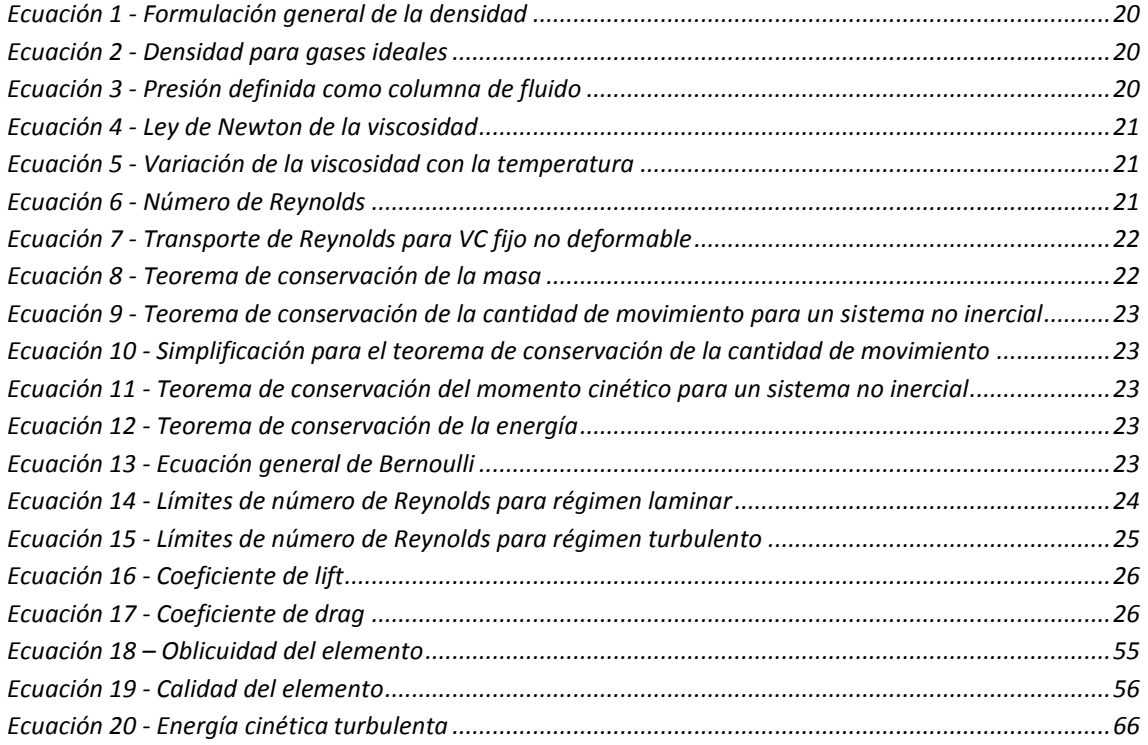

# <span id="page-24-0"></span>1. Introducción

El Mazda MX-5 es un modelo icónico en el mundo del motor merced a sus tres principales características: ligereza, precio reducido y capacidad de personalización. Estas características y otras muchas más hacen que sea un vehículo que transmite una sensación de conducción muy pura, haciéndolo divertido de conducir. Y es que este vehículo está pensado para el ocio de aquellos que aman conducir, acercando los deportivos descapotables a un público más amplio por su reducido precio.

Como se ha mencionado, una de las principales señas de identidad de este modelo es la capacidad de personalización que ofrece, habiendo un amplio mercado de piezas originales y no originales destinado exclusivamente a este coche. Es muy común encontrar modelos con techos rígidos instalados, o faldones laterales, o parachoques personalizados.

Sin embargo, para aquellos que buscan mantener el carácter descapotable del vehículo, añadiéndole un toque personalizado y que le confiere un aspecto más deportivo, existen unas piezas, objeto de este proyecto, destinadas a cubrir la zona donde se sitúa la capota cuando está recogida. Esta pieza, que en esta memoria será nombrada cobertor, no posee una gran oferta en el mercado, teniendo que recurrir a vendedores fuera de la Unión Europea para conseguirla, con los sobrecostes que esto implica.

El cobertor posee un triple efecto al instalarlo en el vehículo: protección de la capota y la zona donde se alberga, mejora del aspecto exterior y mejora de la aerodinámica del vehículo. Este último punto se estudiará a fondo en el proyecto.

Por tanto, el proyecto se centrará en el diseño de la pieza y el estudio de su efecto en el apartado aerodinámico, estableciendo además un proceso de fabricación adecuado y estudiando la viabilidad de su homologación para poder circular con él y poder comercializarlo.

## <span id="page-24-1"></span>1.1. Motivación

En este proyecto el objetivo principal es diseñar una pieza completamente funcional, pasando para ello por todas las etapas inherentes al correcto diseño de un producto. De forma adicional, se pretende esclarecer el proceso necesario para la correcta comercialización y homologación de un producto de estas características, ya que la legislación pertinente se presenta en muchos casos críptica, dificultando el emprendimiento personal.

Como parte intrínseca del proyecto, se espera adquirir extensos conocimientos referentes al diseño 3D y manejo de software de simulación, así como aplicar en un proyecto concreto los conocimientos adquiridos durante el grado

### <span id="page-25-0"></span>1.2. Recursos empleados

Durante el desarrollo del proyecto se ha requerido de recursos de distinta índole, pudiendo clasificarlos en tres bloques.

#### <span id="page-25-1"></span>1.2.1. Software

- *SolidEdge*. Programa de diseño 3D desarrollado por Siemens. Se ha utilizado tanto el módulo de extrusión de sólidos como en módulo de superficies que integra.
- *Fluent* de *ANSYS Inc.*
- *CES Edupack*. Base de datos de materiales para realizar una selección de estos.

#### <span id="page-25-2"></span>1.2.2. Recursos materiales

- Modelo real del vehículo
- Equipo de medición

#### <span id="page-25-3"></span>1.2.3. Documentación

- Apuntes de la plataforma *Moodle* de asignaturas cursadas durante el grado (Ingeniería de Materiales, Mecánica de Fluidos, Diseño Mecánico, Tecnologías de Fabricación, etc.).
- Reales Decretos, Normativas y Manuales referentes a la homologación de productos del sector del automóvil.
- Artículos de investigación relacionados.

# <span id="page-26-0"></span>2. Objetivos del proyecto

El proyecto se presentó desde su planteamiento como un proyecto abierto, en el que se podía continuar el proceso de comercialización de la pieza hasta la propia salida al mercado. Sin embargo, dada la limitación existente de tiempo y la complejidad inherente a este proceso de comercialización (estudio económico, de mercado, legislación correspondiente, etc.), se acotaron una serie de objetivos principales:

- Estudio de productos similares y proyectos relacionados, para así poder determinar el diseño más adecuado y funcional.
- Diseño conceptual de la pieza de acuerdo con las pautas establecidas con anterioridad, así como determinación del sistema de ajuste y fijación al resto del vehículo.
- Realización de simulaciones aerodinámicas para estudiar la posible mejora que puede aportar al vehículo en este apartado. Si fuera posible, se estudiará también el vehículo completo con la pieza instalada, para así obtener conclusiones más certeras.
- Determinación del proceso de fabricación, así como realización de una selección de materiales que cumplan con los requerimientos funcionales de la pieza.
- Estudio del proceso de homologación de la pieza.

# <span id="page-28-0"></span>3. Estado de la cuestión

### <span id="page-28-2"></span><span id="page-28-1"></span>3.1. Mazda

#### 3.1.1. Historia de la compañía

La compañía nipona tiene su origen en Hiroshima, lugar de nacimiento de su fundador Jujiro Matsuda. Tras cosechar éxitos en el sector armamentístico, Jujiro creó en 1927 un complejo industrial llamado Fuchü City a las afueras de la ciudad, donde la compañía comenzó su periplo en el sector del automóvil. El primero modelo manufacturado fue el MazdaGo, un vehículo de 3 ruedas enfocado al sector comercial, el cual tuvo una gran aceptación.

No sería hasta el año 1960, 15 años después de la explosión de la bomba atómica en Hiroshima, y estando la empresa en manos de Tsuneji Matsuda, sobrino del ya fallecido Jujiro, cuando la compañía lanza su primer vehículo de cuatro ruedas, el Mazda R360.

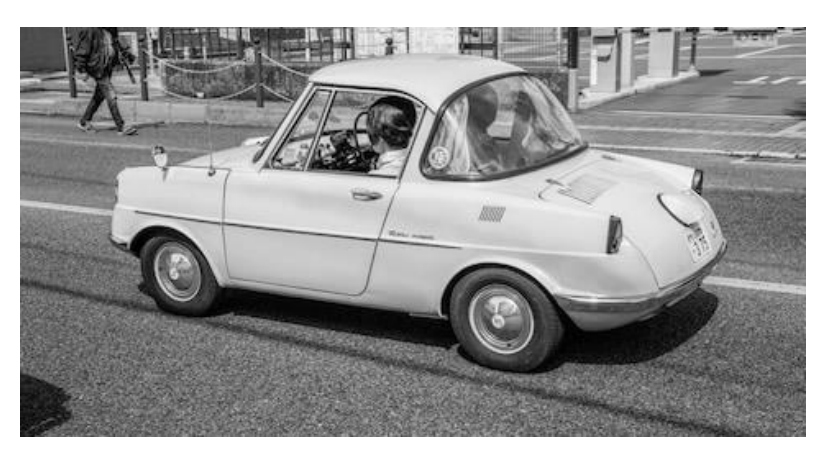

*Ilustración 3-1 - Mazda R360 (1960) [1]*

<span id="page-28-3"></span>En 1967 salió al mercado el Mazda Cosmo Sport 110S, el primer modelo de la compañía que estaba propulsado por un motor rotativo, seña de identidad de la marca. Los motores rotativos o Wankel se caracterizan por la forma triangular de su rotor, el cual gira excéntricamente, creando tres cámaras de trabajo en las que se producen los cuatro tiempos clásicos de un motor.

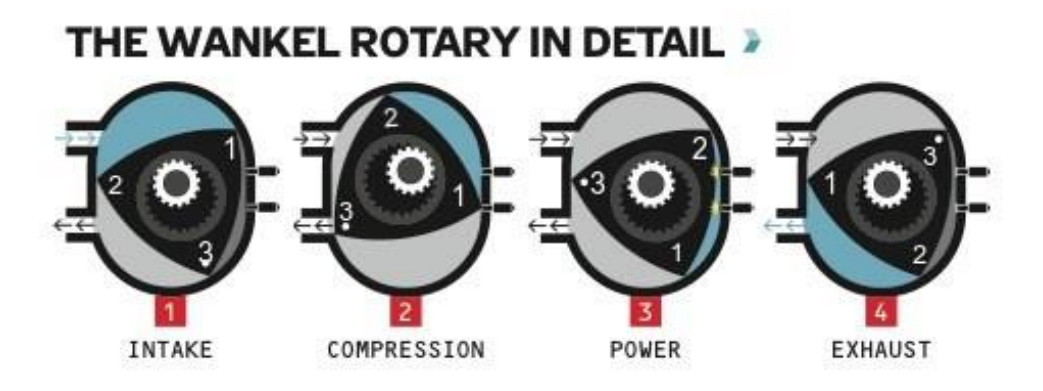

<span id="page-28-4"></span>*Ilustración 3-2 - Funcionamiento del motor Wankel [2]*

Desde entonces, Mazda se ha expandido hasta convertirse en una de las marcas asiáticas de referencia. Sus deportivos compactos se han convertido en coches de culto, y su participación en distintas competiciones del más alto nivel, incluso ganando las 24h de Le Mans, hace que la compañía sea una de las más reconocidas a nivel mundial.

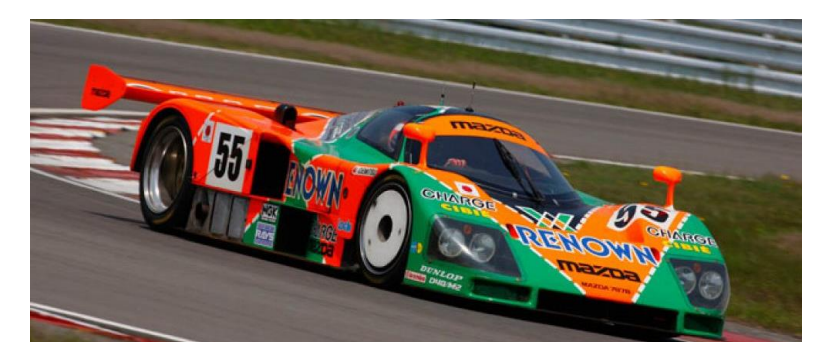

*Ilustración 3-3 - Mazda 787b. Ganador de 24h de Le Mans [3]*

#### <span id="page-29-1"></span><span id="page-29-0"></span>3.1.2. El modelo

El Mazda MX-5, conocido comúnmente como Mazda Miata, vio la luz en 1989. Inspirándose en los deportivos ingleses, que gozaban de gran popularidad, en la compañía nipona crearon este modelo bajo una serie de premisas: un deportivo biplaza, compacto y descapotable, muy ligero y de precio muy ajustado. Actualmente, el MX-5 es el modelo descapotable con mayor número de ventas registradas, superando el millón de unidades.

Pese a ser un vehículo más que popular hoy en día, el proceso de desarrollo no fue para nada ortodoxo. Bob Hall, periodista estadounidense experto en la industria automovilística en Japón, fue quien propuso en 1978 a Kenichi Yamamoto, director de I+D de Mazda, llenar el espacio de mercado de los deportivos ligeros, espacio que estaban dejando las compañías inglesas e italianas. Yamamoto desechó la idea en un principio. Sin embargo, 3 años después, siendo Hall empleado de Mazda en el departamento de I+D, Yamamoto le propuso desarrollar la idea que había tenido años atrás. En un principio, la idea de este deportivo ligero no fue bienvenida por los directivos de la compañía, pero la insistencia del Yamamoto y Hall hicieron que la compañía cediese y permitiese su desarrollo, siempre y cuando fuese fuera del horario laboral. No fue hasta 1985, año en el que Yamamoto ascendió y se convirtió en el presidente de Mazda, cuando el proyecto del deportivo ligero no se tomó realmente en serio en la compañía.

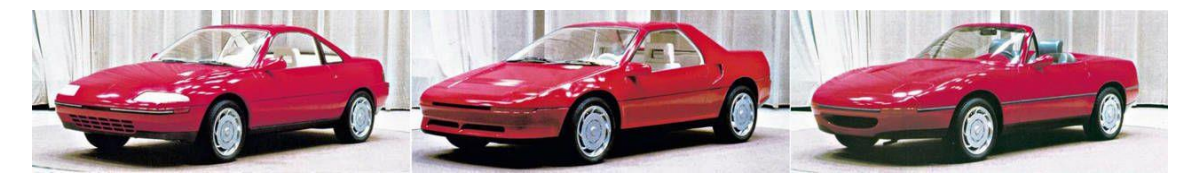

*Ilustración 3-4 - Primeros diseños propuestos [4]*

<span id="page-29-2"></span>El modelo debutó con el Mazda MX-5 NA, y rápidamente se convirtió en un éxito de ventas merced a un manejo muy puro y mecánico, así como la facilidad que brindaba a sus dueños para realizarle modificaciones. Su motor delantero de 4 cilindros que generaba 116 caballos de potencia, su tracción trasera, su suspensión independiente en cada rueda y su reducido peso, 940 kg, hacían que su conducción fuese muy divertida e intensa.

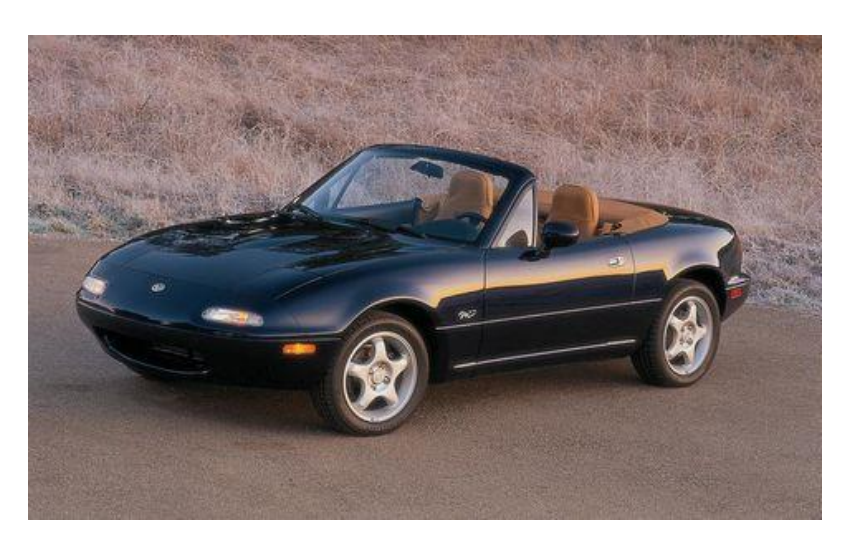

*Ilustración 3-5 - MX-5 NA (1ª generación) [5]*

<span id="page-30-0"></span>En 1998 Mazda sacó al mercado la segunda generación del MX-5, el NB. Se mantuvieron el estilo y concepto de su predecesor, mejorando allí donde el NA menos había destacado. Una de estas mejoras llegó en el apartado aerodinámico, donde el coeficiente de arrastre se redujo de 0.38 en la versión NA a 0.36 en la versión NB. También se sustituyeron los faros delanteros retráctiles del NA por unos faros fijos, debido a una nueva normativa que prohibía los faros retráctiles por una cuestión de seguridad para los peatones. Además, esta nueva generación incorporaba un deflector de viento retráctil tras los asientos para mejorar la estabilidad del coche cuando éste se encontraba descapotado.

Heredando el motor del NA con una mejora en la relación de compresión, esta generación fue la única en incluir en una de sus ediciones especiales, el MazdaSpeed MX-5, un turbocompresor. De hecho, esta generación estuvo marcada por las numerosas ediciones especiales que salieron al mercado, incorporando interesantes mejoras mecánicas, como por ejemplo una caja de cambios de 6 velocidades, que se instauró en el modelo básico en su rediseño de 2001.

<span id="page-30-1"></span>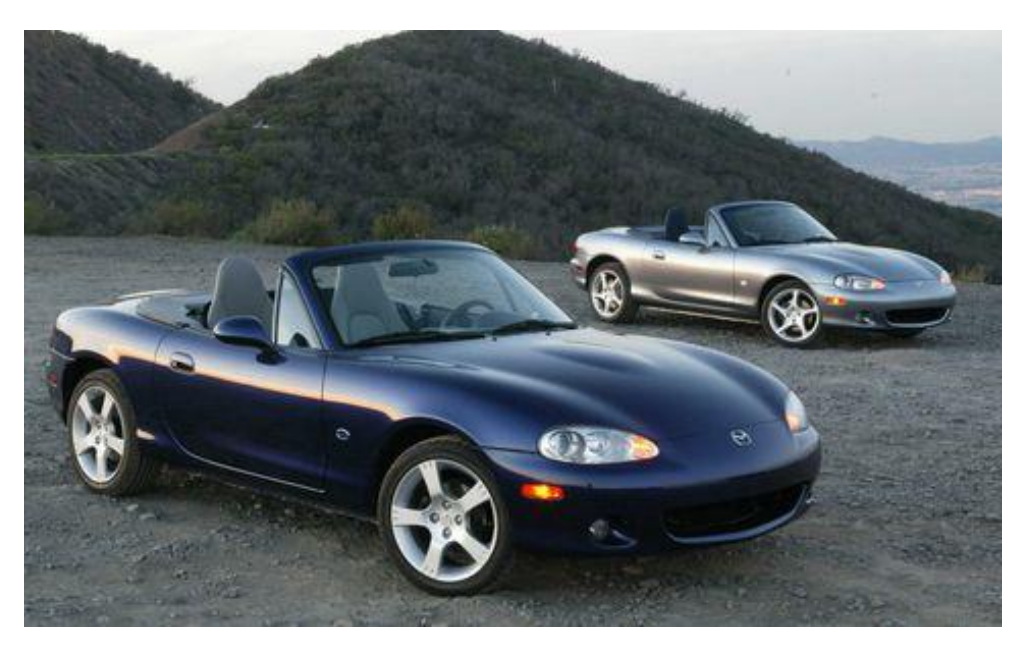

*Ilustración 3-6 - MX-5 NB (2ª generación) [6]*

La 3ª generación, el MX-5 NC supuso una mayor revolución, aumentando en gran medida las dimensiones del vehículo. Este cambio vino acompañado por una evolución del motor, que pasó en su modelo más económico de 1.6 litros a 1.8 litros. Además, en un rediseño sufrido en 2008 se añadió una versión que incluía un techo rígido retráctil. Sin embargo, esta generación no gozó de la popularidad de sus predecesores, en gran parte debido a que su aumento de tamaño, y por tanto de peso, hacía que perdiese la esencia que hizo tan populares a las dos primeras generaciones.

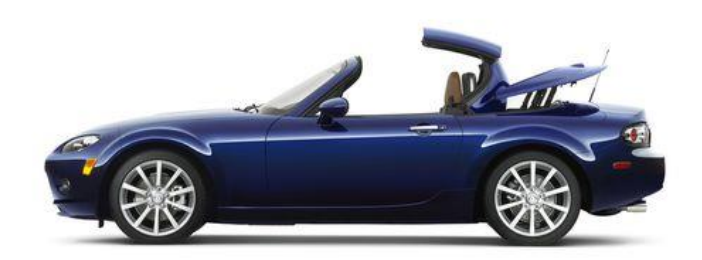

#### *Ilustración 3-7 - MX-5 NC (3ª generación) con techo rígido retráctil [7]*

<span id="page-31-0"></span>Teniendo esto en cuenta, la marca nipona lanzó en 2016 el MX-5 ND. Esta nueva generación suponía una vuelta a los inicios del modelo. Más pequeño y ligero, el principal objetivo de Mazda con este vehículo era volver a crear un coche en el que las sensaciones lo fuesen todo. Esta vuelta a los orígenes dio sus frutos, llegando a ganar el premio al mejor vehículo del año en 2016. La versión que goza de mayor popularidad es la RF, que incorpora un techo semirretráctil, abandonando el estilo descapotable puro para apostar por una línea más deportiva.

<span id="page-31-1"></span>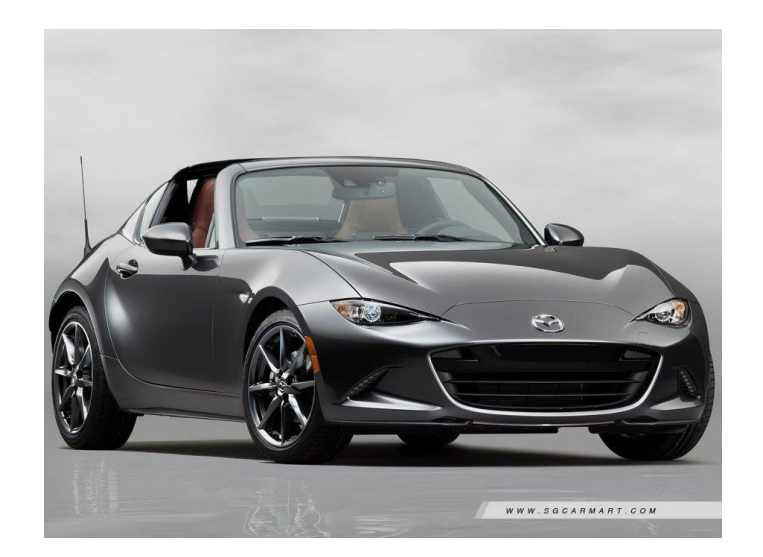

*Ilustración 3-8 - MX-5 ND RF (4ª generación) [8]*

## <span id="page-32-0"></span>3.2. Vehículos descapotables

En su origen, habiendo heredado el diseño de los carros de caballos del siglo XIX, los automóviles eran todos descapotados. Ni siquiera contaban con ventanas o marcos laterales. Poco a poco, se fueron incluyendo lonas retráctiles a estos vehículos. A medida que el vehículo a motor ganaba popularidad y los conductores pasaban más tiempo en sus automóviles, la idea de cerrar la cabina para una mayor protección frente al polvo de las carreteras y las inclemencias del tiempo fue cogiendo fuerza. En la década de 1920 este tipo vehículo con la cabina completamente cerrada, el sedán, supuso el 90% el volumen de ventas total.

Sin embargo, gran parte de la población consideraba los vehículos con cabina cerrada claustrofóbicos, mientras que los vehículos sin capota eran una opción poco recomendable debido su inseguridad y su diseño poco confortable. De esta disyuntiva nació el Peugeot 601 Eclipse, una versión del fabricante francés que contaba con una capota rígida retráctil. Este modelo sentó las bases de los modelos convertibles, tan populares hoy en día.

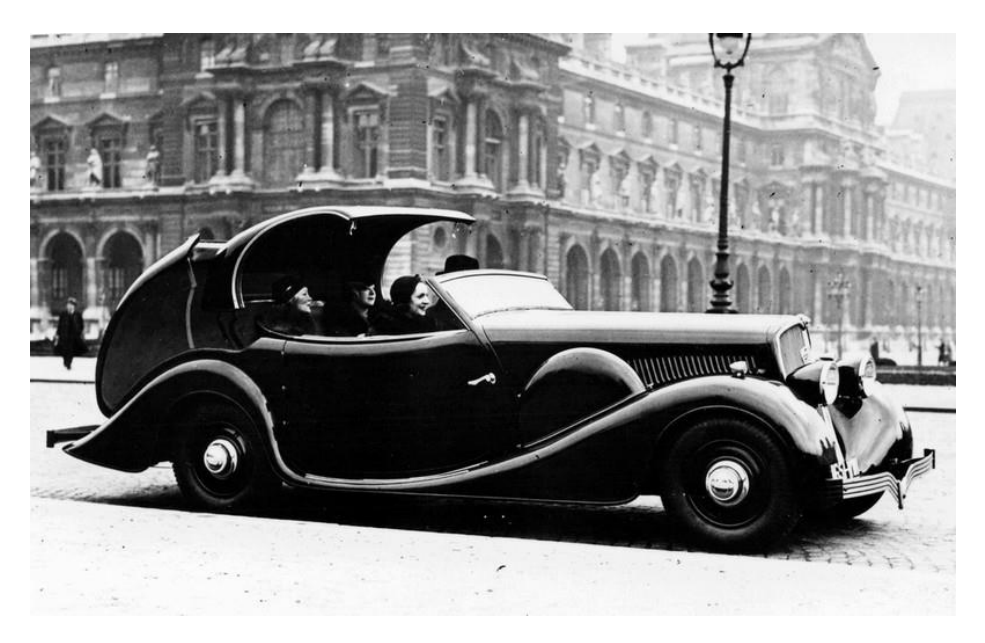

*Ilustración 3-9 - Peugeot 601 C Eclipse (1934) [9]*

<span id="page-32-1"></span>El primero modelo cuya capota estaba accionada mecánicamente fue el Plymouth Convertible en 1939, reduciendo el tiempo de operación, así como su complejidad.

Estos modelos tenían problemas con elsellado cuando la capota estaba puesta, además de tener precios muy elevados. Para evitar estos inconvenientes, en la década de 1940 comenzaron a salir al mercado modelos con marcos laterales completos, con capotas de lona que se recogían siguiendo unos raíles en los bordes de los marcos. De esta manera, la estructura de la carrocería contaba con una mayor rigidez, además de mejorar el comportamiento de la capota de lona cuando estaba extendida.

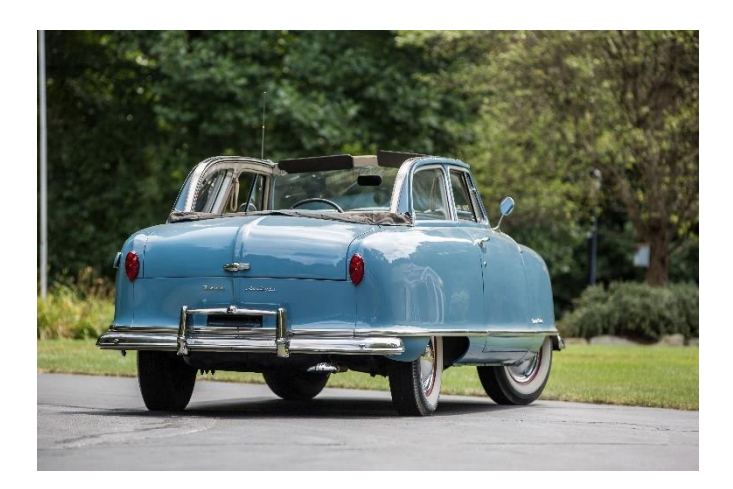

*Ilustración 3-10 - Nash Rambler Convertible (1951) [10]*

<span id="page-33-1"></span>En las décadas posteriores los automóviles convertibles tuvieron un gran éxito en Estados Unidos, de la mano de marcas como Pontiac o Lincoln. Sin embargo, en la década de 1970 su popularidad cayó en picado debido al aumento de velocidad en carretera. Al aumentar la velocidad a la que se viajaba, el ruido y viento que se infiltraban en la cabina aumentaron también. La estandarización de techos solares y sistemas de aire acondicionado también contribuyeron a la caída en ventas de los descapotables.

1989 supuso un renacimiento para este tipo de vehículos, ya que se presentó en sociedad el Mazda MX-5. Hoy en día, prácticamente todos los fabricantes ofrecen entre su gama de vehículos algún modelo con versión descapotable.

#### <span id="page-33-0"></span>3.2.1. Roadster

Los modelos *Roadster* se caracterizan por ser vehículos biplaza que priorizan el peso y la manejabilidad. Destinados a ser vehículos de competición o de recreo, pueden tener una capota rígida o de lona.

Dentro de los *Roadster* nacieron los *Spyder* o *Spider,* término que apareció en modelos italianos y que se suele utilizar para modelos que no disponen de versión sedan. Además, se asocia este

término con modelos deportivos de alta gama, de fabricantes como Ferrari, Porsche o Lamborghini. Una característica muy diferencial de este tipo de vehículos es la pieza de carrocería que se sitúa entre asientos y la parte trasera, que suele contar con dos salientes justo detrás de los asientos para mejorar la carga aerodinámica de los modelos, además de mejorar la refrigeración del motor en los casos en los que éste esté situado en la parte trasera. Esta pieza es la que se intentará recrear en este proyecto.

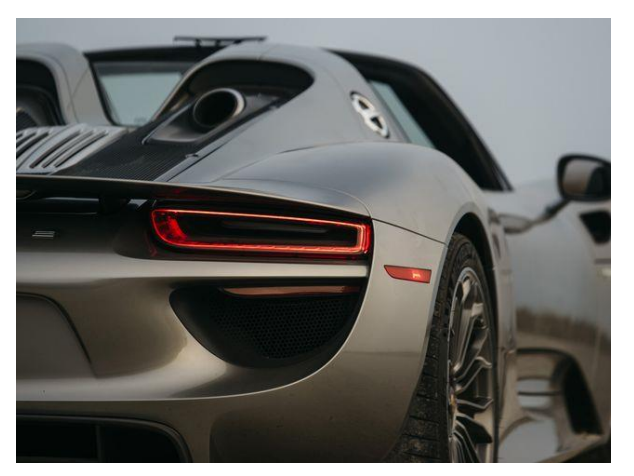

*Ilustración 3-11 - Posrche 918 Spyder [11]*

#### <span id="page-34-0"></span>3.2.2. Targa

Este tipo de vehículos descapotables se denomina así por el Porsche 911 Targa de 1965, que, aunque no fue el primer modelo en llevar un techo retráctil de estas características, fue el que los popularizó.

Se caracterizan por tener un techo semirretráctil, siendo la parte que se encuentra sobre los asientos la única que se retira. De esta forma no es necesario prescindir del arco de protección situada tras los asientos, así como la luna trasera,

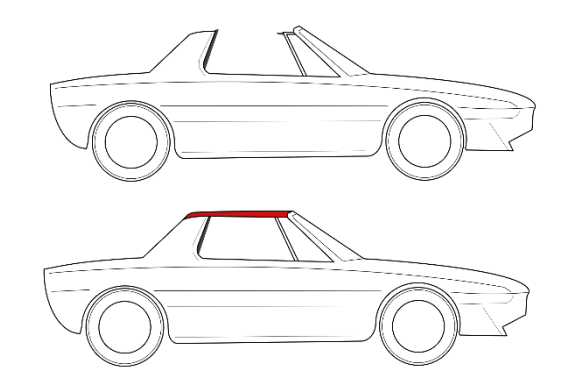

*Ilustración 3-12 - Esquema descapotable tipo Targa [12]*

que queda fija. Su popularidad en las décadas de 1960 y 1970 se debió a su mayor robustez y seguridad, siendo un punto intermedio entre un sedan y un descapotable.

#### <span id="page-34-1"></span>3.2.3. Cabrio coach

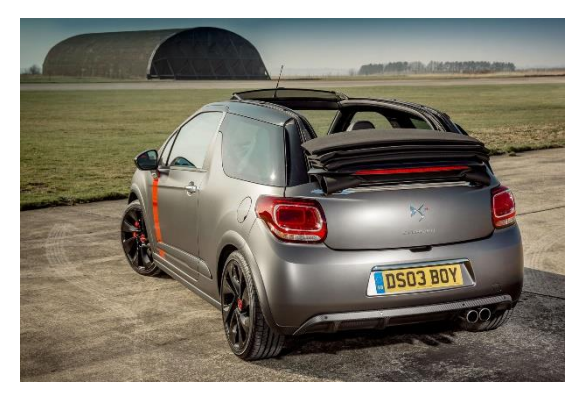

*Ilustración 3-13 - Modelo DS-3 cabrio coach [13]*

Son vehículos semi-descapotables que poseen un techo de lona retráctil, pero a diferencia de un descapotable convencional, los vehículos cabrio coach poseen marcos completos en las puertas laterales, por lo que se aumenta la rigidez estructural de la carrocería. Además, confiere mayor rigidez al techo retráctil. Por tanto, los vehículos cabrio coach se sitúan a caballo entre un sedan y un descapotable.

## <span id="page-35-0"></span>3.3. Aerodinámica en el sector del automóvil

#### <span id="page-35-1"></span>3.3.1. Base teórica

#### *3.3.1.1. Introducción a la Mecánica de Fluidos*

<span id="page-35-2"></span>Un fluido es un medio continuo que se caracteriza por su capacidad de deformarse sin que aparezcan tensiones internas. Por tanto, al deformar un fluido, éste no recuperará su forma original. Se consideran fluidos tanto los líquidos como los gases, por lo que esta materia tiene un amplio campo de aplicación, abarcando multitud de sectores.

Las propiedades principales de cualquier fluido son las siguientes:

- **Densidad**: Representa la masa de un cuerpo por unidad de volumen. Por norma general, la densidad en un fluido desciende con el aumento de la temperatura y aumenta con el aumento de presión.

$$
\rho = m/v \, \, [\frac{kg}{m^3}]
$$

#### *Ecuación 1 - Formulación general de la densidad*

<span id="page-35-3"></span>La variación de densidad en función de la presión en el caso de los líquidos se puede despreciar, pero en los gases sí que tiene una gran influencia. Considerando el aire alrededor de un cuerpo como un gas ideal, la densidad de éste e definirá por la siguiente ecuación.

$$
\rho = {}^P/_{RT}
$$

*Ecuación 2 - Densidad para gases ideales*

<span id="page-35-4"></span>- **Presión**: Es el esfuerzo de compresión que experimenta un fluido estático. En el estudio de fluidos en movimiento se suele trabajar en presiones relativas.

$$
p = \rho gh \left[ pa \right]
$$

*Ecuación 3 - Presión definida como columna de fluido*

<span id="page-35-5"></span>- **Módulo de elasticidad volumétrica**: Los fluidos no tienen resistencia frente a esfuerzos cortantes, pero si presentan resistencia frente a esfuerzos de compresión. De forma general, la elasticidad volumétrica se asocia a la rigidez presenta el fluido frente a un aumento de presión. El valor de este módulo es muy inferior en gases respecto a líquidos.
- **Viscosidad dinámica**: Se define como la resistencia de un fluido a fluir, y determina el gradiente de velocidad con la que se deforma el fluido al aplicar un cortante.

$$
\tau = \mu \frac{du}{dy} \left[ \frac{kg}{m s} \right]
$$

*Ecuación 4 - Ley de Newton de la viscosidad*

En la ecuación 4, µ representa el esfuerzo cortante y du/dy representa el gradiente de velocidad. Esta ecuación solamente es válida para fluidos newtonianos.

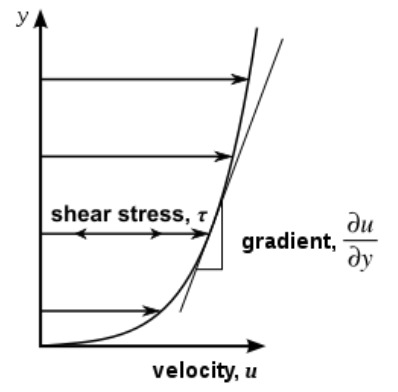

*Ilustración 3-14 - Gráfica de la ley de Newton de la viscosidad [14]*

Esta propiedad se puede observar de forma práctica en la diferencia que supone andar con las piernas sumergidas en agua, ya que la viscosidad del agua es muy superior a la del aire. Está fuertemente condicionada con la temperatura, aumentando con el aumento de T en los gases.

$$
\frac{\mu}{\mu_0} = \left(\frac{T}{273}\right)^n
$$

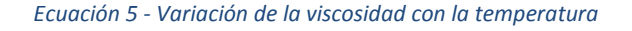

Otra característica fundamental para el estudio que se va a realizar en este proyecto es el número de Reynolds; número adimensional que relaciona inercia y viscosidad. Este número es primordial cuando un fluido presenta elevados gradientes de velocidad.

$$
Re = \frac{\rho UL}{\mu}
$$

#### *Ecuación 6 - Número de Reynolds*

El número de Reynolds establece la barrera entre un flujo laminar y uno turbulento. Para Reynolds elevados, el flujo será turbulento, mientras que para Reynolds bajos será laminar.

A diferencia de la mecánica clásica, en el que se estudia sobre un sistema, la mecánica de fluidos se estudia acotando una región del espacio (Volumen de Control, VC), sobre la que se estudian las diferencias entre el flujo de entrada y el de salida. A todo VC hay asociada una Superficie de Control (SC).

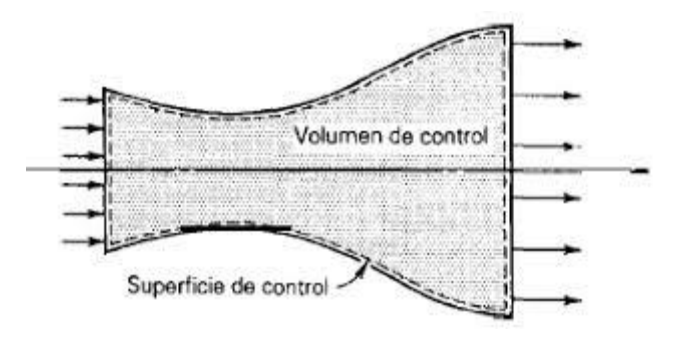

*Ilustración 3-15 - Volumen y superficie de control [15]*

Para conocer el comportamiento en ese VC es necesario expresar las siguientes leyes:

- Conservación de la masa
- Conservación de la cantidad de movimiento lineal
- Conservación del momento cinético
- Conservación de la energía

Para poder realizar el análisis de un VC, se deben adecuar estas 4 leyes. Esto se consigue empleando el Teorema del Transporte de Reynolds. El proceso difiere dependiendo de las características propias del VC (VC fijos, VC móviles o VC deformables).

$$
\frac{dB}{dt} = \iiint_{VC} \frac{d(\beta \rho)}{dt} dV + \iint_{SC} \beta \rho (\vec{v}_r \cdot \vec{n}) dA
$$

*Ecuación 7 - Transporte de Reynolds para VC fijo no deformable*

Una vez conocida esta ley, es posible enunciar las 4 leyes previamente expuestas referidas al VC.

- **Conservación de la masa.** B equivale a la masa y el factor β=1

$$
\frac{dm}{dt} = \frac{d}{dt} \iiint_{VC} \rho dV + \iint_{SC} \rho (\overrightarrow{v_r} \cdot \overrightarrow{n}) dA = 0
$$

*Ecuación 8 - Teorema de conservación de la masa*

- **Conservación de la cantidad de movimiento**. B equivale a la cantidad de movimiento y el factor β= $\vec{v}$ 

$$
\frac{d(m\vec{v})}{dt} = \frac{d}{dt} \iiint_{VC} \rho \vec{v} dV + \iint_{SC} \rho \vec{v} (\overrightarrow{v_r} \cdot \overrightarrow{n}) dA = \sum \vec{F} - \iiint \vec{a}_{arrastre} dm
$$

*Ecuación 9 - Teorema de conservación de la cantidad de movimiento para un sistema no inercial*

A diferencia de la ecuación correspondiente a teorema de conservación de la masa, esta ecuación es vectorial. Para facilitar su resolución, se puede considerar el vector velocidad empleando el valor de la velocidad media, teniendo que aplicar un factor de corrección β, que será constante para un flujo laminar, y dependerá de la masa para un flujo turbulento.

$$
\iint_{SC} \rho \vec{v} (\overrightarrow{v_r} \cdot \overrightarrow{n}) dA = \beta \rho \overrightarrow{v}^2 A
$$

*Ecuación 10 - Simplificación para el teorema de conservación de la cantidad de movimiento*

**Conservación del momento cinético.** B equivale al momento cinético ( $\vec{H} = m(\vec{r} \times \vec{v})$ ) y el factor β= $\vec{r}$  x  $\vec{v}$ 

$$
\frac{d\vec{H}}{dt} = \frac{d}{dt} \iiint_{VC} \rho(\vec{r} \times \vec{v}) dV + \iint_{SC} \rho(\vec{r} \times \vec{v}) (\vec{v_r} \cdot \vec{n}) dA = \sum \vec{M} - \iiint \vec{r} \times \vec{a}_{arrastre} dm
$$

*Ecuación 11 - Teorema de conservación del momento cinético para un sistema no inercial*

- **Conservación de la energía.** B equivale a la energía y β=  $\frac{dE}{dm}$ =e

$$
\dot{Q} - \dot{W} = \frac{dE}{dt} = \frac{d}{dt} \iiint_{VC} \rho e dV + \iint_{SC} \rho e (\overrightarrow{v_r} \cdot \overrightarrow{n}) dA
$$

Siendo Q calor (aportaciones al sistema positivo) y W trabajo (realizado por el sistema positivo). Desarrollando la ecuación 12 y asumiendo fluido incompresible, flujo estacionario, trabajo mecánico y viscoso nulos y sin gasto másico, se alcanza la Ecuación de Bernoulli, que se emplea frecuentemente en Mecánica de Fluidos, Termodinámica, etc.

$$
\left(\frac{p}{\rho g}+\frac{\alpha v^2}{2g}+z\right)_{entrada}=\left(\frac{p}{\rho g}+\frac{\alpha v^2}{2g}+z\right)_{salida}+\sum h
$$

*Ecuación 13 - Ecuación general de Bernoulli*

*Ecuación 12 - Teorema de conservación de la energía*

# *3.3.1.2. Flujo externo alrededor de cuerpos*

Para poder comprender correctamente el flujo alrededor de un cuerpo, es necesario introducir primero el concepto de capa límite. La capa límite no es más que una simplificación para poder abordar las ecuaciones matemáticas que rigen el comportamiento de un fluido, dividiendo el estudio en dos partes. La zona que se encuentra en el interior de la capa límite (zona cercana al cuerpo) está regida por la viscosidad, mientras que en la zona exterior a la capa límite se puede despreciar el efecto de la viscosidad. Por tanto, las fuerzas de arrastre creadas sobre un cuerpo estarán determinadas por la acción del fluido que se encuentra dentro de la capa límite.

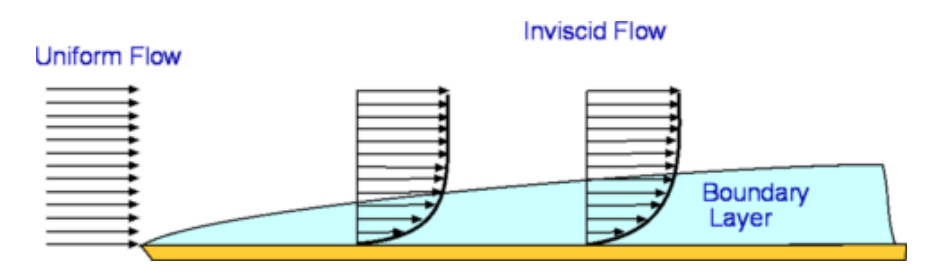

*Ilustración 3-16 - Capa límite sobre una plancha plana [16]*

El espesor de esta capa se define por el punto donde el perfil de velocidades alcanza el 99% de la velocidad exterior inalterada. Como se ha comentado previamente, el flujo se comportará de forma distinta dependiendo de si éste es laminar o turbulento. Por tanto, es necesario establecer las diferencias entre ambos.

- **Flujo laminar**: El fluido recorre una trayectoria uniforme con el mismo sentido y dirección. El flujo laminar se establece para números de Reynolds bajos.

$$
10^3
$$

#### *Ecuación 14 - Límites de número de Reynolds para régimen laminar*

- **Flujo turbulento:** Las partículas del fluido recorren trayectorias desordenadas y caóticas (todavía no se ha logrado expresar matemáticamente el fenómeno de la turbulencia), formando vórtices. Dentro de estos vórtices se produce el efecto de cascada de energía. Esta cascada se produce por un fenómeno que aparece dentro de los vórtices turbulentos, donde se crean otros vórtices más pequeños, dentro de los cuales se crean otros vórtices más pequeños, y así hasta que la viscosidad del fluido hace que la energía cinética inherente a estos vórtices se disipe en forma de calor.

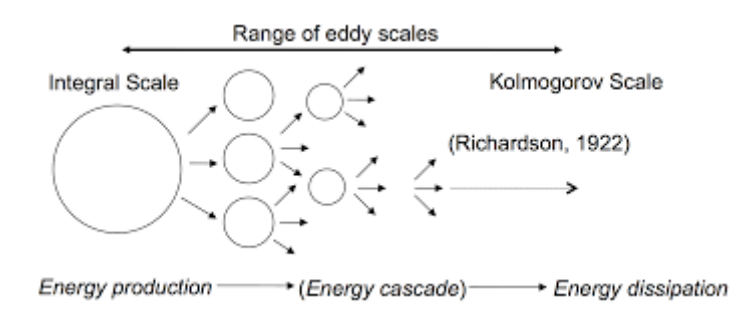

*Ilustración 3-17 - Representación de la cascada de energía en vórtices turbulentos [17]*

El flujo turbulento se establece para valores altos del número de Reynolds, ya que está muy ligado al aumento de velocidad del fluido.

 $R\rho > 10^6$ 

*Ecuación 15 - Límites de número de Reynolds para régimen turbulento*

En una capa límite con régimen laminar el mayor inconveniente es el desprendimiento de la ésta. Tal y como se observa en la Ilustración 3-16, el perfil de velocidades dentro de la capa límite se caracteriza por comenzar en un valor nulo sobre el cuerpo e ir creciendo. Sin embargo, ante un gradiente adverso de presión, el flujo cercano puede llegar a fluir en sentido inverso, provocando la separación de la capa límite. De esta forma, se producirá recirculaciones en las zonas cercanas a la pared del cuerpo, creciendo de forma considerable el espesor de la capa límite.

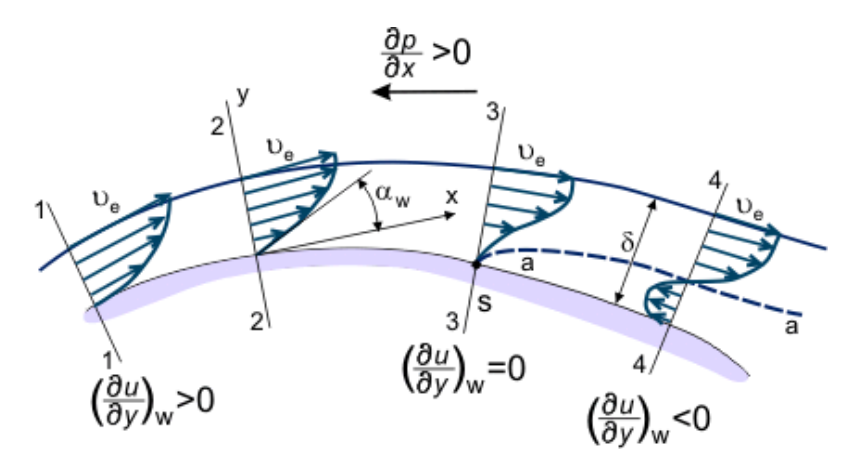

*Ilustración 3-18 - Fenómeno de separación de la capa límite en régimen laminar [18]*

En el estudio de un vehículo en circulación normal (cuerpo fuselado), los valores de Re serán elevados, por lo que el principal objetivo es retrasar lo máximo posible la transición entre régimen laminar y turbulento de la capa límite. En este tipo de cuerpos, la resistencia dominante es la resistencia de fricción, que se genera por el esfuerzo cortante viscoso en la pared. Sobre un cuerpo sumergido actúan una serie de fuerzas y momentos, descompuesto en cada uno de los ejes del espacio. Las dos fuerzas principales son la de sustentación y la de arrastre, siendo ésta última especialmente importante en el análisis aerodinámico de vehículos.

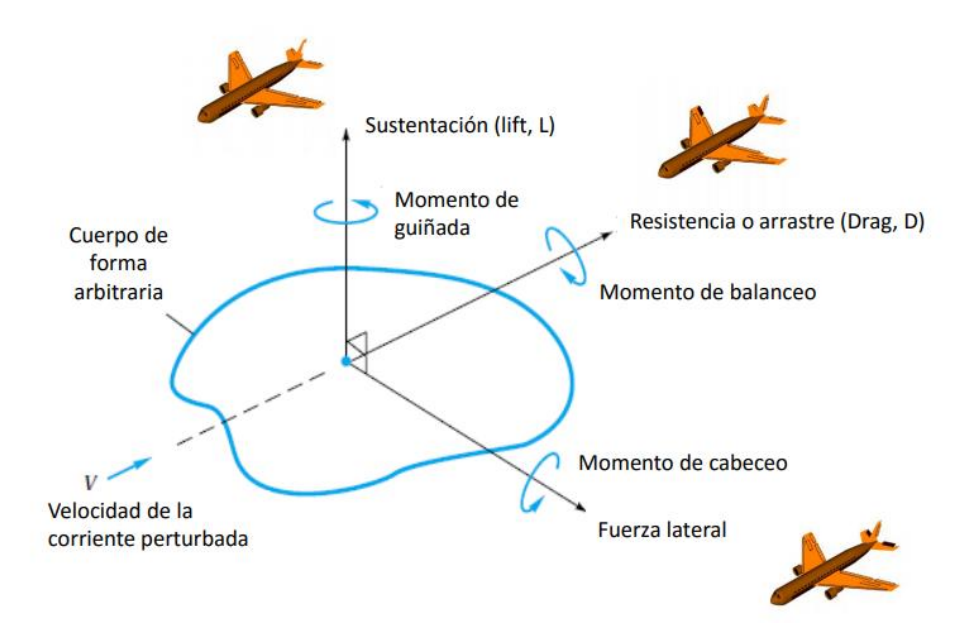

*Ilustración 3-19 - Fuerzas y momentos sobre un cuerpo sumergido [19]*

- **Sustentación o Lift**: Fuerza ejercida en dirección perpendicular a la corriente y sentido ascendente. De vital importancia en el funcionamiento de aeronaves. Comúnmente se expresa mediante un coeficiente adimensional. En el caso de vehículos terrestres, se buscan valores negativos de este coeficiente, de forma que la fuerza vertical sea en dirección al suelo. De esta manera, el vehículo tendrá mayor agarre al pavimento. Este coeficiente adquiere importancia en vehículos de competición, aumentando la velocidad de paso en curva, pero en los vehículos de circulación no tiene especial relevancia.

$$
C_L = \frac{Fuerza de sustentación (L)}{\frac{1}{2}\rho V^2 A}
$$

*Ecuación 16 - Coeficiente de lift*

- **Arrastre o Drag:** Fuerza ejercida en la dirección y sentido del flujo, que provoca una disminución de la velocidad del cuerpo. Depende de las propiedades del fluido y de la forma, tamaño y velocidad del cuerpo. Para reducir esta fuerza de arrastre, es fundamental conseguir que la capa límite se separe lo más tarde posible, de forma que la estela producida sea lo más estrecha posible. De igual manera que la sustentación, esta fuerza se expresa mediante un coeficiente adimensional. Este coeficiente es el parámetro fundamental a la hora de estudiar la aerodinámica de vehículos, ya que está fuertemente relacionado con el consumo de combustible.

$$
C_D = \frac{Fuerza de arrastre (F_D)}{\rho v_{relativa}{}^2 A}
$$

*Ecuación 17 - Coeficiente de drag*

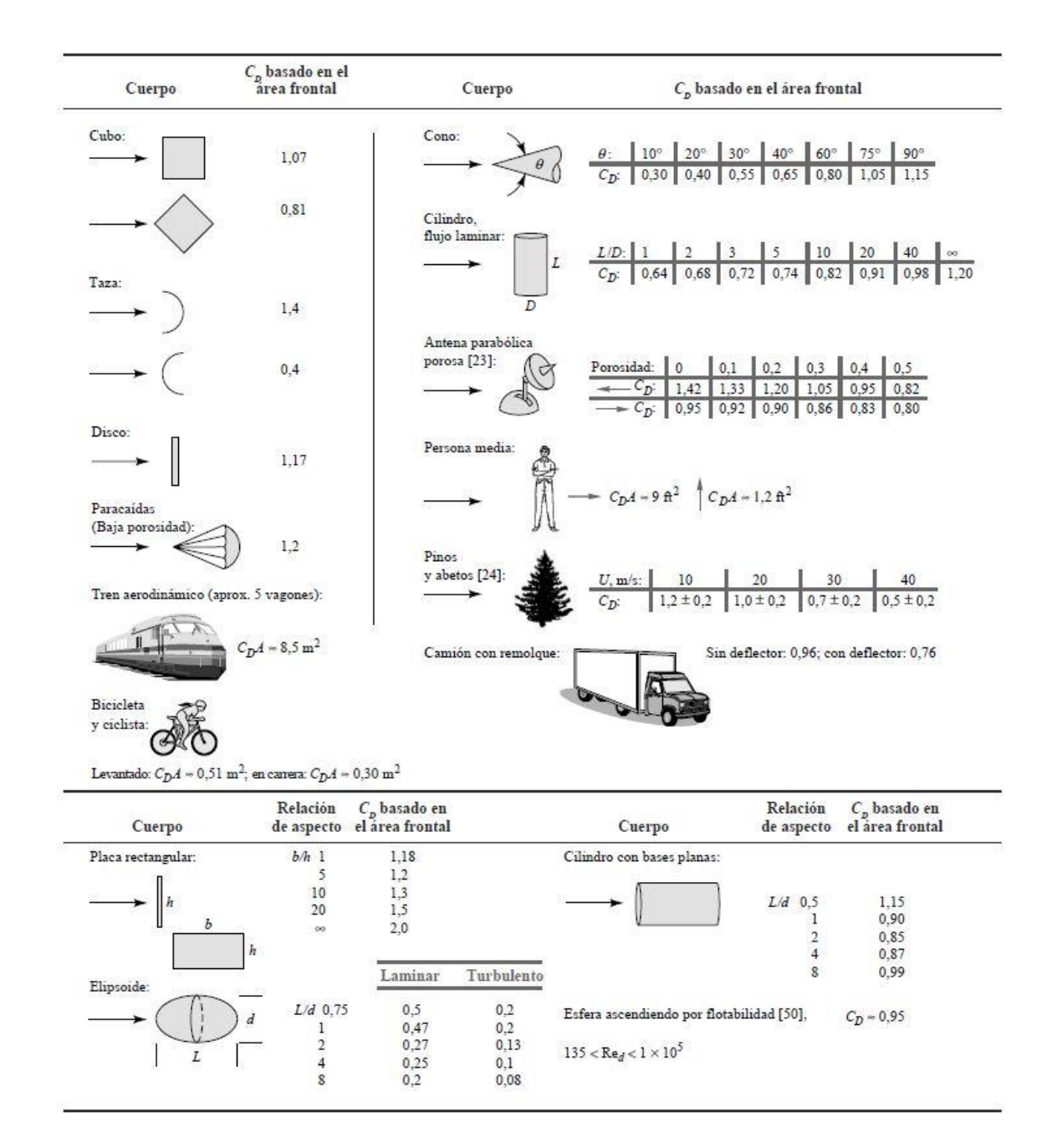

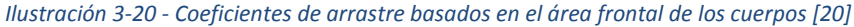

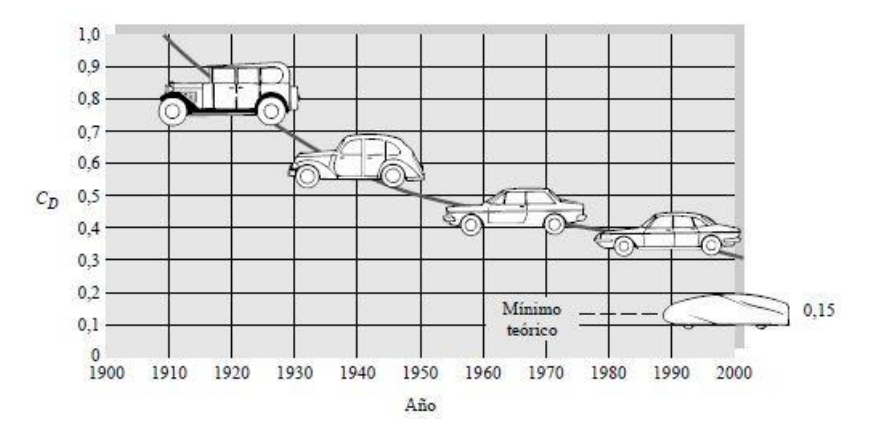

*Ilustración 3-21 - Evolución del coeficiente de arrastre en vehículos [21]*

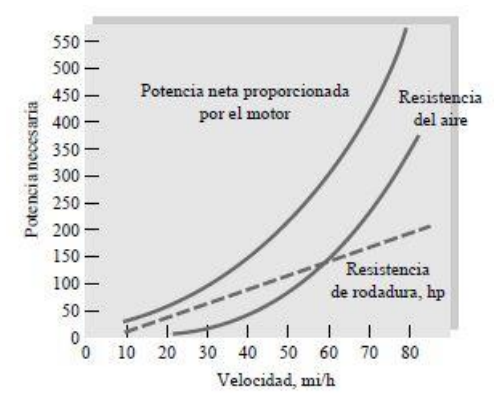

*Ilustración 3-22 - Efecto de la fuerza de arrastre sobre la potencia requerida para el avance [22]*

En la Ilustración 3-22 se observa la relación directa que hay entre la fuerza de arrastre, que depende de la velocidad del vehículo, y la potencia exigida al motor para el avance. Cuanto mayor sea la fuerza de arrastre, mayor será la potencia demandada para una misma velocidad, y por tanto mayor será el consumo de combustible del vehículo. Sin embargo, la reducción del coeficiente de arrastre también produce un aumento en la velocidad máxima, aceleración y maniobrabilidad.

# 3.3.2. Influencia en el sector

Hoy en día la aerodinámica juega un papel fundamental a la hora del diseño y fabricación de cualquier vehículo, cobrando especial relevancia en el área de la competición. Sin embargo, los diseños de los primeros vehículos no tenían en cuenta este factor, asemejando mucho su aspecto al de los carruajes tirados por caballos que reemplazaban.

Fue en 1921 cuando el ingeniero alemán Edmund Rumpler diseñó el modelo *Rumpler-Tropfenauto*, cuya traducción del alemán es "coche de gota de agua". Diseñado para simular la forma de una gota de agua, supuso una revolución al contar con un coeficiente de arrastre de tan solo 0,27. Sin embargo, se fabricaron pocas unidades y no fue exitoso. Y esto es porque las mejoras aerodinámicas en un automóvil están fuertemente relacionadas con el aspecto exterior del vehículo, y por tanto los fabricantes deben mantener este tenso equilibrio entre aerodinámica y estética.

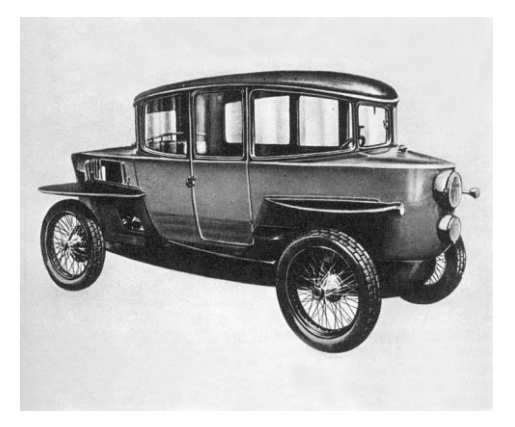

*Ilustración 3-23 - Rumpler Tropfenauto 1921 [23]*

Durante la primera mitad del siglo XX los avances en el apartado aerodinámico se vieron fuertemente frenados por el aspecto visual del vehículo, y no fue hasta las décadas de 1950 1960 cuando, de la mano del auge de las competiciones a motor, se empezó a avanzar en esta materia. Estos avances se realizaban por prueba y error, diseñando sucesivos modelos para luego probarlos y estudiar el efecto que suponían los cambios realizados sobre el modelo anterior.

Pablo Mira Arana Página **28** de **91**

Durante estos años, donde el auge del petróleo impulsaba la Fórmula 1 y otras competiciones, paralelamente a los avances en las formas de las carrocerías para reducir las fuerzas de arrastre, se comenzó a diseñar elementos adicionales que aumentasen la fuerza de sustentación negativa.

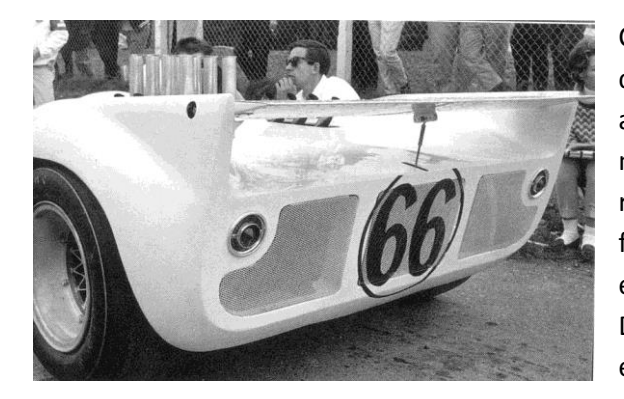

*Ilustración 3-24 - Alerón trasero del Chaparral 2C [24]*

Chaparral fue el fabricante que cambió por completo la forma en la que se estudiaba la aerodinámica en el sector, apartándose del método de prueba y error que empleaban el resto de los fabricantes, para estudiar de forma previa el comportamiento que tendría el vehículo en función de las modificaciones. De esta forma surgió el modelo Chaparral 2C, el primero en incluir un alerón trasero que permitía aumentar la fuerza de sustentación negativa en la parte posterior del vehículo.

Durante los años siguientes los avances se fueron sucediendo en el ámbito de la competición, e incluso se fueron implementando en modelos de alta gama. Sin embargo, no fue hasta la aparición del túnel de viento que estas mejoras llegaron a los modelos convencionales. En los últimos años, merced al avance de la informática, el empleo de los túneles de viento, grandes y costosos, se ha ido reemplazando por el uso de software de simulación (CFD).

En el mundo de la competición el factor predominante es la fuerza de sustentación negativa, ya que consiguiendo valores elevados de la misma se aumenta el agarre de los neumáticos al suelo, mejorando el paso por curva y por tanto el tiempo por vuelta. Sin embargo, en los vehículos convencionales el parámetro de diseño fundamental es el coeficiente de arrastre, ya que el objetivo principal es la reducción del gasto en combustible, y como se ha explicado con anterioridad, estos dos conceptos están íntimamente relacionados.

Para reducir la fuerza de arrastre en un vehículo, la forma de éste debe ser los más suave posible, evitando cambios bruscos en la sección frontal de la carrocería. Por ello, cualquier elemento (bacas, espejos retrovisores, huecos de las llantas, etc.) que altere esta transición suave a lo largo de la carrocería estará contribuyendo al aumento de las fuerzas de arrastre. El caso que más puede sorprender es el de los alerones traseros. Éstos están diseñados, como se ha comentado previamente, para aumentar la sustentación negativa del vehículo, pero implican un aumento de la fuerza de arrastre al alterar el flujo laminar sobre la superficie del vehículo. Por ello, es importante encontrar el equilibrio entre ambas fuerzas.

# 4. Diseño

# 4.1. Diseño del cobertor

# 4.1.1. Módulo de superficies SolidEdge

# *4.1.1.1. Curvas*

El diseño de este cobertor se ha realizado empleando el software SolidEdge, más concretamente el módulo de superficies que incorpora. Este módulo es comúnmente usado en diseño de producto por su capacidad para crear elementos funcionales sin descuidar el acabado estético del producto.

En el modelado por sólidos se trabaja extruyendo material y vaciándolo, controlando la topología de la pieza mediante sus caras. Por el contrario, cuando se trabaja con superficies el primer paso es crear una jaula de alambre, sobre la que se generará la superficie. En este caso la topología está controlada por curvas, en la mayoría de los casos 'splines'.

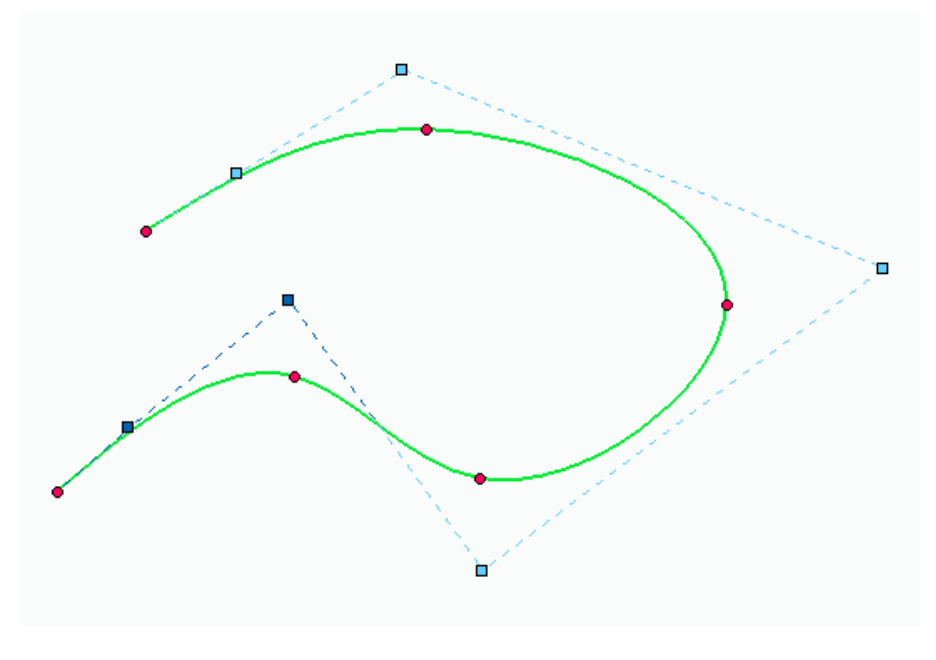

*Ilustración 4-1 - Ejemplo de 'spline'*

Se observa como una curva 'spline' se diferencia de una curva convencional o analítica en que, en vez de definirse por un radio y una longitud de arco, está definida por puntos en el plano y un vértice de control asociado a cada uno de estos puntos. Esta construcción permite que una curva 'spline' se adapte a cualquier contorno de una forma mucho más rápida e intuitiva.

Generalmente, para realizar un correcto diseño es necesario obtener curvas que ocupen las tres dimensiones. Estas curvas se denominan curvas derivadas, ya que tienen su origen en construcciones previas, y por tanto no se pueden editar directamente. Para obtener estas curvas, hay distintos métodos:

#### - **Curva de intersección**  Intersección

Este comando crea una curva a partir de dos superficies intersecadas. Depende por tanto de ambas superficies y la edición de éstas modificará automáticamente la curva.

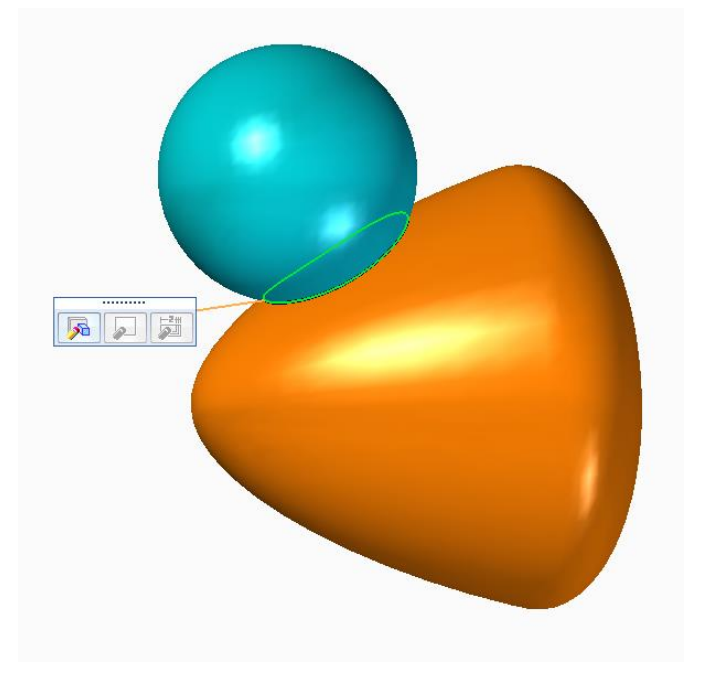

*Ilustración 4-2 - Ejemplo curva de intersección*

- **Curva proyectada**  Proyectar

El comando de proyección de curva permite proyectar un boceto 2D sobre una superficie. De esta forma, la curva proyectada dependerá tanto del boceto original como de la superficie.

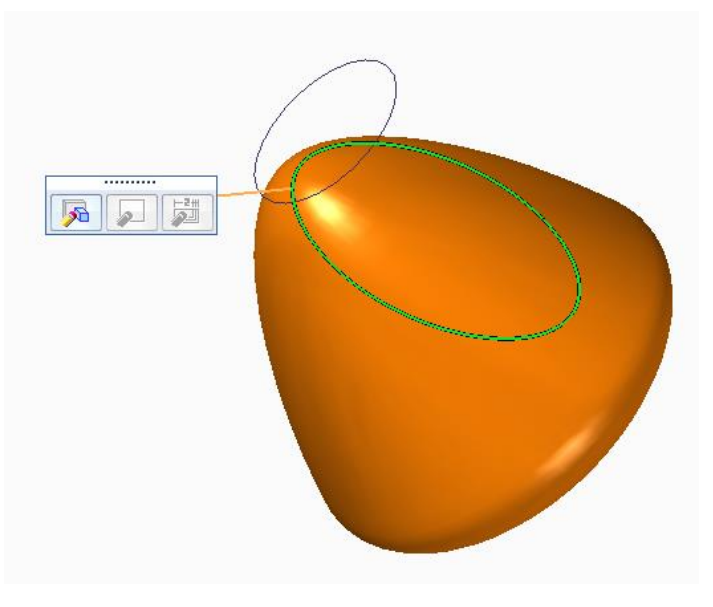

*Ilustración 4-3 - Ejemplo curva de proyección*

#### 6/9 Cruce - **Curva de cruce**

Con este comando es posible crear una curva fruto de la intersección de dos bocetos. Es el recurso más útil a la hora de realizar diseños a partir de planos, y para su correcto uso se debe vigilar que ambos bocetos compartan un comienzo y un final común en el plano en el que se van a intersecar.

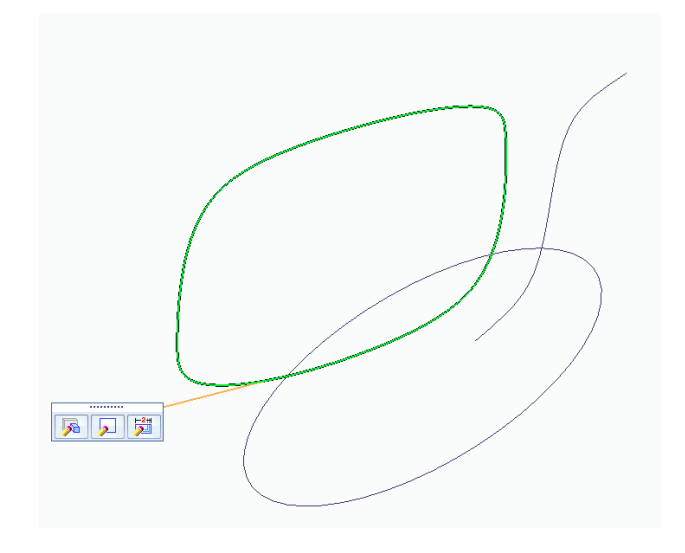

*Ilustración 4-4 - Ejemplo curva de cruce*

#### - **Curva de contorno AContomo**

Permite colocar puntos de la curva directamente sobre una superficie, quedando la curva sobre la misma. Es de gran utilidad cuando se busca ampliar un diseño 3D ya existente, ya que se puede trazar una curva con el contorno deseado sin la necesidad de tener los planos o conocer en profundidad la geometría previa.

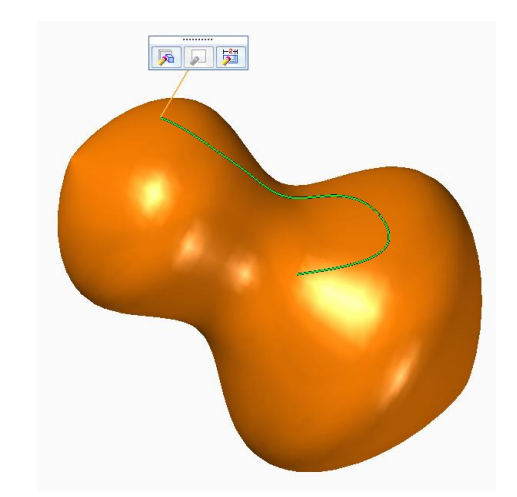

*Ilustración 4-5 - Ejemplo curva de contorno*

### *4.1.1.2. BlueDots*

Una vez definidas las curvas necesarias y formada la jaula, siempre vigilando que las curvas se corten y no se crucen, mediante el comando BlueDot  $\Box$  BlueDot es posible colocar puntos de intersección entre estas curvas de forma que la malla o jaula se pueda modificar directamente, sin entrar a modificar cada curva por separado.

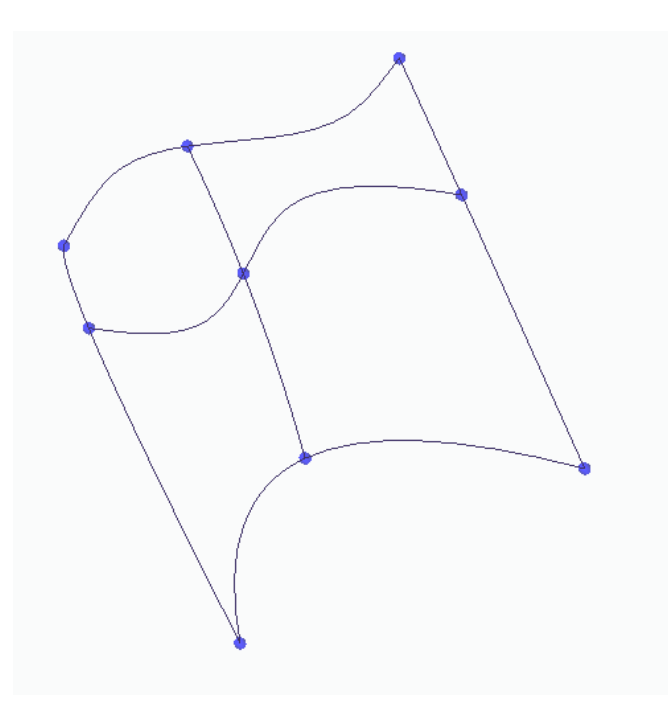

*Ilustración 4-6 - Malla con BlueDots*

Con los BlueDots colocados sobre las intersecciones de la malla, se puede editar su posición haciendo clic sobre ellos y seleccionando el comando de Edición Dinámica. Al hacer esto, se abrirá una barra de herramientas en las que se podrá introducir a mano la posición en cada una de las tres dimensiones. Además, también se podrá modificar manualmente la posición del BlueDot arrastrando el mismo sobre el entorno de trabajo. Esta opción se realiza clicando obre el siguiente símbolo, que aparece en la barra de  $\Box$  herramientas.

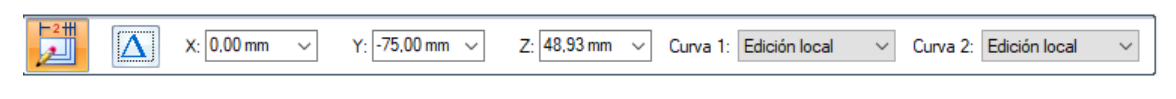

*Ilustración 4-7 - Barra de edición de BlueDots*

Esta utilidad es de vital importancia cuando se trabaja con mallados complejos, en los cuales intervienen muchas curvas. Su uso supone un ahorro de tiempo importante, además de evitar la posible pérdida de relaciones que puede ocurrir si se editan las curvas una por una.

### *4.1.1.3. Superficies*

A la hora de crear una superficie, SolidEdge ofrece distintas opciones. Las más simples únicamente requerirán de uno o varios bocetos, mientras que para el correcto uso de las más complejas será necesario disponer de una malla correctamente construida. Las formas de generar superficies más comúnmente utilizadas son:

#### - **Por barrido**  Por barrido

Extruye el contorno de una sección transversal a lo largo de una trayectoria. Se puede seleccionar si se desea que haya trayectorias y secciones múltiples. Al igual que en su homólogo en generación de sólidos, al seleccionar este comando aparece por defecto un cuadro de diálogo en el que es posible cambiar los parámetros según los que se extruirá la superficie.

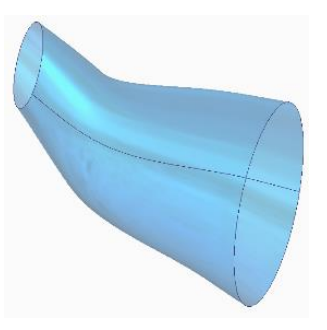

*Ilustración 4-8 - Ejemplo superficie por barrido*

### **Extruida** Extruida

Se trata del comando más sencillo para crear una superficie, pero a su vez es el menos potente. Requiere únicamente de una curva, la cual proyectará perpendicularmente al plano de dicha curva. Se suele emplear para colocar imágenes sobre una superfie plana, o para crear superficies auxiliares.

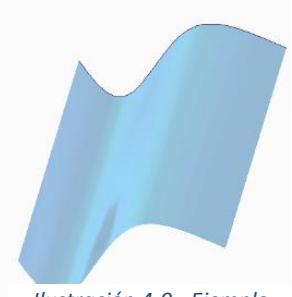

*Ilustración 4-9 - Ejemplo superficie por extrusión*

#### - **Por secciones**

### Superficie por secciones

Crea una superficie recorriendo distintas secciones transversales. De forma adicional se pueden agregar curvas guía para definir una trayectoria concreta entre secciones. Esta opción no aparece por defecto en la barra de herramientas, por lo que será necesario incluirla desde la opción *Personalizar cinta,* que aparece al hacer clic derecho sobre la zona de creación de superficies.

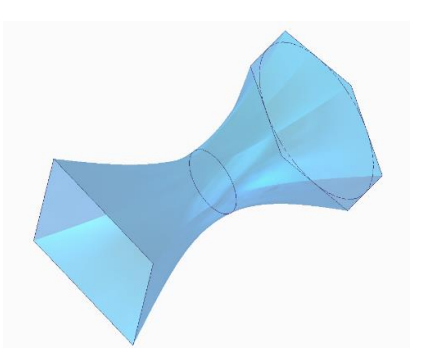

*Ilustración 4-10 - Ejemplo superficie por secciones*

- **Por revolución 图** Por revolución

Genera superficies de revolución a partir de una curva y un eje de rotación. Si bien su determinación es sencilla, se trata de una herramienta muy potente a la hora de generar superficies de formas intrincadas.

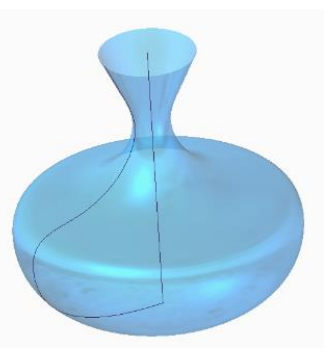

*Ilustración 4-11 - Ejemplo superficie por revolución*

A diferencia de los comandos de generación de superficies explicados anteriormente, para generar una superficie limitada se requiere de una malla cerrada correctamente definida. La malla puede resultar tan simple como un cuadrado, o tan intrincada como se desee. Habrá que tener especial cuidado a la hora de incluir curvas guía, procurando que éstas estén conectadas al contorno y que no se crucen entre ellas.

Este comando es ampliamente utilizado en el diseño de producto ya que, tras realizar la malla a partir de los planos, es relativamente sencillo crear una superficie que se ajuste al contorno deseado y sin aristas.

Además, se emplea también para rellenar espacios que hayan quedado vacíos entre dos superficies cercanas.

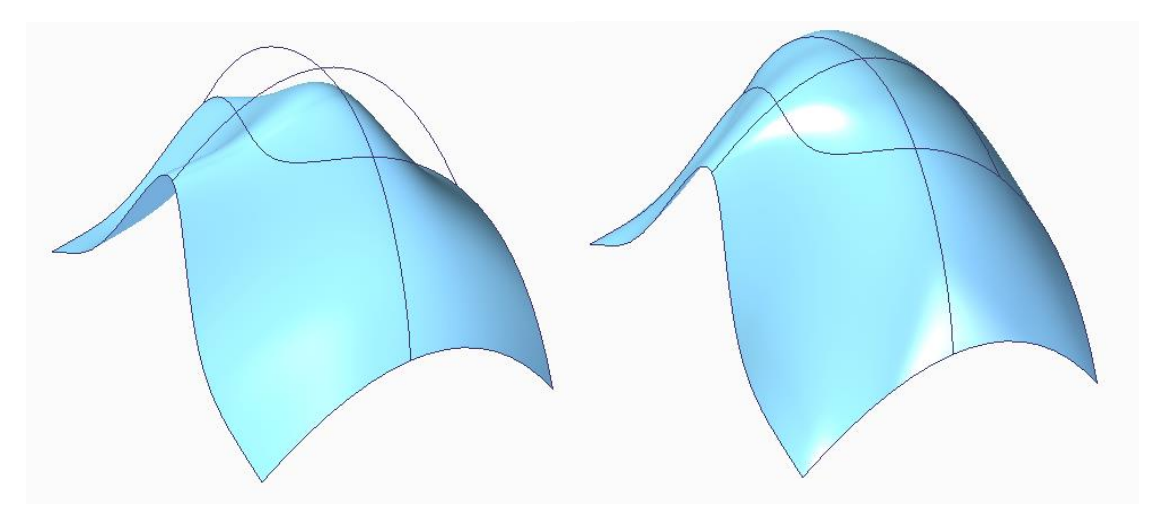

*Ilustración 4-12- Ejemplo de superficie limitada. Izquierda, sin curvas guía. Derecha, con curvas guía*

- **Limitada**

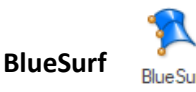

Se trata del comando más potente para la creación de superficies, ya que crea superficies con una elevada personalización independientemente del grado de complejidad de éstas. Trabaja mediante secciones transversales y curvas guía. De forma adicional, se puede controlar el ángulo con el que la superficie atraviesa una sección transversal.

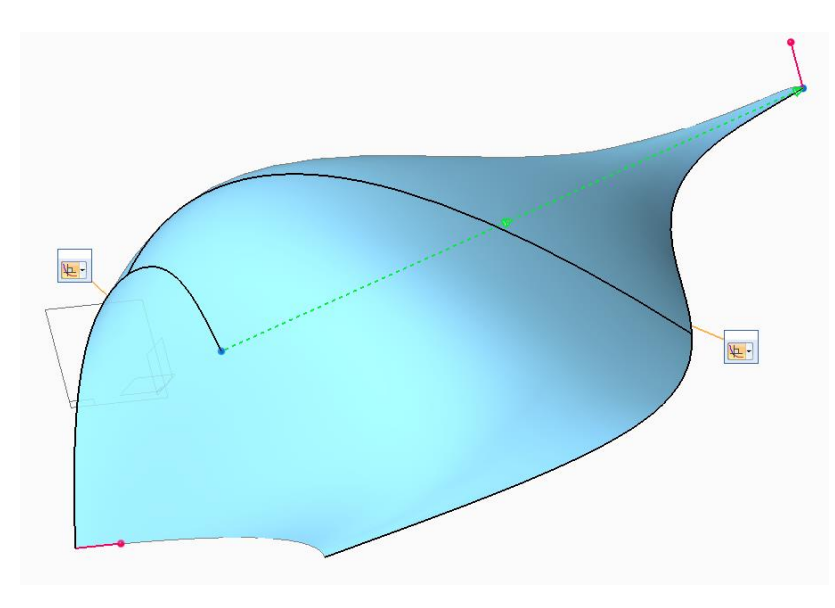

*Ilustración 4-13 - Ejemplo BlueSurf*

Se observa como en el ejemplo se conectan dos secciones, que bien pueden ser curvas derivadas, a través de puntos de estas. Se ha añadido una curva guía, lo cual hace que la topología de la superficie se adapte. Por último, se ha modificado el control de tangencia para que la superficie parta de ambas secciones transversales perpendicularmente. Esta opción en particular es especialmente útil si se quieren conectar varias superficies, ya que manipulando el control de tangencia se podrá obtener un paso continuo entre superficies.

Una vez definidas varias superficies, el comando **Redondear,** que se encuentra en el módulo de construcción de sólidos, permite afinar las aristas comunes, ya sea aplicando un redondeo estándar a esa arista, o si se desea seleccionar, dentro de las opciones que aparecen en la barra de herramientas, combinación de superficies. Esta opción permitirá crear una combinación mucho más justada a las necesidades específicas de cada unión.

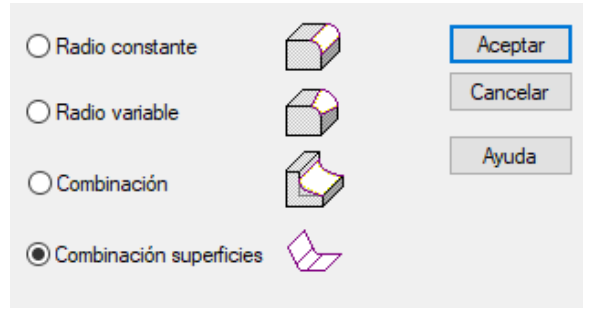

*Ilustración 4-14 - Cuadro de opciones de redondeo*

# 4.1.2. Proceso de diseño

### *4.1.2.1. Pautas de diseño*

El Mazda MX-5 NB, como se ha explicado anteriormente, es un descapotable compacto biplaza. Si bien es cierto que en las generaciones posteriores se incluye un cobertor que cubre la zona entre los asientos y el maletero, zona donde se recoge la capota, esta pieza no está presente en la generación NB. Por tanto, el primer objetivo de esta pieza es la protección de la capota cuando el vehículo se encuentra descapotado.

De forma adicional, se pretende que el resultado estético se asemeje al de las piezas que normalmente incluyen deportivos de alta gama, con una zona más elevada detrás de los asientos.

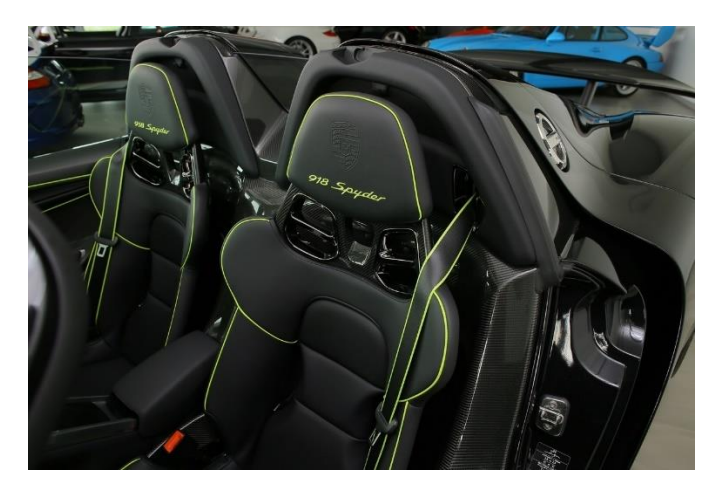

*Ilustración 4-15 - Ejemplo de objetivo de diseño [25]*

Para asegurar la máxima adaptabilidad de la pieza a las características individuales de cada vehículo, y teniendo en cuenta que se trata de un modelo muy personalizable, se han tenido en cuenta los siguientes factores:

- **Barra antivuelco.** Dado que ocupa un espacio en la parte posterior a los asientos, el diseño del cobertor se ha realizado de roma que quede espacio suficiente para aquellos vehículos que incorporen una de estas barras. Se ha considerado el diseño para aquellas barras que sean verticales, ya que, si se trata de una jaula antivuelco, el diseño del cobertor se torna inviable.

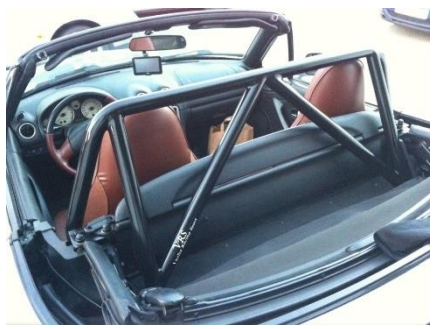

*Ilustración 4-17 - Ejemplo barra no soportada [26] Ilustración 4-16 - Ejemplo barra soportada [27]*

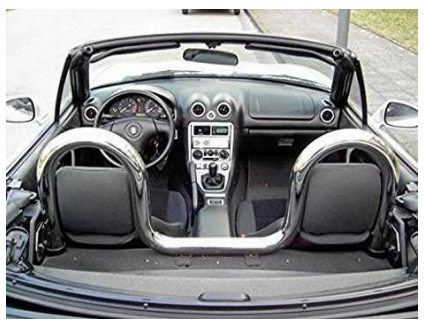

Capota recogida. Cuando la capota se encuentra replegada, sobresale ligeramente sobre la línea de carrocería del vehículo, por lo que a la hora de diseñar el cobertor habrá que tener en cuenta esta circunstancia para dejar espacio a la capota replegada. Esta sobre elevación es de 3 cm, por lo que se diseñará para dejar 4 cm o más en esa zona.

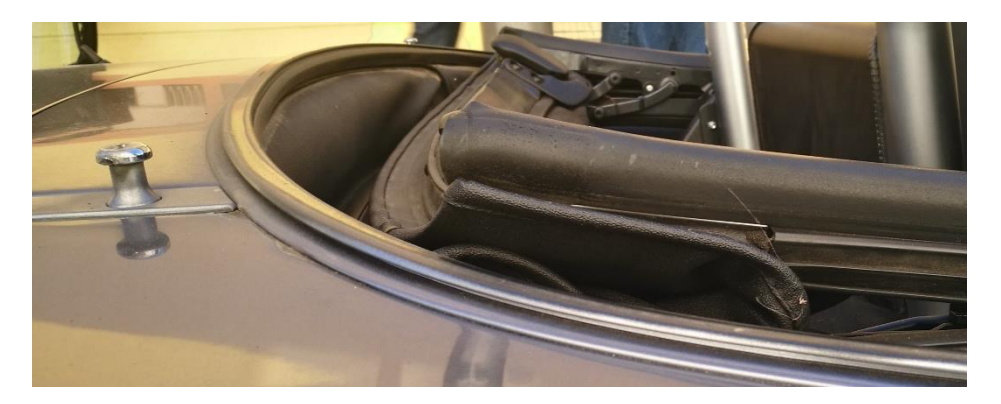

*Ilustración 4-18 - Capota replegada en MX-5 NB*

Puntos de anclaje. Esta consideración se comentará debidamente en el apartado 4.2, relativo al sistema de fijación a la carrocería del vehículo.

# *4.1.2.2. Diseño*

El cobertor se ha diseñado conforme a la curvatura presente en la carrocería del vehículo, así como sus dimensiones. Para ello, se ha diseñado a partir de un modelo 3D existente, concretamente obtenido de la plataforma [www.cadnav.com.](http://www.cadnav.com/)

El modelo, originalmente el formato 3Dmax, utilizado en diseño 3D por Autodesk, debe ser convertido a formato STEP para posteriormente importarlo en SolidEdge. Una vez abierto el modelo en formato .par, se debe escalar el vehículo para adecuar las dimensiones a las reales. En este caso concreto, el factor de reducción necesario es 24.552, establecido a partir de medidas realizadas sobre un modelo del vehículo.

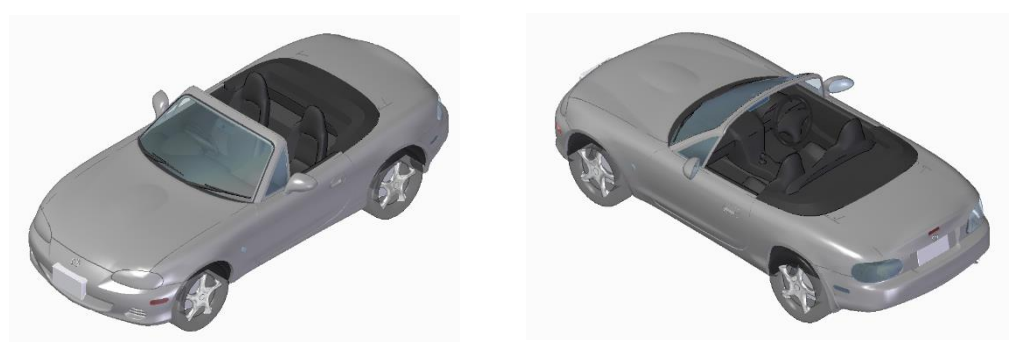

*Ilustración 4-19 - Modelo 3D empleado*

Una vez escalado debidamente el modelo, se procede al diseño propio de la pieza, teniendo en cuenta las consideraciones expuestas con anterioridad. Empleando los conocimientos adquiridos y explicados en el apartado 4.1.1., se crea una malla que servirá de referencia para crear la superficie que definirá la pieza. Por comodidad, se ha diseñado únicamente la malla correspondiente a la mitad de la pieza, teniendo en cuenta que con una simple relación de geometría se podrá obtener el cobertor completo.

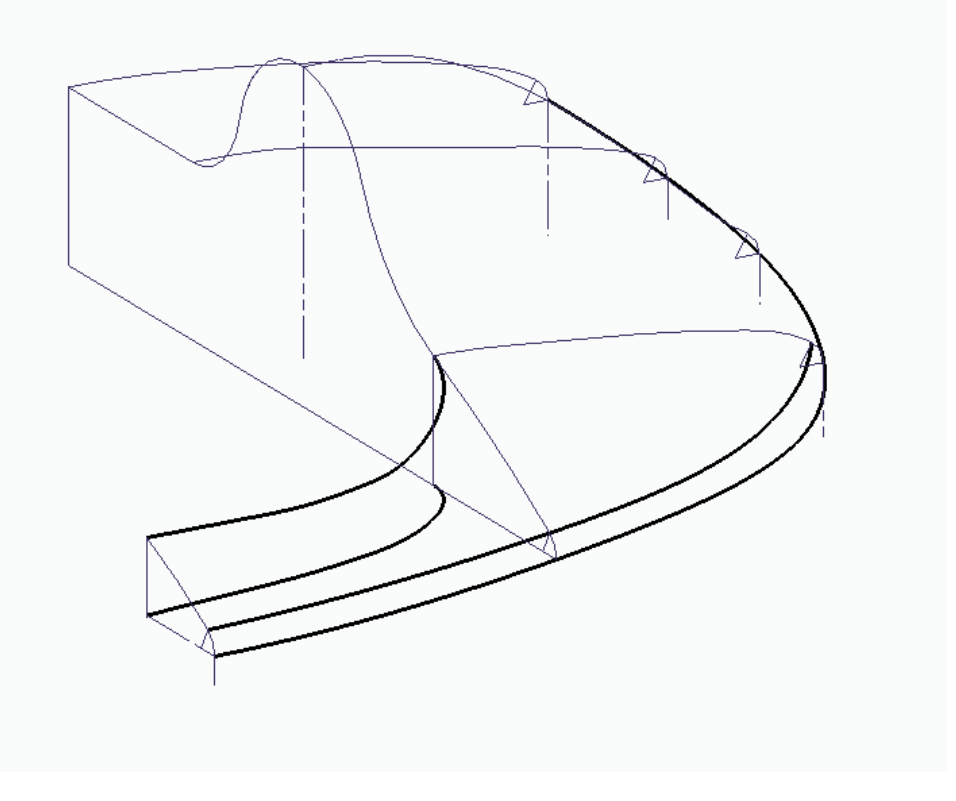

*Ilustración 4-20 - Mallado del cobertor*

Con la malla correctamente definida, se procede a crear las superficies. En este caso, y por las características propias del diseño, será necesario crear 4 superficies, que posteriormente se unirán.

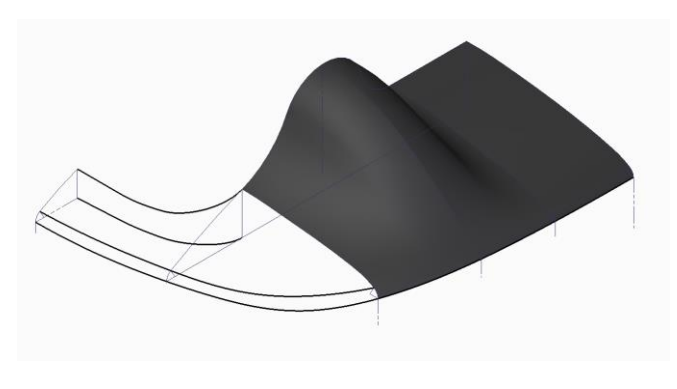

*Ilustración 4-21 - Superficie definida 1*

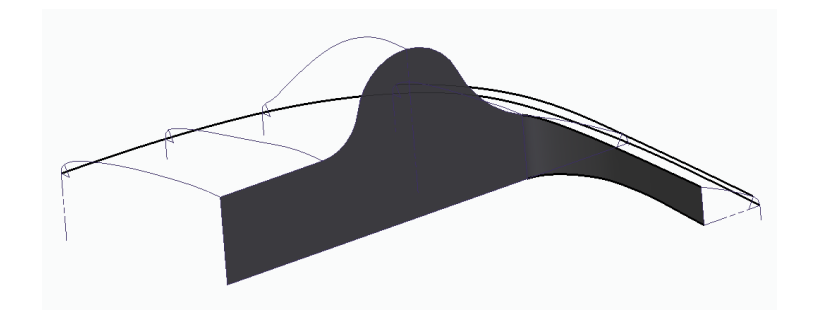

*Ilustración 4-22 - Superficie definida 2*

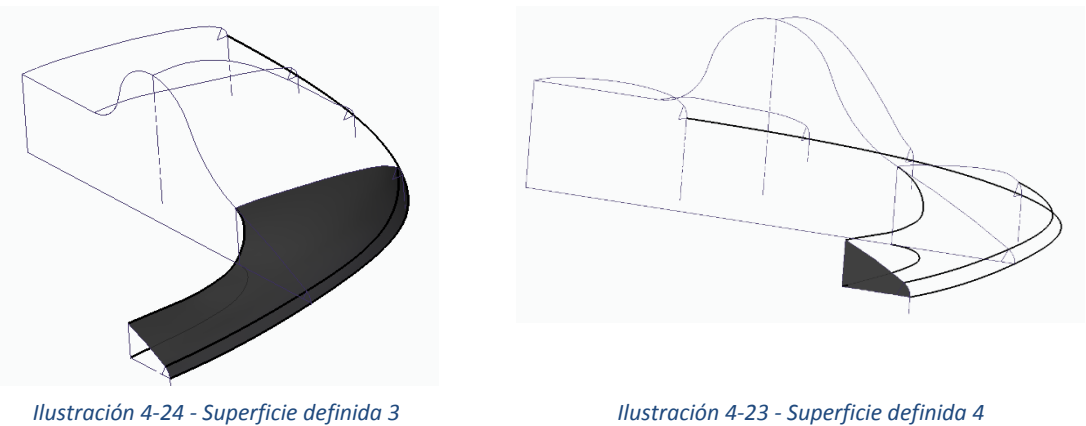

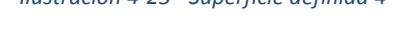

Tras crear las cuatro superficies, se crean acuerdos entre ellas de redondeo para dejar una superficie continua y completamente definida. El resultado de la superficie terminada es el siguiente:

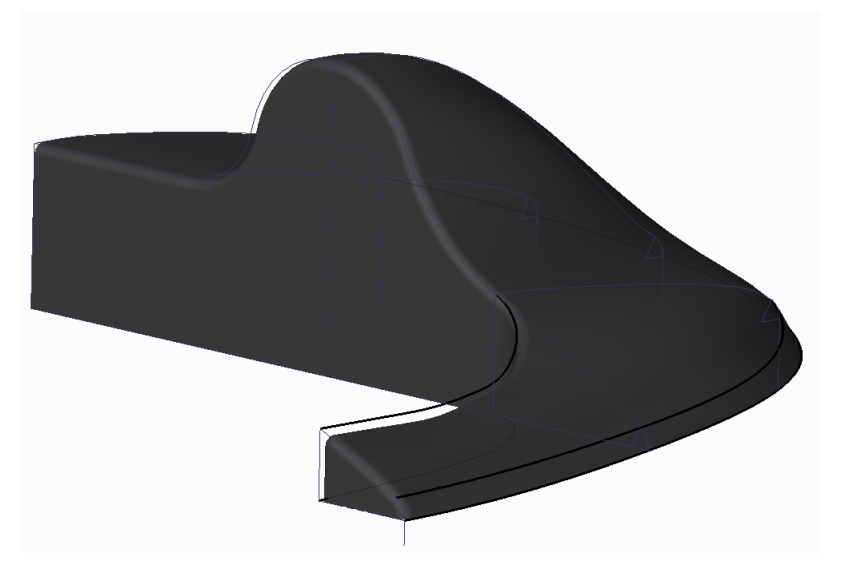

*Ilustración 4-25 - Superficie final*

Como se ha comentado anteriormente, ejecutando un simple comando de simetría se obtiene la pieza completa. Paralelamente a este proceso, se deberá situar debidamente los orificios correspondientes a las fijaciones que se definirán en apartados posteriores.

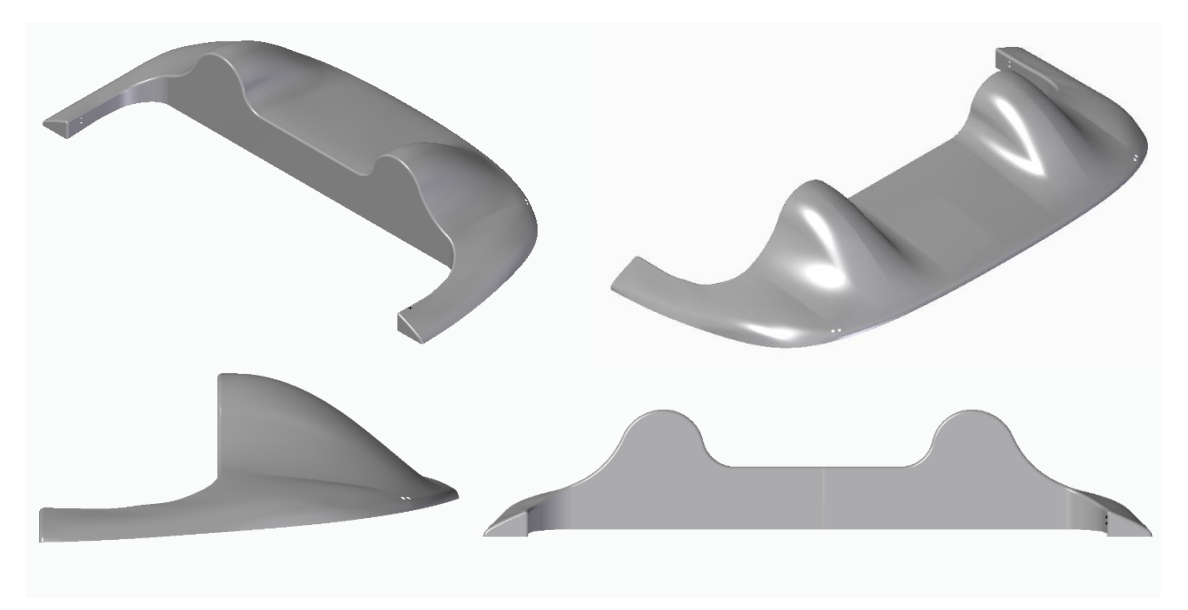

*Ilustración 4-27 - Vistas ISO, alzado y perfil del diseño final*

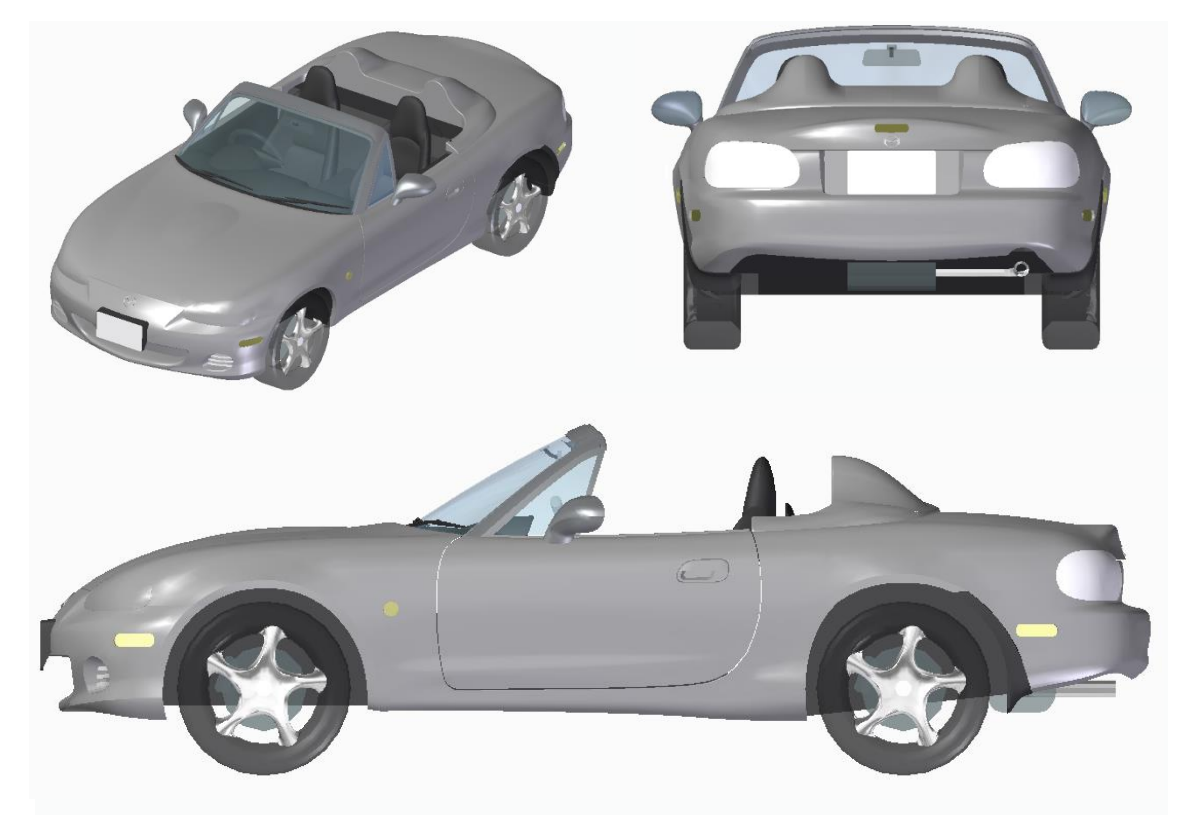

*Ilustración 4-26 - Vista ISO, perfil y trasera del diseño final montado en el vehículo*

# 4.2. Diseño de las fijaciones

# 4.2.1. Toma de medidas

Para asegurar un correcto anclaje entre el cobertor y la carrocería del vehículo, se deben de tener en cuenta los puntos de anclaje ya existentes, para así optimizar el diseño. Concretamente, para este diseño se han tenido en cuenta dos puntos de anclaje diferentes.

- **Tornillos** *Frankenstein.* Se encuentran preinstalados en el modelo de serie, por lo que todos los modelos los incorporan. Se encuentran en la parte trasera y se usan habitualmente para fijar las lonas de protección o capotas rígidas.

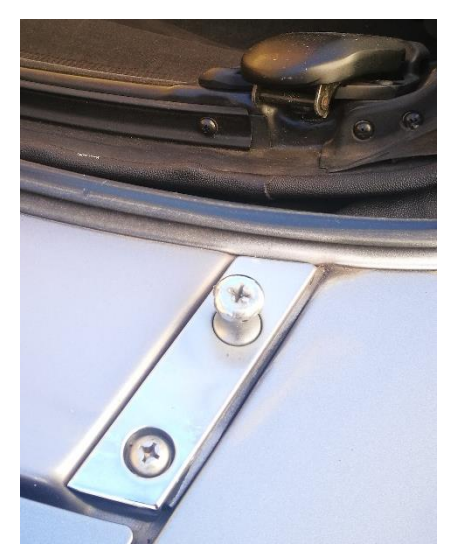

*Ilustración 4-28 - Tornillo Frankenstein*

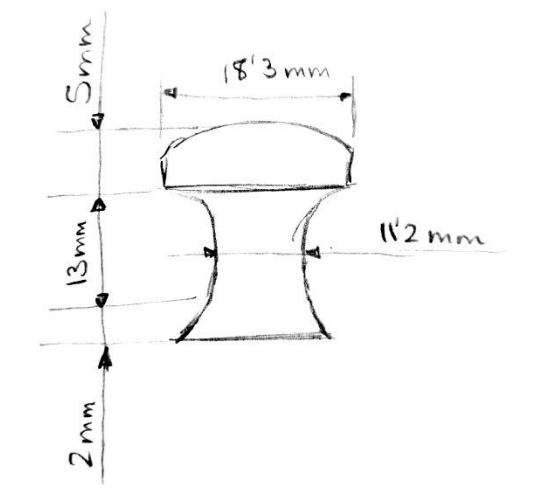

*Ilustración 4-29 - Croquis de medidas tornillo Frankenstein*

- **Anclajes** *Hard Top*. Estos puntos de fijación no están incluidos en el modelo de serie, pero es habitual encontrarlos instalados, ya que forman parte de los accesorios que se incluyen para la instalación de capotas rígidas, pieza de uso muy extendido entre los propietarios del vehículo. Están situados en la zona interior lateral a la altura de los asientos.

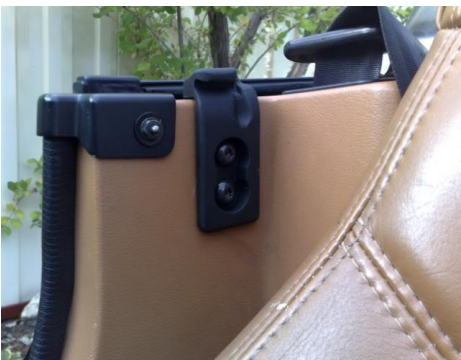

*[28]*

 $CS$ *Ilustración 4-31 - Croquis de medidas anclajes para Ilustración 4-30 - - Anclajes para capota rígida* 

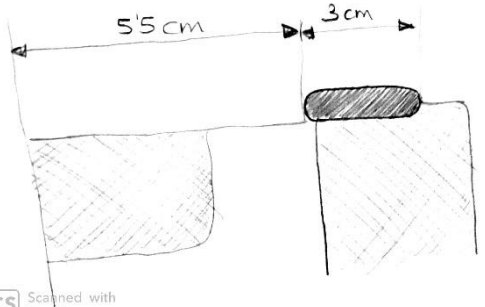

*capota rígida*

Por último, es necesario registrar la posición global de los puntos de anclaje dentro de la carrocería, para poder situar correctamente las fijaciones.

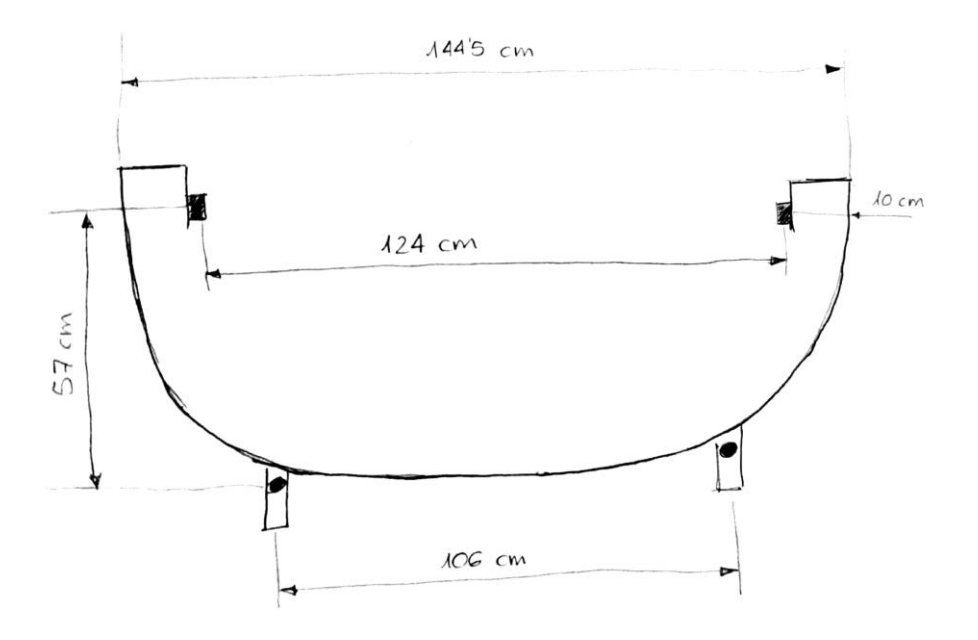

*Ilustración 4-32 - Croquis de posición de los puntos de anclaje*

# 4.2.2. Fijaciones laterales

Por el diseño propio que se busca para estas fijaciones, la opción lógica es buscar un proveedor que pueda suministrarlas. Pensando en el aprovechamiento de los anclajes de capota rígida, comentados en el apartado anterior, y habiendo estudiado el sistema de cierre con el que funcionan estas capotas, se procede a buscar un cierre de tracción. Las dimensiones de éste deben permitir su fijación a los anclajes de capotas rígidas, incluyendo un retén para instalar en los casos en los que el vehículo no lleve estos anclajes.

Se ha seleccionado a la empresa TECNODIN, proveedora de elementos de accionamiento y maniobra. Entre los cierres de tracción que ofertan en su catálogo, el cierre de 58 mm (ref. 41007001101) se ha considerado el más adecuado debido a las restricciones de diseño del propio vehículo y la pieza. Su diseño ancho y de longitud contenida se adaptan a estas restricciones, y su fabricación en acero cincado aseguran un buen acabado estético, así como una buena durabilidad y resistencia. Este cierre ofrece unas características de resistencia de 3000 N de carga máxima de tracción y 1500 N de carga máxima dinámica, valores que en principio son muy superiores a los que se verá sometido en este uso.

Una vez seleccionado el cierre, se deben situar los orificios sobre el cobertor, de acuerdo con las dimensiones especificadas por el fabricante en la ficha técnica de la pieza. Además, se tendrá en cuenta la posición de los anclajes de capota rígida, pudiendo situar el retén, en caso de que éstos no estén instalados, en la posición adecuada.

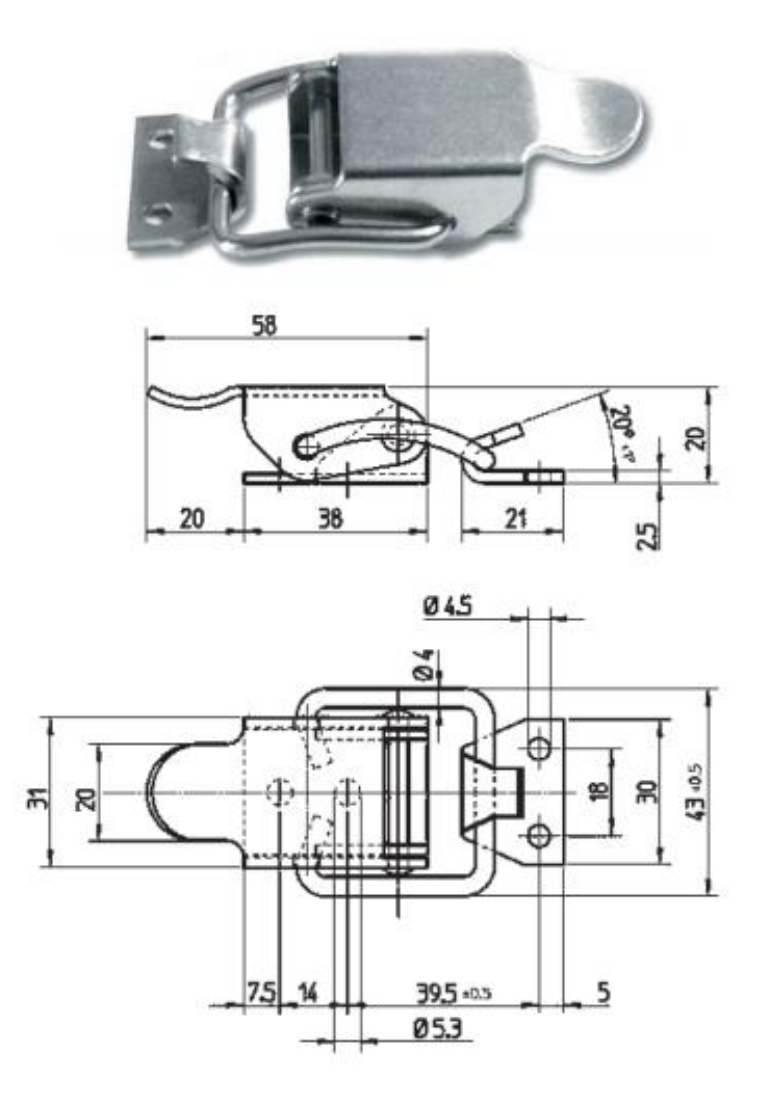

*Ilustración 4-33 - Planos de cierre de tracción Tecnodin 58 mm*

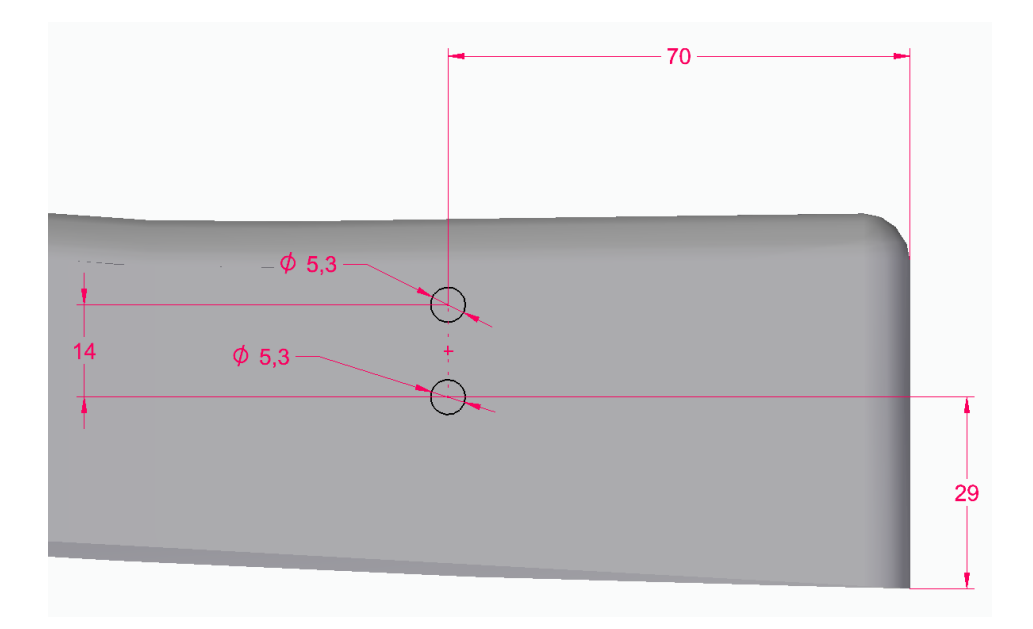

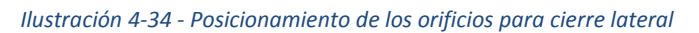

# 4.2.3. Fijaciones traseras

A diferencia de las fijaciones laterales, para las fijaciones traseras se ha optado por diseñar un sistema de fijación propio. Teniendo en cuenta que los tornillos Frankenstein están preinstalados en todos los modelos, el sistema se ha diseñado para que el anclaje se produzca con estos tornillos. El sistema no es móvil como lo son las fijaciones laterales, ya que se ha aprovechado la geometría propia de los tornillos Frankenstein para conseguir una fijación en el eje vertical.

La idea básica del diseño es crear dos agujeros consecutivos de distintos diámetros, de forma que la cabeza de los tornillos, de diámetro 18,3 mm, pase por el mayor, y deslizando la fijación, quede el tornillo en el agujero de menor tamaño, imposibilitando su salida.

En el diseño del cobertor se tuvo en cuenta la incorporación de estas fijaciones, por lo que se creó un arco uniforme de 60º en todo el borde exterior para facilitar la creación de la geometría que une fijación y cobertor. Esta unión se realizará mediante dos pernos de métrica M8.

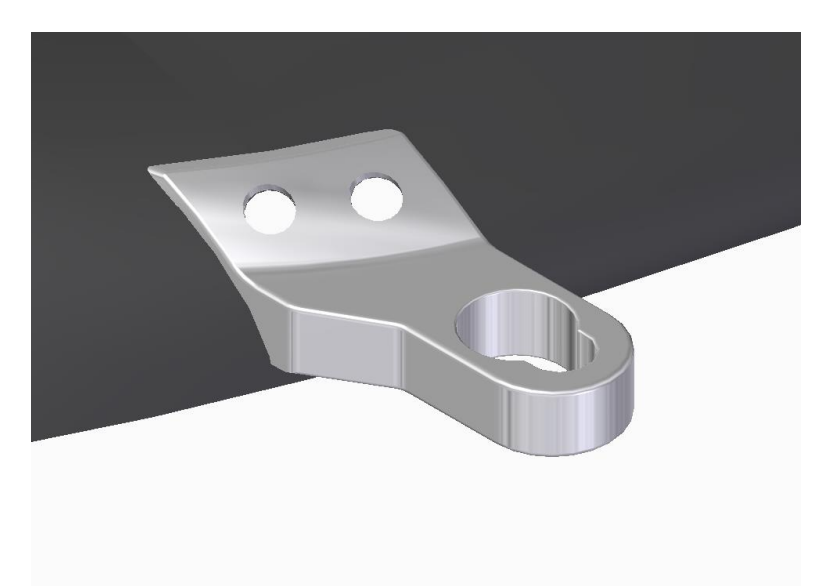

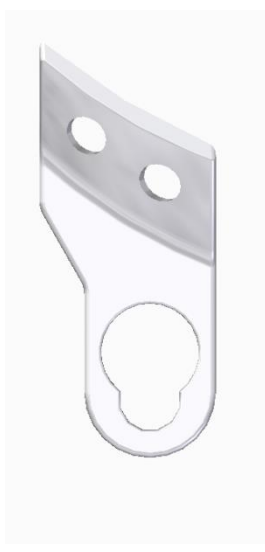

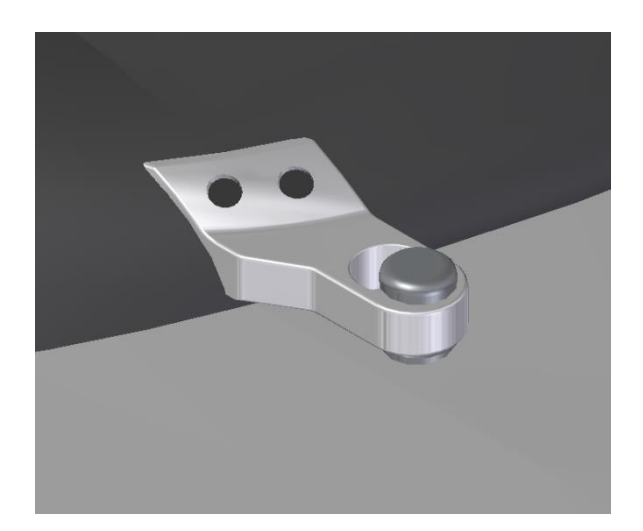

*Ilustración 4-35 - Vistas ISO y planta de fijación trasera*

En combinación con las fijaciones laterales, el cobertor quedará completamente anclado a la carrocería del vehículo. Las fijaciones laterales anclarán la parte delantera del cobertor por completo, mientras que las fijaciones traseras evitarán que la parte trasera, que es la de mayor peso, quede libre y pueda vibrar con gran amplitud durante la circulación del vehículo.

El material y proceso de fabricación de las fijaciones traseras se definirán en el apartado 6, existiendo la posibilidad de añadir una protección plástica a la fijación para evitar una posible corrosión y degradación del metal debido a las condiciones climáticas.

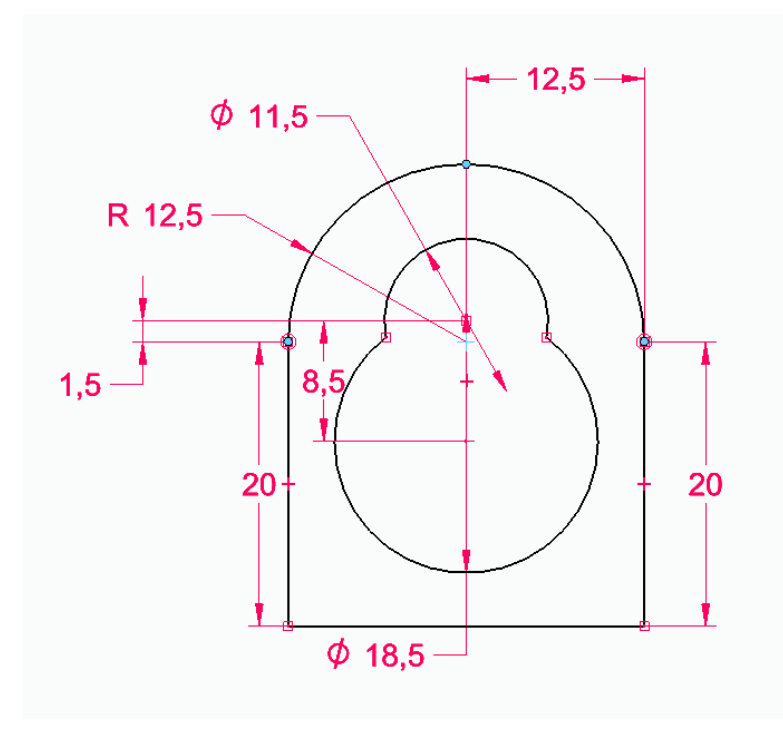

*Ilustración 4-36 - Acotado de los orificios para ajuste con tornillo Frankenstein*

# 5. Análisis y simulación

Para estudiar el efecto que tiene la adición del cobertor sobre la aerodinámica del vehículo, se utilizará software basado en el método de elementos finitos (MEF). Este método es ampliamente utilizado en procesos de ingeniería y de análisis de producto por su capacidad para resolver problemas de toda clase y complejidad. Su funcionamiento se fundamenta en la descomposición de una geometría en partes más pequeñas y de geometría sencilla llamadas elementos. Estos elementos están conectados entre sí por nodos, y al conjunto de los elementos y los nodos que los unen se le denomina malla.

De esta forma, es posible transformar una geometría con infinitos grados de libertad en un sistema con un número finito de grados de libertad, modelado por un sistema de igual número de ecuaciones diferenciales. Se trata de un método de resolución por aproximación, ya que la malla de elementos simula la geometría original, no llegando a replicarla exactamente. Por ello es de vital importancia el criterio del ingeniero para determinar si la aproximación es suficientemente certera para el propósito del estudio o no.

Aunque estos principios son conocidos desde hace bastante tiempo, la normalización de este método en la industria es relativamente reciente, ya que requiere de extensos recursos informáticos, recursos que hoy en día se encuentran al alcance de la mano.

La aplicación de este método al análisis de fluidos se denomina Dinámica de Fluidos Computacional (CFD). Se utiliza, además de su uso en estudios y simulaciones aerodinámicas, para estudiar el flujo en redes de tuberías, sistemas termodinámicos, etc.

En este caso se ha realizado la simulación utilizando el software ANSYS Inc., ecosistema que aglutina distintos módulos, abarcando así toda la gama de simulaciones físicas. Permite realizar las tres fases fundamentales para el análisis y simulación:

- Pre-procesado: Fase en la que se crea la geometría a estudiar, así como su mallado y las condiciones de contorno correspondientes.
- Procesado: Fase de discretización y resolución de las ecuaciones diferenciales establecidas mediante el mallado.
- Post-procesado: Análisis de los resultados, tanto valores de fuerzas y tensiones como contornos y líneas de velocidades, presiones, etc.

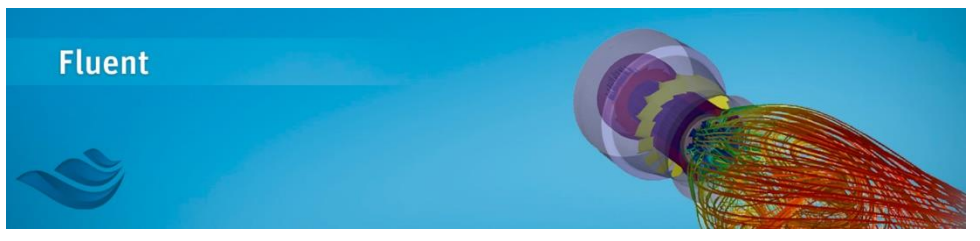

*Ilustración 5-1 - Módulo Fluent de ANSYS Inc. [29]*

# 5.1. Creación de la geometría

Debido a la complejidad que implica la carrocería de un vehículo y teniendo en cuenta que los recursos necesarios para la simulación están directamente relacionados con esta complejidad, se ha decidido crear un modelo simplificado para la simulación, de forma que se capte la forma básica del Mazda MX-5 NB sin comprometer el estudio. De igual forma, se ha diseñado únicamente la mitad del vehículo, ya que se supone simétrico respecto al plano medio longitudinal. Realizando esta división se podrá establecer una malla más precisa para la simulación.

Por tanto, se han creado un diseño básico en SolidEdge, al que se añadirá una protrusión tras el asiento para simular el cobertor. Así, se podrá establecer una comparación cualitativa para determinar el efecto de este tipo de cobertores en la aerodinámica de un vehículo descapotable.

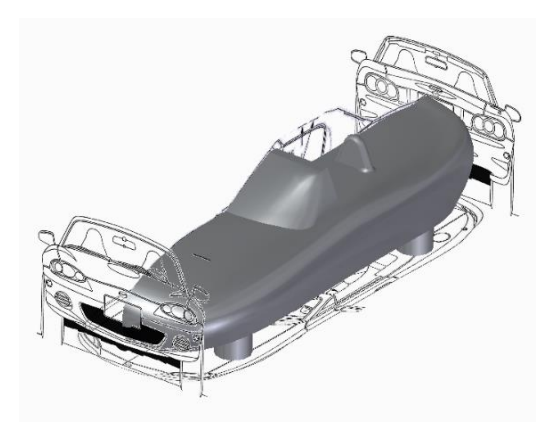

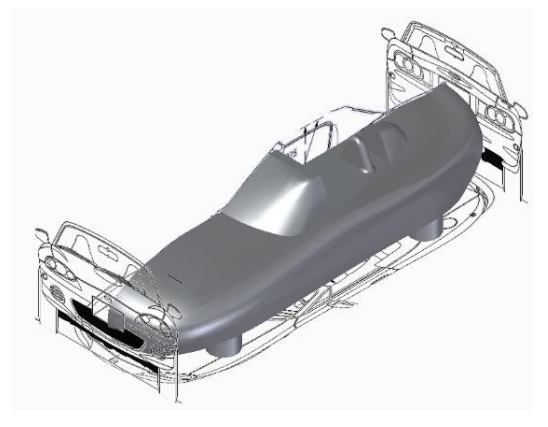

*Ilustración 5-3 - Diseño simplificado sin cobertor Ilustración 5-2 - Diseño simplificado con cobertor*

Una vez creado el diseño en SolidEdge, que debe ser un elemento sólido y no una superficie, se debe convertir el archivo a formato .STEP para así poder abrirlo en ANSYS. El primer paso a la hora de empezar a trabajar con Fluent es abrir ANSYS Workbench y seleccionar este módulo de los disponibles en la barra de herramientas. Una vez seleccionado, aparece un cuadro en el que se podrá acceder a las distintas aplicaciones que serán necesarias para realizar el ensayo.

|    | Δ                       |  |
|----|-------------------------|--|
|    | 1 G Fluid Flow (Fluent) |  |
| 2  | <b>66</b> Geometry      |  |
| 3  | Mesh                    |  |
| 4  | <b>Setup</b>            |  |
| 5. | <b>Solution</b>         |  |
| 6  | Results                 |  |
|    | Fluid Flow (Fluent)     |  |

*Ilustración 5-4 - Cuadro de aplicaciones Fluent*

La primera fase es definir la geometría. En este caso, como la geometría se ha definido previamente en SolidEdge, se debe importar el archivo .STEP y limitarse a crear el volumen de control para el ensayo. Abriendo *Geometry → DesignModeler*, se accede a un espacio de diseño donde se puede crear fácilmente el volumen de control (VC).

Una vez abierto *DesignModeler*, el comando *Tools → Enclosure* permite crear un VC sobre el objeto. En este caso, y al tratarse de un problema con simetría, se debe determinar esta circunstancia en la creación del VC. Además, es importante definir unas dimensiones adecuadas para el VC.

| $\Box$ Details of Enclosure $1$         |                  |  |  |  |
|-----------------------------------------|------------------|--|--|--|
| Enclosure                               | Enclosure1       |  |  |  |
| Shape                                   | Box              |  |  |  |
| Number of Planes                        | 1                |  |  |  |
| Symmetry Plane 1                        | Plane4           |  |  |  |
| Model Type                              | Partial Model    |  |  |  |
| Cushion                                 | Non-Uniform      |  |  |  |
| FD1. Cushion $+X$ value ( $>0$ ) 15.8 m |                  |  |  |  |
| FD2. Cushion $+Y$ value (>0)   1 m      |                  |  |  |  |
| FD3, Cushion +Z value $(>0)$ 3,69 m     |                  |  |  |  |
| FD4, Cushion -X value (>0)              | 17.9 m           |  |  |  |
| FD5, Cushion - Y value $(>0)$ 2,52 m    |                  |  |  |  |
| FD6, Cushion - Z value (>0)             | 0.1 <sub>m</sub> |  |  |  |
| <b>Target Bodies</b>                    | All Bodies       |  |  |  |
| <b>Export Enclosure</b>                 | Yes              |  |  |  |

*Ilustración 5-5 - Parámetros establecidos para VC*

Con el VC ya creado, y dado que la zona de estudio va a ser el aire que hay en él, se debe realizar una operación para sustraer el volumen ocupado por el vehículo al VC. Esto se puede hacer mediante el comando *Create → Boolean*. De esta forma quedará un único objeto, el aire que hay en el VC.

De cara a poder crear una malla más precisa en las zonas de interés, es interesante la opción de crear cuerpos de influencia. Estos cuerpos de influencia se pueden crear haciendo un Boceto, para luego extruirlo una longitud predeterminada. Así, resultará un prisma rectangular, dentro del cual se podrán definir tamaños de elementos inferiores. En este caso se han creado dos cuerpos de influencia, uno que recoja la geometría del vehículo y su zona cercana, y otro más pequeño en la zona superior trasera, zona donde se encontrará la diferencia entre ambos ensayos.

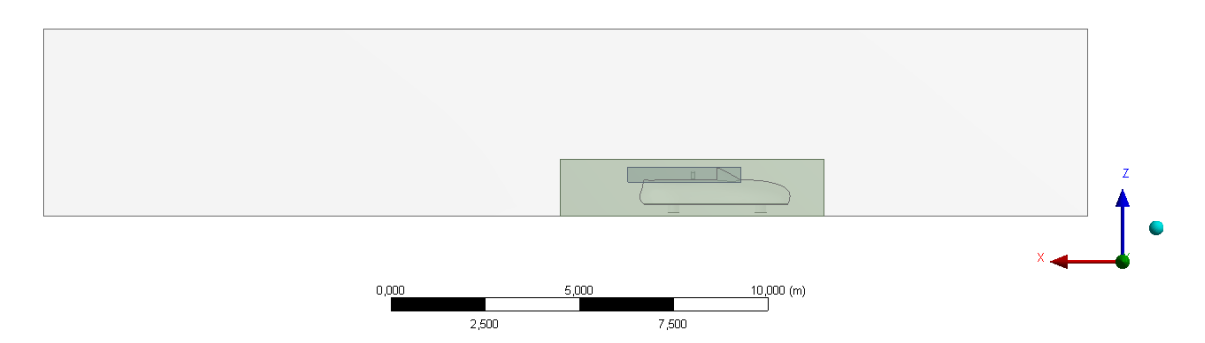

*Ilustración 5-6 - Perfil de la geometría con VC y cuerpos de influencia*

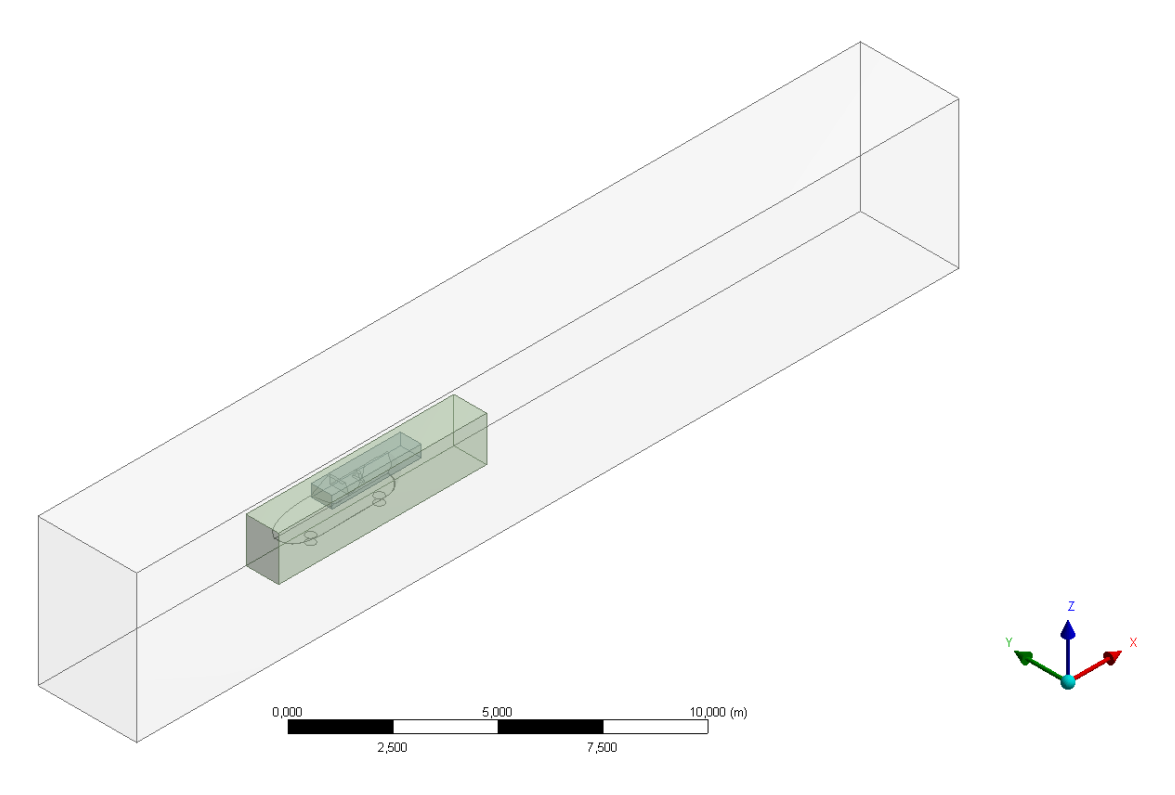

*Ilustración 5-7 - Vista ISO de la geometría con VC y cuerpos de influencia*

# 5.2. Mallado

El proceso de mallado es crucial para poder crear un sistema de elementos finitos que sea fiel a la geometría original, siempre con la consciencia de la limitación en los recursos informáticos.

A la hora de realizar el mallado, se debe tener en cuenta el objetivo y el tipo de elemento que se quiere estudiar, así como sus condiciones de funcionamiento. En este caso, al tratarse de un vehículo, se debe tener en cuenta la predominancia de las fuerzas de arrastre debidas a la presión sobre las debidas a la fricción con la superficie. Ya que la distribución de presiones estará fuertemente influenciada por aquellas zonas donde se produzca desprendimiento de la capa límite, es necesario crear una malla que recree correctamente los detalles de la carrocería del vehículo.

Teniendo todo esto en cuenta, se procede a establecer los parámetros básicos de la malla. Con los recursos informáticos disponibles, y sabiendo del carácter cualitativo del estudio, se estableció como objetivo una malla que estuviese entre 5 y 7 millones de elementos.

De forma adicional se activa la opción *Inflation*, que configurada correctamente crea una zona envolviendo la geometría del vehículo que mejora la representación de la capa límite en la zona cercana al mismo.

| <b>Inflation</b>          |                                                                      |  |  |
|---------------------------|----------------------------------------------------------------------|--|--|
|                           | <b>Use automatic inflation</b>   All Faces in Chosen Named Selection |  |  |
| <b>Named selection</b>    | Body                                                                 |  |  |
| Inflation option          | First aspect ratio                                                   |  |  |
| <b>First aspect ratio</b> | 5                                                                    |  |  |
| <b>Maximum layers</b>     | 5                                                                    |  |  |
| Growth rate               | 1.2                                                                  |  |  |

*Tabla 1 - Parámetros establecidos para 'Inflation'*

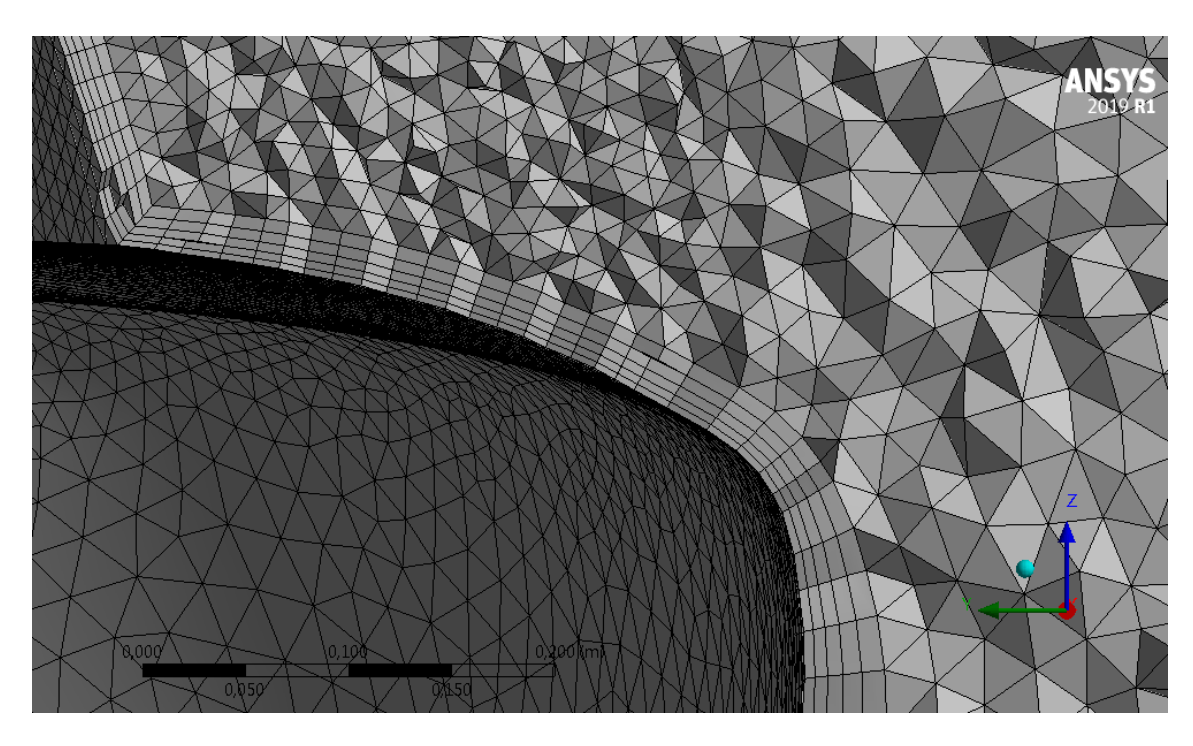

*Ilustración 5-8 - Detalle de la capa creada por la opción 'Inflation'*

Los cuerpos de influencia creados previamente permiten mejorar el proceso de mallado, pudiendo establecer un tamaño de elemento máximo en las zonas delimitadas por estos cuerpos, así como su factor de crecimiento. Con la opción de mallado *Body Sizing* se podrán determinar estos nuevos parámetros. En este caso se establecieron un tamaño de elemento máximo de 30 mm para el primer cuerpo y de 15 para el segundo, manteniendo el factor de crecimiento en un 20%, valor establecido por defecto.

Otra operación necesaria, pero que bien se podría haber realizado durante la creación del VC, es la definición de las disitintas partes de éste. Esta operación permitirá definir distintas propiedades para la correcta resolución del ensayo.

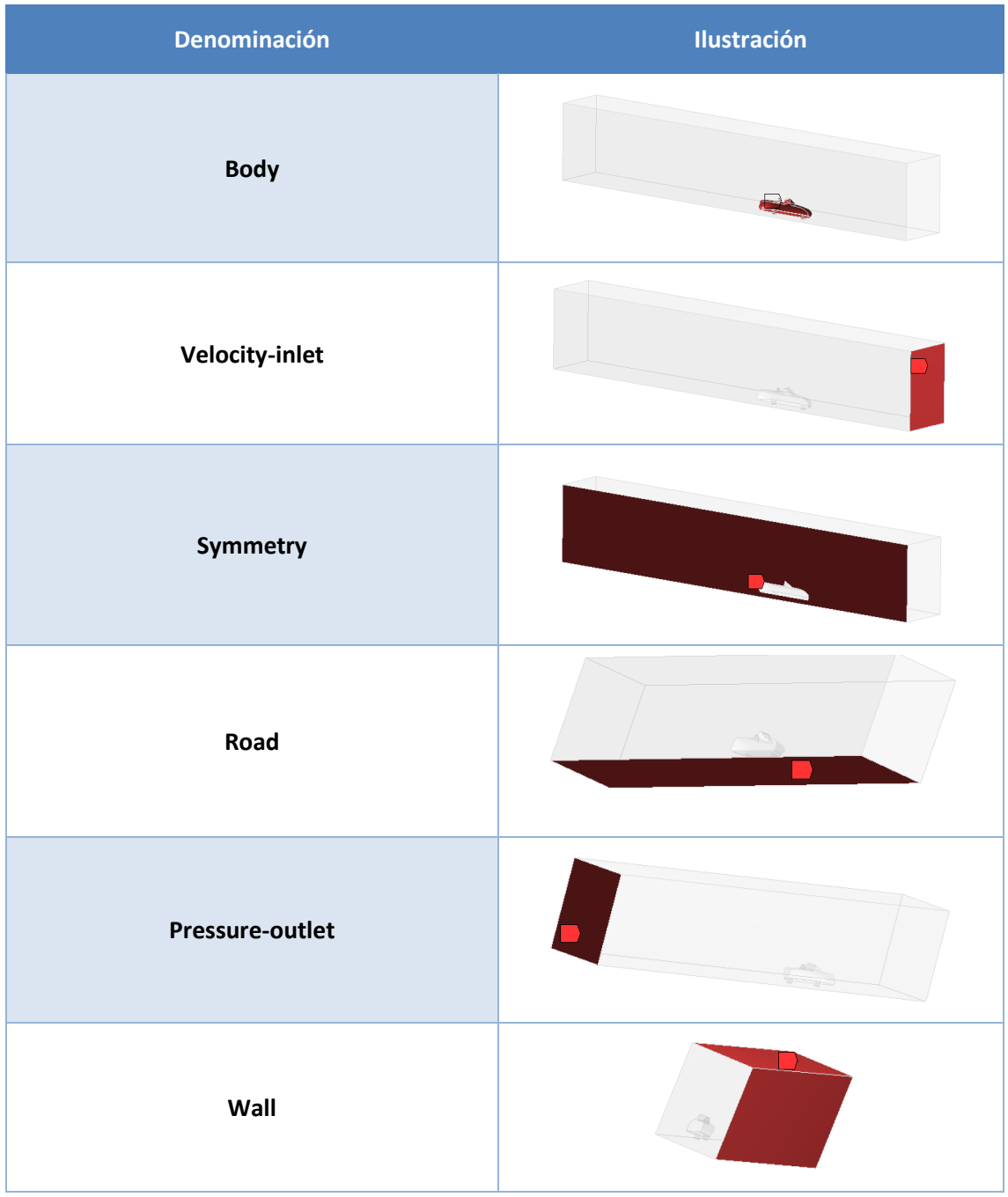

*Tabla 2 - Definición de zonas del volumen de control*

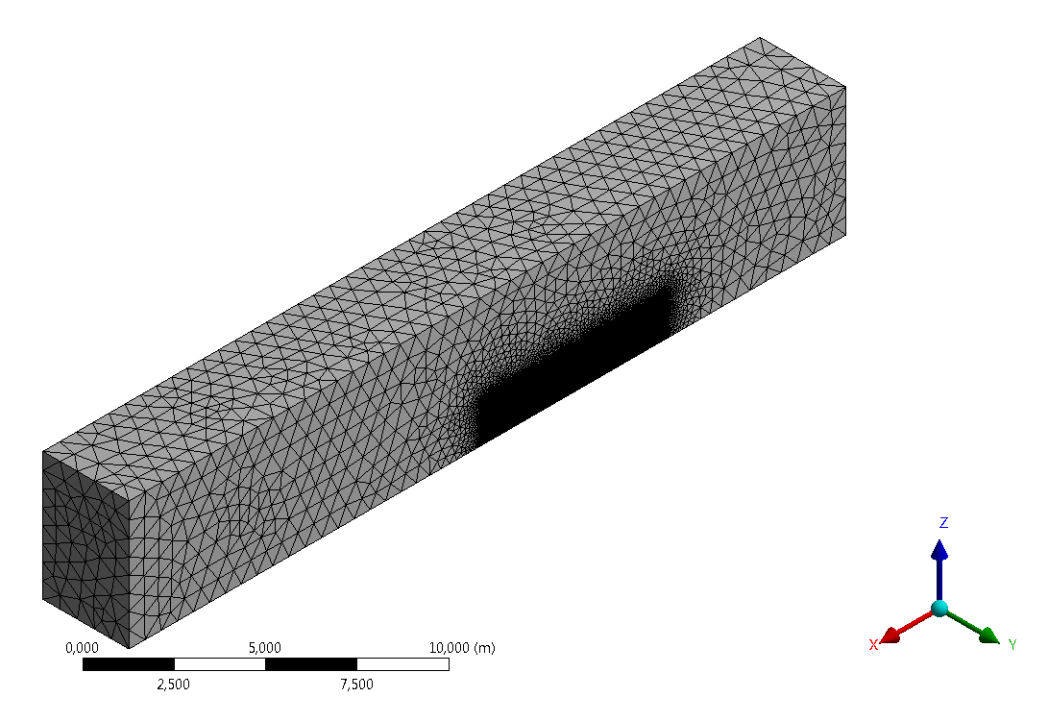

*Ilustración 5-9 - Vista ISO del mallado*

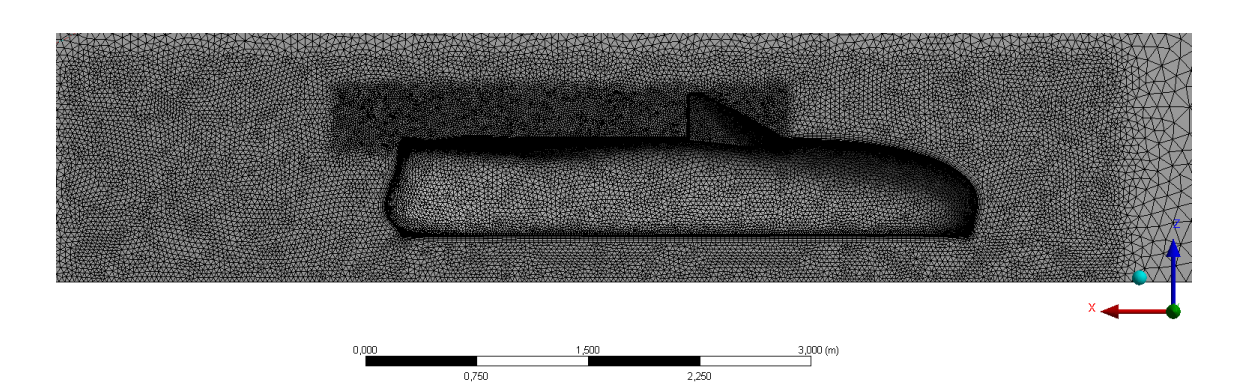

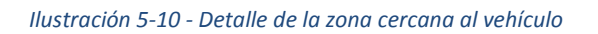

Una vez creada la malla, es necesario comprobar la calidad de ésta para poder asegurar su validez. Para ello, se analizan distintos parámetros estadísticos. Los 3 parámetros más importantes, que son los analizados en este estudio, son los siguientes:

- **Oblicuidad (***Skewness***):** Determina lo cerca que está la cara de un elemento a lo ideal. En este caso, al tratarse de tetraedros, la cara ideal es un triángulo equilátero. Es un parámetro que va de 0 a 1, siendo el 0 la cara ideal y el 1 una cara completamente degenerada. Las caras deben estar lo más cerca posible a lo ideal, ya que las ecuaciones de resolución suponen que todas las caras son ideales. La ecuación que determina el valor de oblicuidad en el caso de triángulos equiláteros es

> $Oblicuidad =$ Tamaño de cara óptimo − Tamaño de cara Tamaño de cara óptimo

> > *Ecuación 18 – Oblicuidad del elemento*

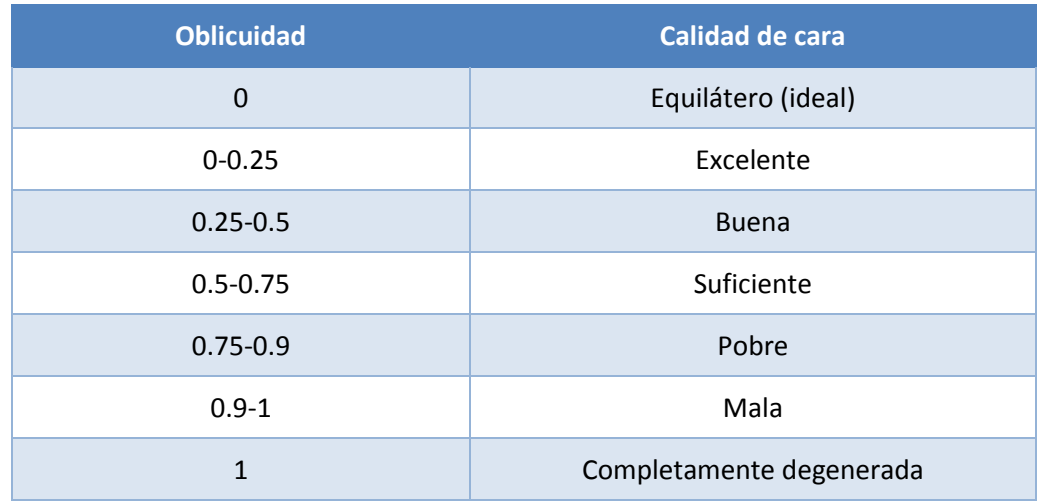

*Tabla 3 - Límites de calidad de oblicuidad*

- **Calidad de elemento**: Acota esta calidad en valores entre 0 y 1, basándose en la siguiente ecuación para elementos en 3 dimensiones.

$$
Calidad = C \left[ \frac{Volume}{\sqrt{\left[\sum Longitud de lados^2\right]^3}} \right]
$$

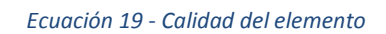

Dentro del rango de valores, el 1 representa la perfección del elemento, mientras que el 0 representa un elemento sin volumen. Para los propósitos del estudio, un valor superior a 0.8 se considera aceptable.

- **Calidad ortogonal**: Parámetro fundamental para la estabilidad del cálculo numérico. Está acotado en un rango entre 0 y 1, siendo el 1 el valor ideal. Se considera aceptable un valor medio superior a 0.75.

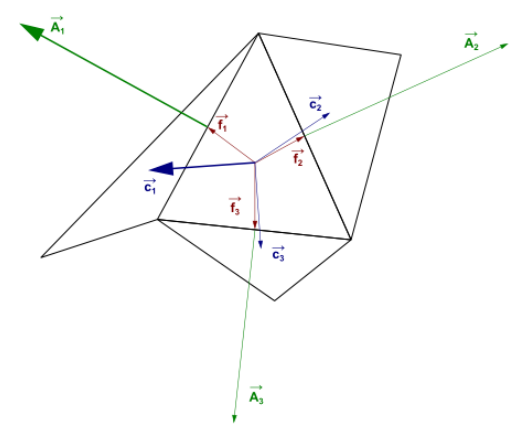

*Ilustración 5-11 - Vectores utilizados para el cálculo de la calidad ortogonal [30]*
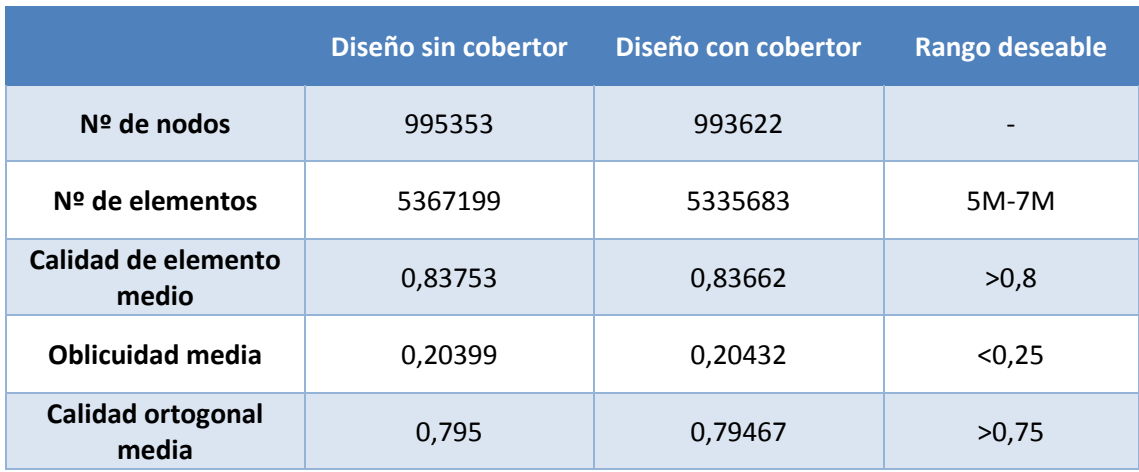

Los parámetros de las mallas resultantes son los siguientes:

### *Tabla 4 - Parámetros y calidad de malla*

Se puede observar como el número de elementos de la malla está dentro del rango propuesto, de igual manera que los parámetros de calidad se encuentran también en valores considerados aceptables. Por tanto, se puede considerar que ambas mallas son una representación suficientemente fiable de la geometría original, pudiendo avanzar en el estudio.

## 5.3. *Setup*

Una vez obtenido un mallado de calidad, se procede a establecer una configuración óptima para los propósitos del estudio. Al seleccionar la pestaña *Setup*, antes de acceder la aplicación propia de *Fluent*, se requiere la selección de algunos parámetros básicos.

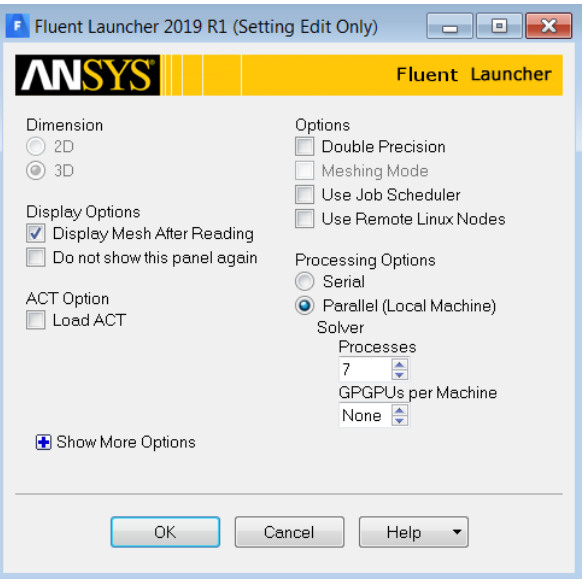

*Ilustración 5-12 - Configuración inicial del módulo Fluent*

Teniendo en cuenta los recursos informáticos disponibles, se ha decidido realizar las simulaciones empleando un sistema de procesamiento en paralelo, utilizando para ello 7 de los 8 sub-núcleos del procesador. De esta forma, el sub-núcleo restante se podrá emplear en el uso habitual del ordenador. No se ha elegido la opción *Double Precision* ya que, si bien aportaría un mejor resultado, aumentaría en exceso el tiempo de procesamiento.

| Recursos informáticos disponibles |                                 |
|-----------------------------------|---------------------------------|
| Procesador                        | Intel® Core™ i7-4702MQ 2.20GHz  |
| <b>Memoria RAM</b>                | 16 GB                           |
| <b>Sistema Operativo</b>          | Windows 7 Proffessional 64 bits |

*Tabla 5 - Recursos informáticos utilizados para procesamiento*

Para el propósito del estudio, se debe seguir una configuración muy específica para asegurar un resultado correcto. El primer paso, redundante pero necesario, es comprobar la validez y calidad del mallado, mediante los comandos *Check* y *Report Quality,* que se encuentran dentro de la pestaña de ajustes generales. En esta misma pestaña se debe comprobar que la configuración del solucionador está basada en presiones. Seleccionando esta opción se reducirá considerablemente el tiempo de procesamiento. De forma adicional deben estar seleccionadas las opciones de velocidad absoluta y régimen estacionario.

Las aproximaciones obtenidas por una simulación de CFD para un flujo turbulento solamente serán fieles al comportamiento real del modelo si se selecciona un modelo adecuado y de calidad. En este caso, el modelo más adecuado para la simulación de vehículos terrestres es el *Realizable k-epsilon,* que aporta mejoras a los tradicionales modelos *k-epsilon.* Por tanto, se debe cambiar el modelo viscoso laminar por el *k-epsilon*, y dentro de los ajustes de éste configurarlo con la opción de modelo *Realizable*, aplicando un tratamiento de no equilibrio a las zonas cercanas a paredes.

El modelo *Realizable k-epsilon* se diferencia del modelo viscoso *k-epsilon* tradicional en dos aspectos fundamentales. Por un lado, mientras el tradicional trata  $C<sub>u</sub>$  como un valor fijo, el modelo *Realizable* lo trata como una variable más. Por otro lado, aparece una nueva ecuación de transporte para la ratio de disipación.

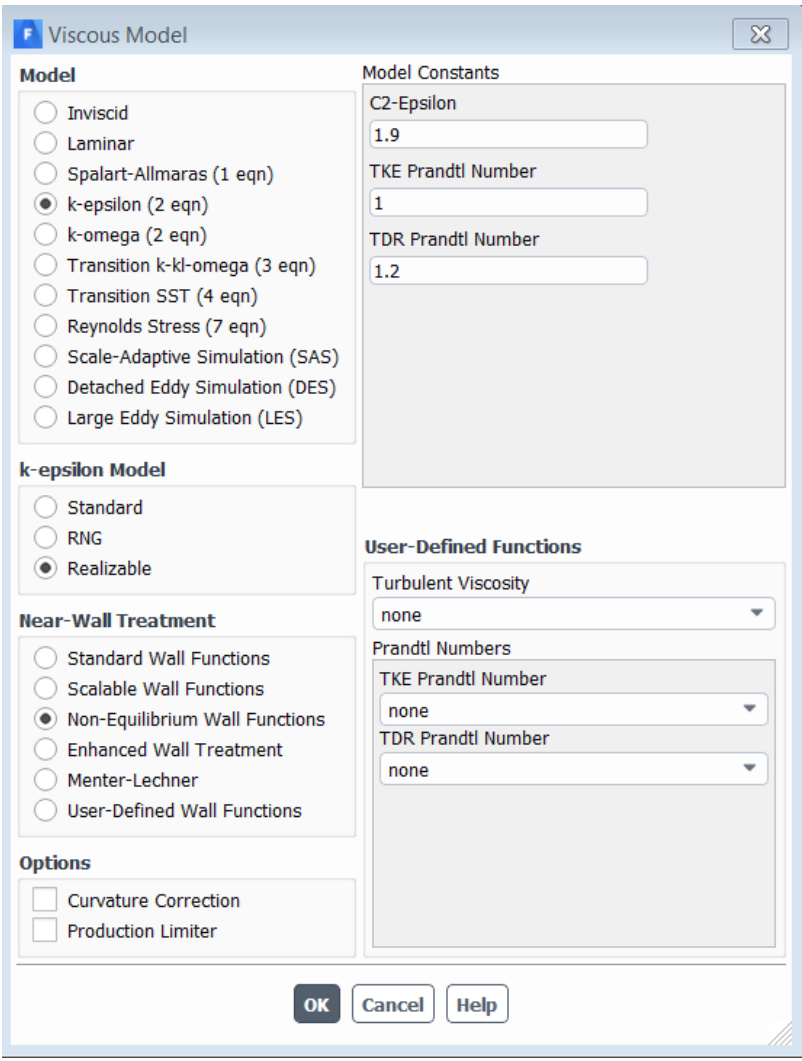

*Ilustración 5-13 - Configuración del modelo viscoso 'Realizable k-epsilon'*

En la pestaña de materiales se debe comprobar que el material fluido es aire, ya que de esta manera los valores de densidad, viscosidad, etc., se ajustarán de forma automática. En caso de incluir alguna parte sólida para el estudio, también es aconsejable introducir en esta pestaña el material correspondiente.

El apartado Condiciones de Contorno permite asignar distintas propiedades a las partes previamente definidas del modelo. Al haber nombrado ciertas partes del modelo de una forma determinada, la aplicación asigna una serie de propiedades, reconociendo la finalidad de cada una. Las dos partes en las cuales habrá que establecer ciertos parámetros son la entrada y salida del VC (*velocity-inlet* y *pressure-outlet*). Los cuerpos *body* y *wall* los identificará como paredes, reconociendo el cuerpo *symmetry* como un plano de simetría.

En el cuerpo *velocity-inlet* se debe definir la velocidad del aire incipiente, así como parámetros de turbulencia de este. Se ha configurado el estudio para simular el vehículo circulando a 30 m/s, aproximadamente 100 km/h. Es importante definir correctamente la dirección de la velocidad.

Dado que el aire a la entrada del VC se encuentra inalterado y estable, es razonable suponer una intensidad de turbulencia del 1%, mientras que una ratio de viscosidad turbulenta de 10 es aconsejable para este tipo de estudio.

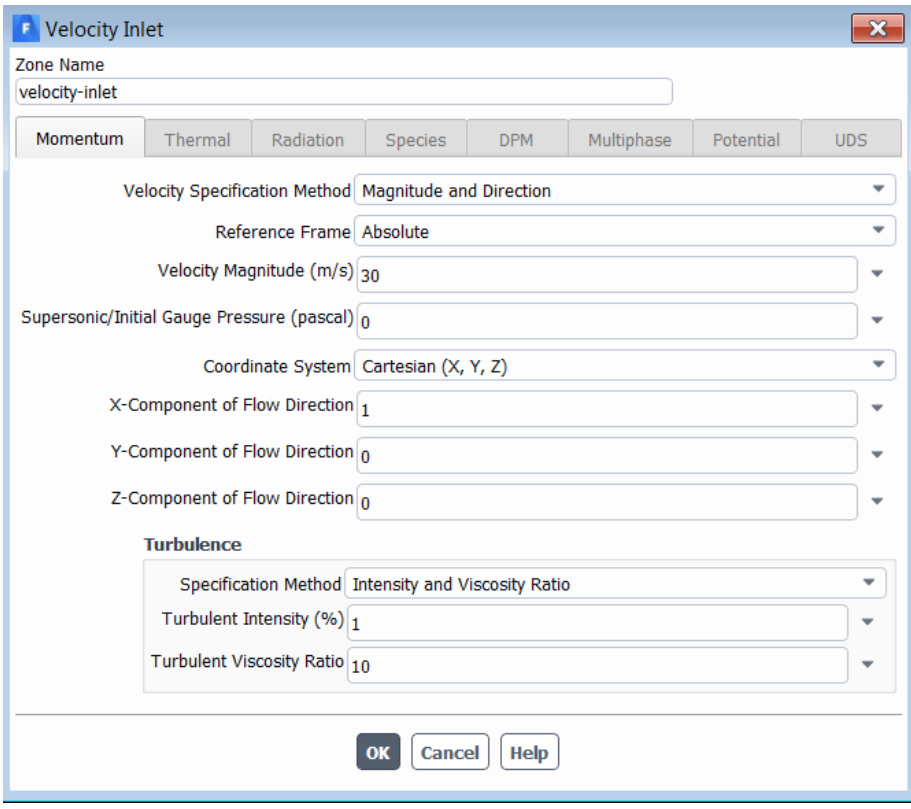

*Ilustración 5-14 - Condiciones de contorno de la entrada*

Por otro lado, en el cuerpo *pressure-outlet* se debe establecer la presión con la que sale el aire del VC; y de igual manera que a la entrada, determinar sus parámetros de turbulencia. En este caso, y dado que el aire se encuentra a presión atmosférica, la presión relativa es nula. La ratio de viscosidad turbulenta se establece de nuevo en 10, aumentando la intensidad de turbulencia a un 5%.

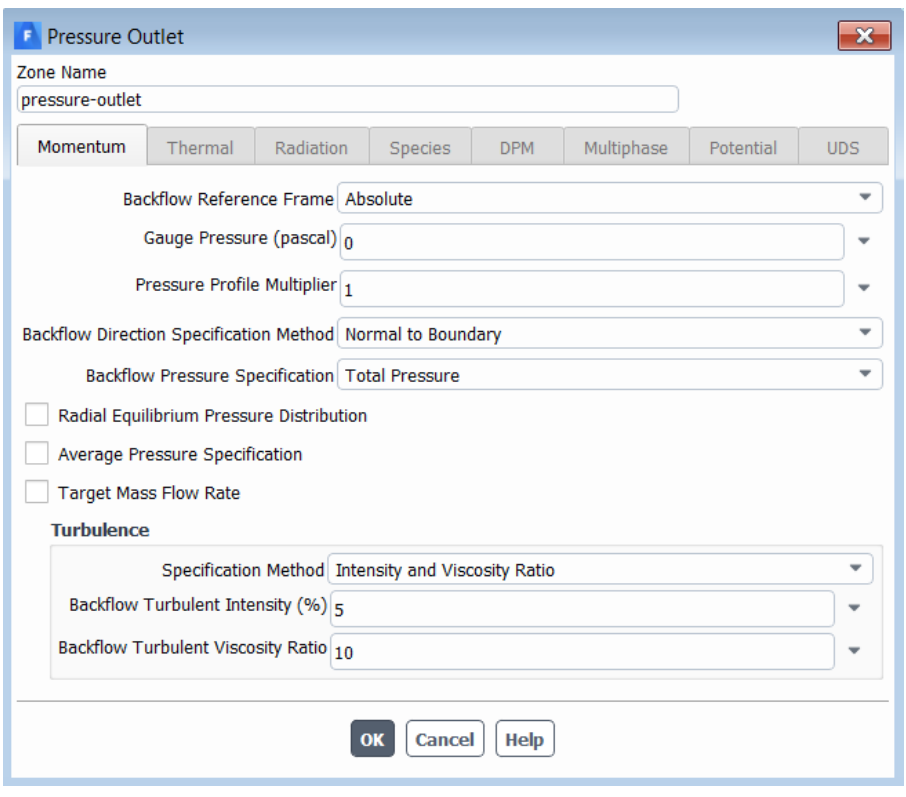

*Ilustración 5-15 - Condiciones de contorno de la salida*

Una vez establecidas las condiciones de contorno, el siguiente paso es introducir los Valores de Referencia. Como se ha comentado previamente, al determinar que el material fluido es aire, hay ciertos valores que se asignan automáticamente. Un ejemplo es la densidad, de 1,225 kg/m<sup>3</sup>. Sin embargo, hay un valor en concreto que es de vital importancia establecer correctamente para poder obtener un coeficiente de arrastre Cd correcto. Este valor es el área proyectada, es decir, el área que ocupa el vehículo visto desde la dirección en la que avanza. Si la geometría del vehículo es muy sencilla, esta área se puede determinar durante el diseño, pero al trabajar con geometrías complejas esta opción no es posible.

El módulo de *Fluent* ofrece una herramienta para determinar el área proyectada de un cuerpo en un plano determinado. Utilizando el comando *Results → Reports → Projected Areas* es posible acceder a esta herramienta. Seleccionando el plano sobre el que se desea proyectar y el cuerpo que se desea proyectar, el programa devolverá el valor del área proyectada. Es importante definir un *Min Feature Size* pequeño (del orden de 0,1 mm) para que la resolución del área se definida y por tanto el valor de ésta correcto. El área proyectada del vehículo es de 0,72676 m<sup>2</sup>, tanto para la versión sin cobertor como para la que sí lo incorpora.

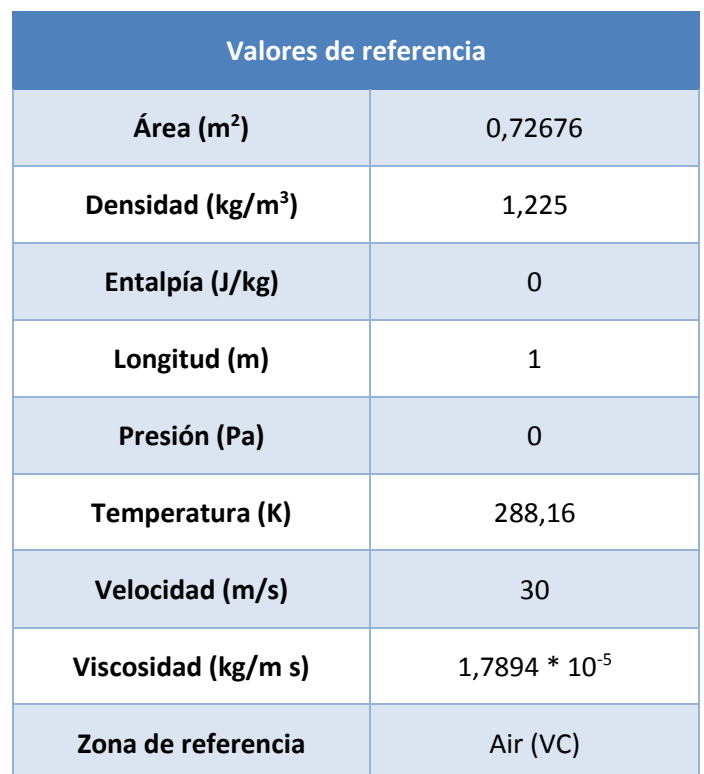

*Tabla 6 - Valores de referencia para simulación*

Con los parámetros iniciales ya establecidos, se procede a configurar el proceso de simulación. Para ello, se debe definir el método de solución, así como sus controles. Es importante definir la relación presión – velocidad como acoplada, de forma que la solución converja antes y con mejores resultados. También es interesante la opción de realizar el primer tramo de la simulación (100 iteraciones) estableciendo la discretización de momento, energía cinética turbulenta y ratio de disipación turbulenta de primer orden, seleccionando la opción *First Order Upwind.* De esta manera se conseguirá un inicio menos preciso, pero más rápido, que facilitará las iteraciones posteriores.

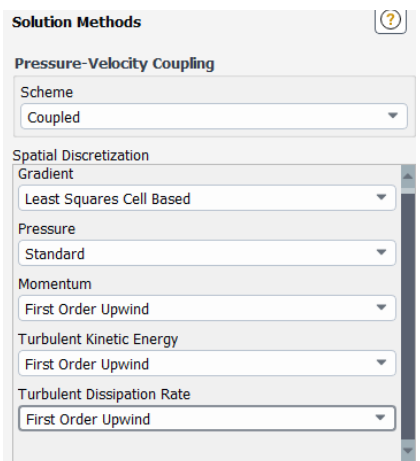

*Ilustración 5-16 - Configuración del método de solución para las primeras 100 iteraciones*

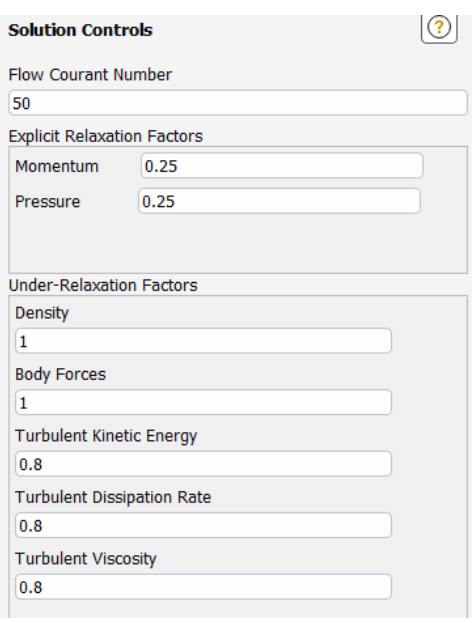

*Ilustración 5-17 - Configuración de controles de solución para las primeras 100 iteraciones*

Una vez se completen estas primeras 100 iteraciones, se deben acometer varios cambios en estas dos pestañas, de forma que la solución final sea certera.

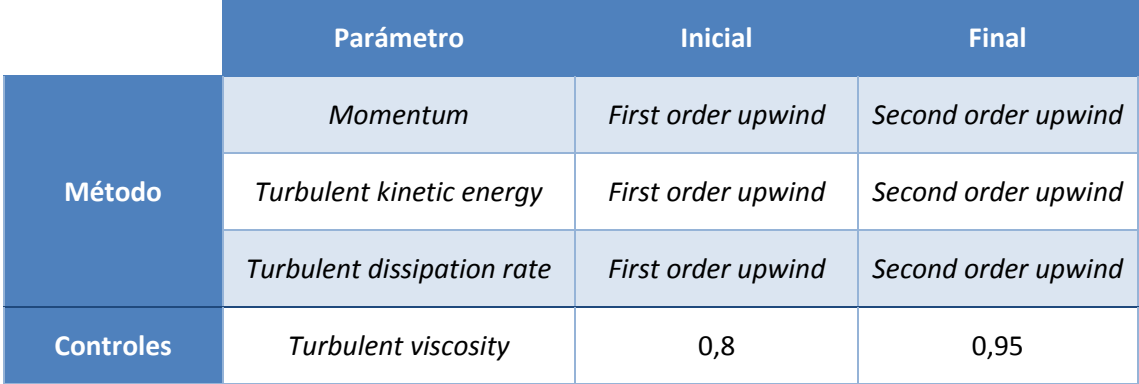

*Tabla 7 - Cambios a realizar tras las primeras 100 iteraciones*

En la pestaña *Report Definitions* se pueden gráficos que muestren el progreso de un determinado parámetro o valor durante el proceso iterativo. Así se podrá vigilar el correcto transcurso de la simulación, conociendo de antemano los valores a los que se deben aproximar. Se ha establecido en este caso un monitor para el coeficiente de arrastre Cd, ya que se ha considerado el más representativo para el estudio, además de conocerse su valor para el modelo real (Cd = 0,36). Debido a la simplificación del modelo, se espera una reducción de este coeficiente, estando cercano a un valor de 0,3.

Durante las primeras 100 iteraciones el valor de Cd será superior al final, debido a la poca precisión con la que se está solucionando, pero durante el transcurso de las iteraciones finales, deberá tender a un valor constante. Se considerará que el modelo ha convergido cuando el valor de Cd varíe únicamente en el cuarto decimal entre iteraciones.

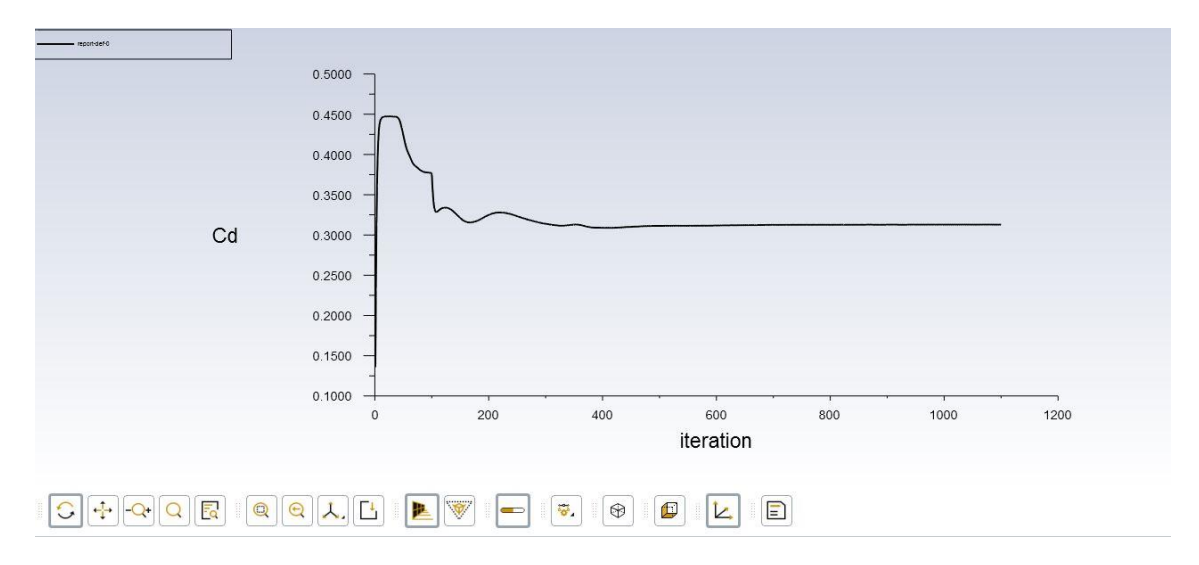

*Ilustración 5-18 - Monitor de coeficiente de arrastre durante la simulación*

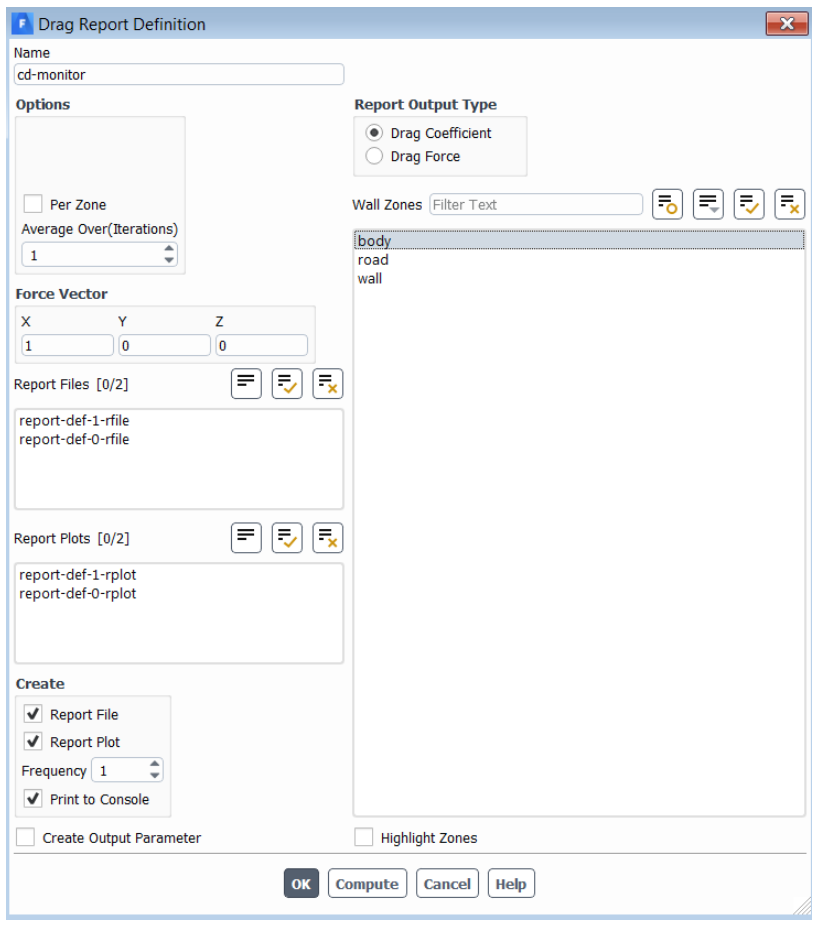

*Ilustración 5-19 - Creación de monitor para el coeficiente de arrastre*

La propia aplicación establece de forma predeterminada un monitor para los residuos, de forma que se pueda controlar su descenso continuo. Si esto no ocurre, y los residuos comienzan a incrementar, se debe parar el proceso iterativo y revistar los parámetros de configuración.

El paso previo a comenzar la simulación es realizar una inicialización. Se ha realizado una inicialización híbrida para mejorar la precisión Esta inicialización realiza 10 iteraciones rápidas para comprobar la validez del modelo y del método. Una vez realizada la inicialización, se procede a comenzar la simulación en la pestaña *Run Calculation*. Para controlar la convergencia del modelo, se debe establecer el intervalo de reporte en 1 iteración. Como se ha definido previamente, primero se realizan 100 iteraciones con la configuración inicial. Una vez concluidas estas 100 iteraciones, se comprueba el descenso de los residuos, se cambian los parámetros indicados, y se procede a realizar el resto de las iteraciones. Se puede segmentar el proceso en tramos de 100 o 200 iteraciones. En este caso se ha configurado un primer tramo de 500 iteraciones para comprobar la estabilización del valor de Cd, para después realizar otras 500 iteraciones, de forma que el valor de Cd se haya estabilizado completamente. Si tras 1000 iteraciones el modelo no converge, se debe revisar el mallado y la configuración.

## 5.4. Resultados

El primer resultado, y por tanto la primera comparación entre ambos modelos, se puede observar al concluir el proceso iterativo. Tal y como se ha configurado el monitor del coeficiente de arrastre, los valores de este en cada iteración han sido registrados en un documento. De esta manera se puede consultar este coeficiente de forma sencilla, y así ver el efecto que tiene el cobertor sobre él.

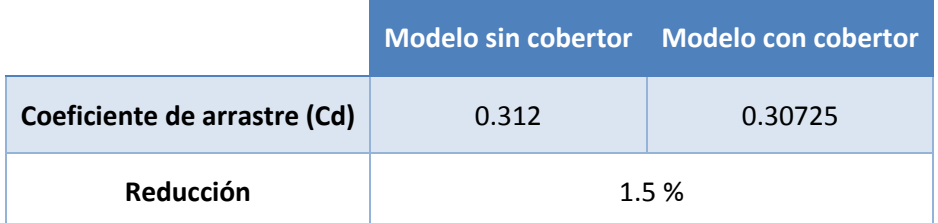

*Tabla 8 - Resultados del coeficiente de arrastre*

El resto de los resultados y comparativas se estudiarán en la aplicación de Resultados que ofrece el propio módulo. Esta aplicación permite crear representaciones gráficas tanto de velocidades como presiones.

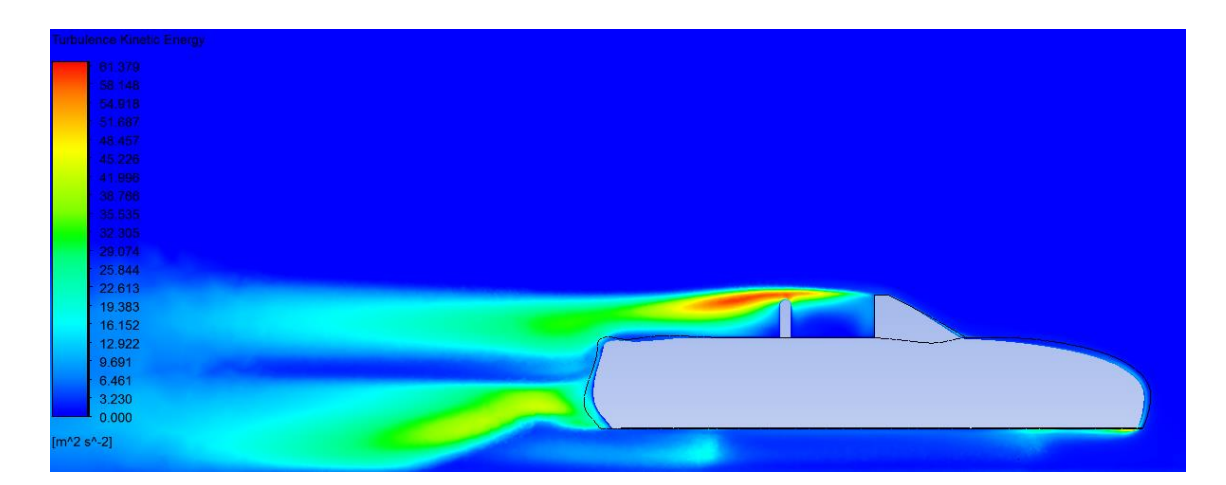

*Ilustración 5-20 - Contorno de energía cinética turbulenta en el modelo sin cobertor*

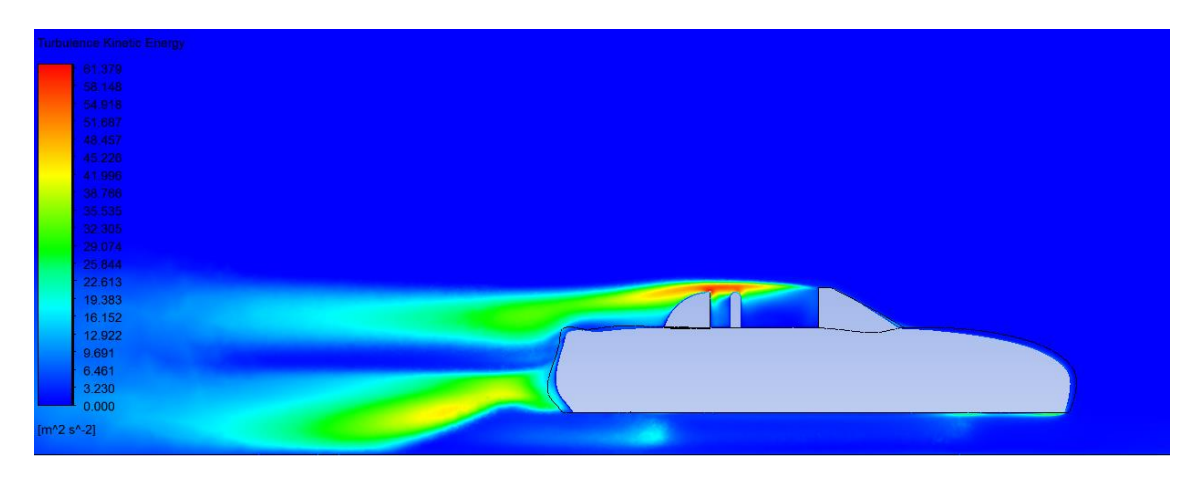

*Ilustración 5-21- Contorno de energía cinética turbulenta en el modelo con cobertor*

La comparación de la energía cinética creada por los vórtices en las zonas turbulentas muestra claramente una mejora en el modelo con cobertor, reduciendo la zona de mayor energía cinética. Además, la estela residual donde sigue existiendo esta zona turbulenta también se ve reducida. Este parámetro es de gran importancia para el desarrollo del modelo *k-epsilon*, y depende cuadráticamente de las variaciones de las componentes de velocidad. La energía cinética turbulenta (TKE) es el escalón inicial de la cascada de energía producida en zonas turbulentas, donde esta energía acaba disipándose en forma de energía viscosa.

Energía cinética turbulenta (k) = 
$$
\frac{1}{2}(u'^2 + v'^2 + w'^2)
$$

*Ecuación 20 - Energía cinética turbulenta*

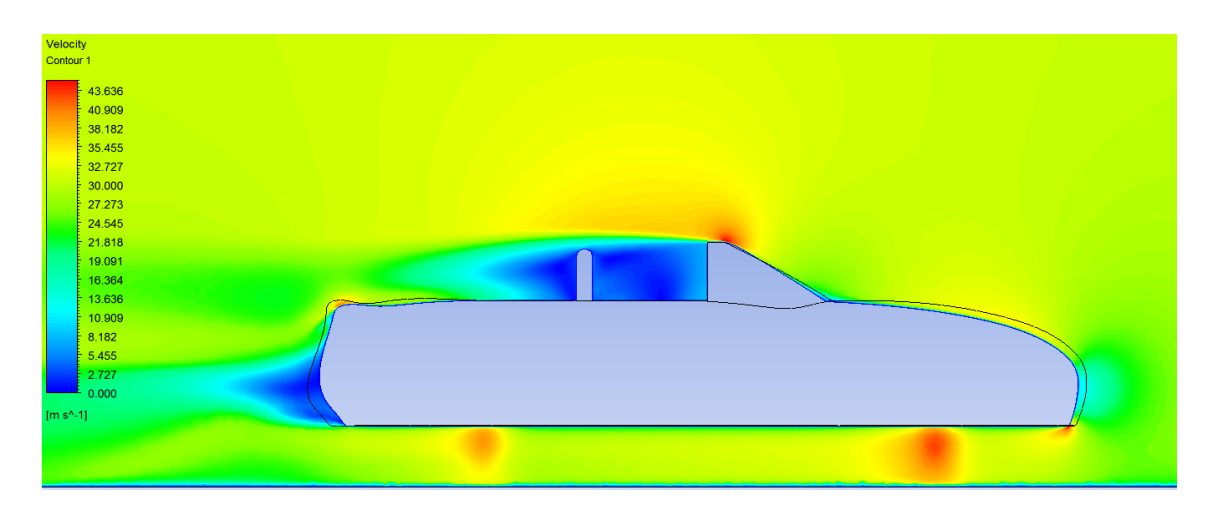

*Ilustración 5-22 - Contorno de velocidades en el plano del asiento del modelo sin cobertor*

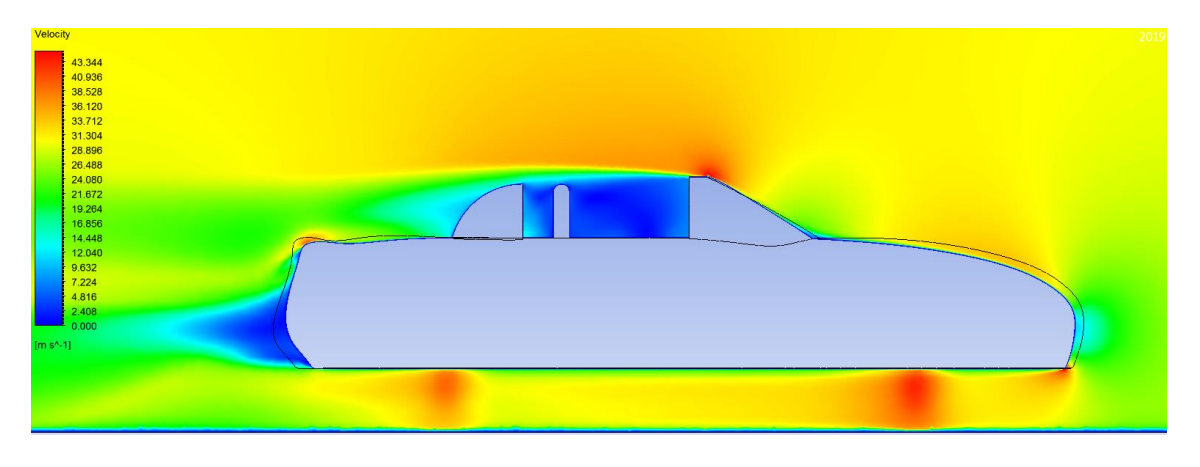

*Ilustración 5-23 - Contorno de velocidades en el plano del asiento del modelo con cobertor*

Si bien las diferencias no son especialmente significativas en los contornos de velocidades, se observa una ligera reducción de la zona de bajas velocidades en la parte superior trasera. La disminución de esta zona de bajas velocidades es la causante del descenso del coeficiente de arrastre.

Como la fuerza de arrastre está fuertemente influenciada por el área incidente en el flujo de aire, y dado que esta área no se ha modificado al añadir el cobertor, era de esperar que el coeficiente de arrastre no sufriese un gran cambio.

Estos resultados manifiestan que, aunque ligera, existe una mejora aerodinámica al incluir un cobertor tipo 'spider' a un vehículo descapotable, reduciendo las fuerzas de arrastre a las que se ve sometido. Esta mejora, sumada a la finalidad estética de la pieza y la protección que aporta a la zona donde se recoge la capota, hacen del cobertor una pieza interesante al a hora de añadirla al Mazda MX-5 NB.

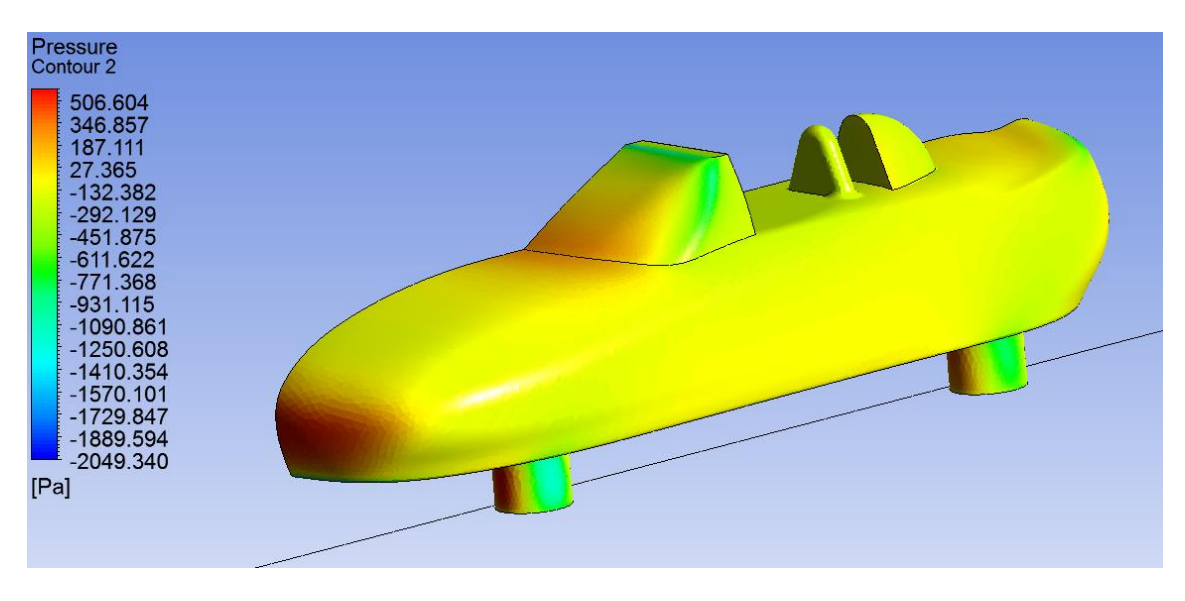

*Ilustración 5-24 - Contorno de presiones sobre el modelo con cobertor*

En esta imagen se puede observar que la zona del cobertor no está sometida a grandes presiones, y al encontrarse en una zona de baja velocidad, se puede determinar que los requerimientos de resistencia del material con el que se ha de fabricar no serán especialmente exigentes.

# 6. Selección de materiales y procesos de fabricación

## 6.1. Materiales empleados en la fabricación de automóviles

## 6.1.1. Evolución

El material que históricamente se ha empleado para la industria del automóvil es el acero. Su resistencia y durabilidad garantizan seguridad y calidad. Sin embargo, el acero cuenta con un gran inconveniente: el peso. La industria del automóvil se caracteriza por situarse siempre a la vanguardia tecnológica, y una de las grandes preocupaciones del sector es la reducción del consumo de los vehículos. Y esta reducción va irremediablemente asociada a una reducción de peso.

Por este motivo, desde finales de la década de los 50 los plásticos solo han hecho que incrementar su presencia en la fabricación de automóviles. Esta presencia se vio fuertemente incrementada con la aparición de los materiales compuestos o composites en el sector.

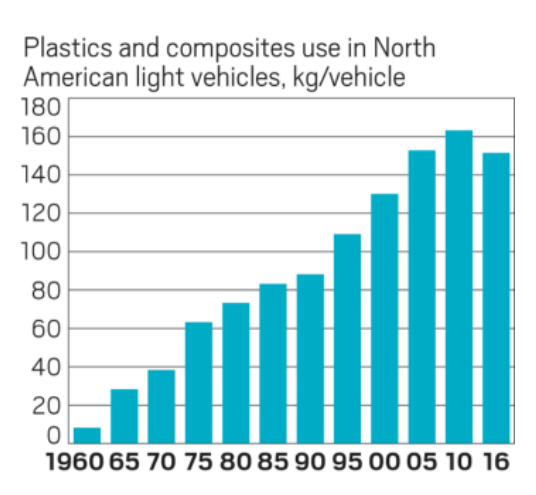

*Ilustración 6-1 - Incremento de la cantidad de plástico empleado en un vehículo en USA [31]*

En la actualidad, los plásticos representan entre un 15% y un 20% del peso total de un vehículo, estando especialmente presentes en el tapizado interior. Sin embargo, también cuentan con una notable presencia en carrocería, motor, chasis, etc.

La creciente implementación de la fibra de carbono, en conjunto con la sustitución del acero por aluminio o magnesio, hacen que hoy en día se pueda reducir drásticamente el peso de un vehículo. Sin embargo, estos materiales están reservados a vehículos de alta gama y competición debido a su elevado coste. Por ello, los composites siguen siendo la opción más funcional para garantizar buenas propiedades mecánicas y ligereza.

Está previsto que en la próxima década se consiga que un 50% del peso de un automóvil sea plástico, lo que supondría un menor peso, y por tanto un menor consumo de combustible, cumpliendo así con el compromiso existente en la industria del automóvil con el cuidado del medioambiente.

## 6.1.2. Composites

Los composites o materiales compuestos se han instaurado en el sector automovilístico como una alternativa al acero o aluminio merced a la reducción de peso que ofrecen, sin renunciar a buenas propiedades mecánicas.

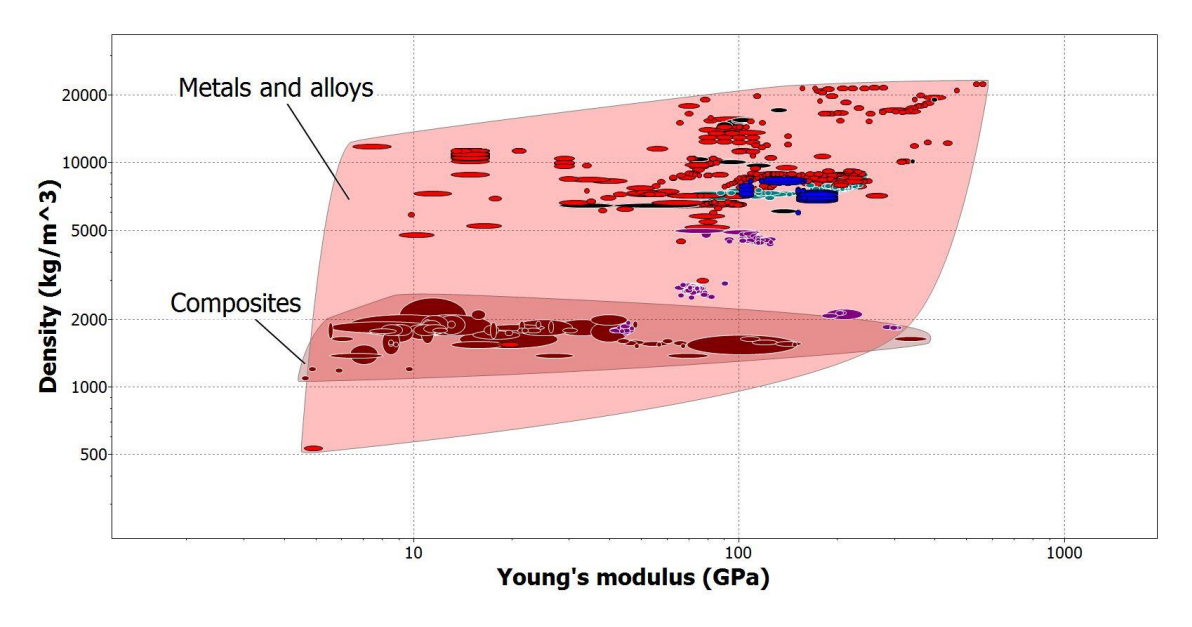

*Ilustración 6-2 - Gráfica Modulo de Young/Densidad con metales y compuestos*

Se caracterizan por estar formados por varios materiales de distinta naturaleza que, al combinarse, producen un efecto sinérgico en sus propiedades mecánicas. Comúnmente están formados por dos materiales, denominados matriz y refuerzo. La matriz aporta cohesión al compuesto, mientras que los refuerzos aumentan la rigidez y dureza.

Existen tres tipos principales de materiales compuestos, dependiendo de la naturaleza de la matriz (metálica, cerámica y polimérica). En este caso se tratarán únicamente aquellos con matriz polimérica.

Hoy en día, los materiales compuestos con matriz polimérica usados en la industria del automóvil son el poliéster reforzado con fibra de vidrio y la fibra de carbono. Existen diferencias sustanciales entre ambos compuestos, siendo la fibra de carbono más ligera y con mejores propiedades mecánicas. Sin embargo, y como se ha comentado previamente, el coste de fabricación y de los materiales hace que la fibra de carbono esté reservada para competición y modelos de alta gama.

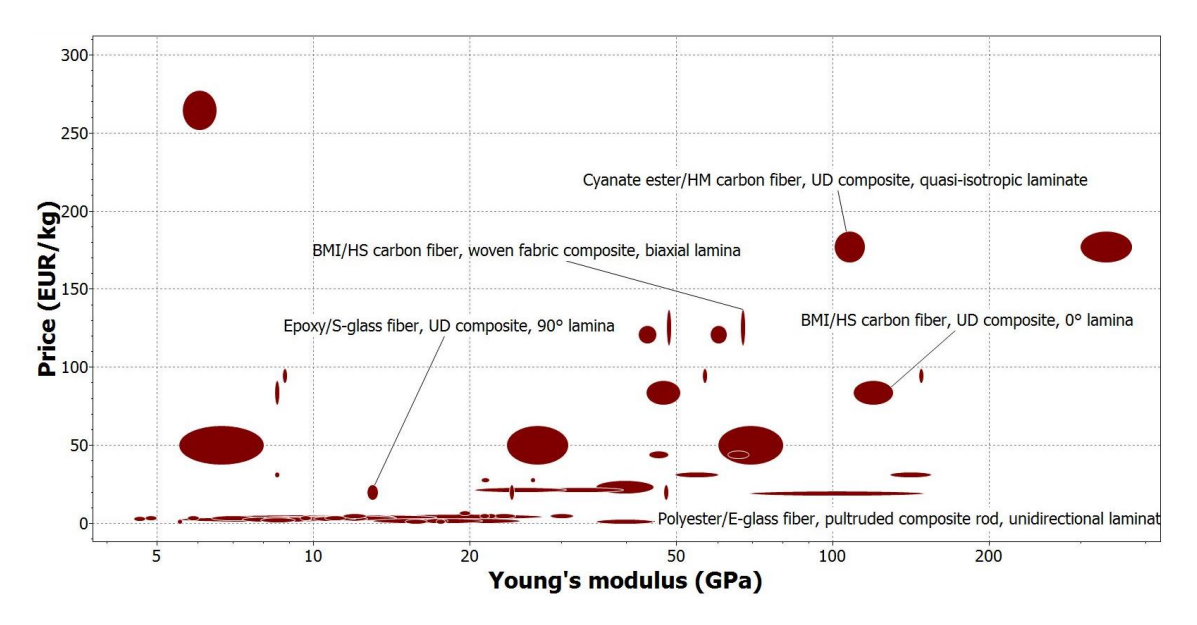

*Ilustración 6-3 - Gráfica Módulo de Young/Precio de composites*

En esta gráfica se puede observar la gran diferencia que existe en cuanto a precio entre los compuestos que emplean como refuerzo fibra de carbono y aquellos que emplean fibra de vidrio. Por ello, la gran mayoría de vehículos que se fabrican hoy incorporan poliéster reforzado con fibra de vidrio en piezas no estructurales de la carrocería, como pueden ser los parachoques, las puertas o el maletero. Fabricar piezas de carrocería con este composite cuenta con numerosas ventajas, entre las que se encuentran:

- Reducción considerable de peso sin renunciar a buenas propiedades mecánicas
- Buen acabado superficial sin necesidad de tratamiento posterior
- Facilidad en la obtención de geometrías complejas
- Facilidad en la fabricación de piezas de grandes dimensiones
- Resistencia a la corrosión
- Mejora en la resistencia a tracción respecto al acero

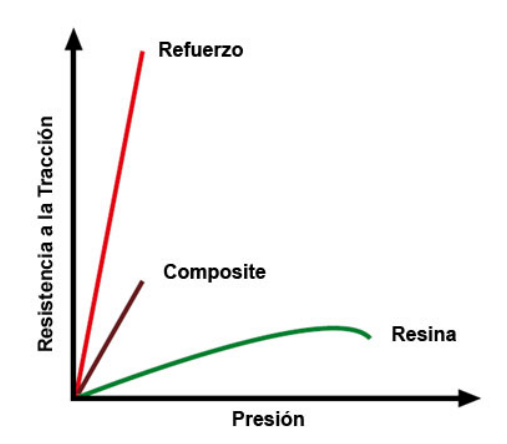

*Ilustración 6-4 - Gráfica de propiedades composite fibra de vidrio-poliéster [32]*

Los materiales necesarios para crear una pieza de fibra de vidrio son sencillos de encontrar. Estos materiales son:

- Resina de poliéster: Plástico termoestable que actúa como matriz.
- **Fibra de vidrio:** Filamentos poliméricos de dióxido de silicio (SiO<sub>2</sub>) que sirven como refuerzo.
- *Gelcoat***:** Gel que se aplica sobre el molde para conferir un acabado superficial de alta calidad al material compuesto

La resina de poliéster usada para su refuerzo con fibra de vidrio, especialmente en el sector del automóvil, es la resina ortoftálica. Esta resina se caracteriza por su endurecimiento rápido y su bajo coste.

Suponiendo la densidad resultante del composite de 1,7 g/cm<sup>3</sup> (varía dependiendo de la resina y la fibra empleada, así como la proporción entre ambas, entre 1,3 y 2,1 g/cm<sup>3</sup>), y un volumen final de 2500 cm<sup>3</sup>, el peso teórico aproximado de la pieza de composite es de 4,25 kg.

## 6.1.3. Fijaciones traseras

El material más empleado en la fabricación de carrocerías de vehículos hoy en día es el acero, por sus notables propiedades mecánicas. Sin embargo, materiales como el aluminio o el titanio se están abriendo hueco en el sector gracias a la mejora en cuanto a peso que ofrecen. Si bien el aluminio cuenta con propiedades mecánicas inferiores al acero, éstas son suficientes al tratarse de una pieza maciza y de carácter no estructural. Además, el aluminio ofrece mejor resistencia a la corrosión y un acabado más estético.

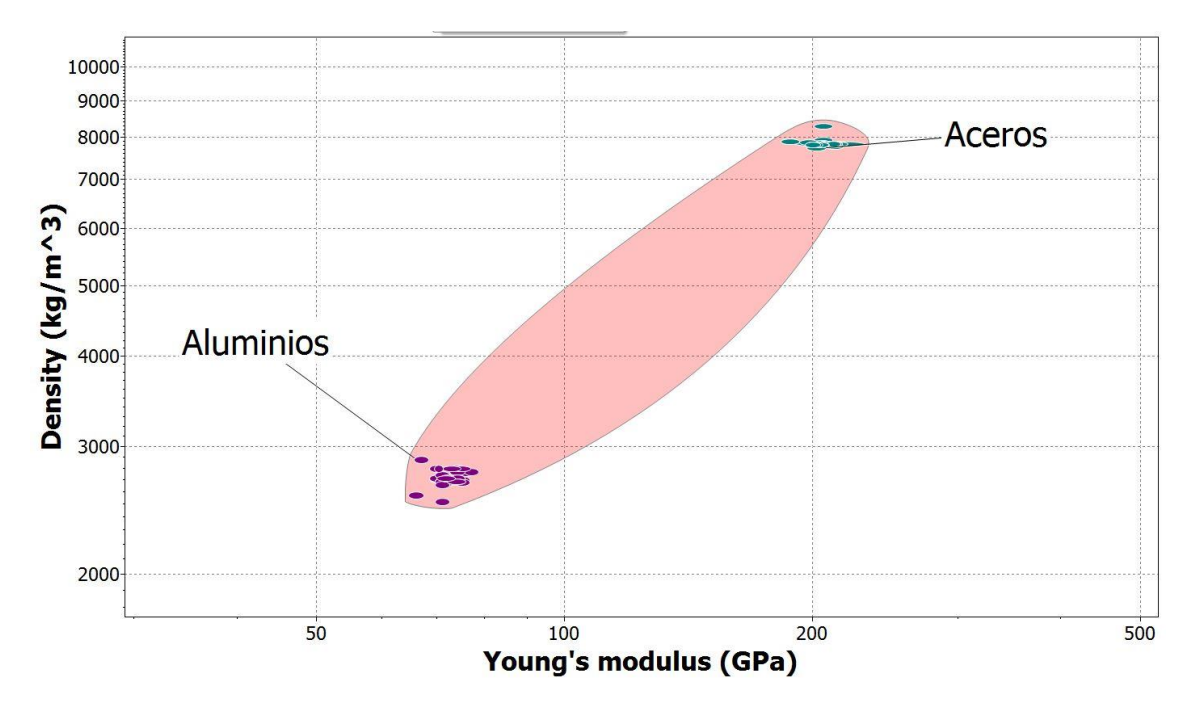

*Ilustración 6-5 - Gráfica densidad/módulo de Young para aceros y aluminios*

Fabricar las fijaciones en aluminio supondrá una reducción de peso considerable, pasando de unos 400 gramos por fijación en acero a unos 135 gramos en aluminio (supuesto un volumen de 49 cm<sup>3</sup> y densidades de 8 y 2,7 g/cm<sup>3</sup> respectivamente).

Otra ventaja es el punto de fusión de ambos metales, siendo superior a los 1100 ºC para el acero de 660 ºC para el aluminio. Al tener una temperatura de fusión menor, facilitará el proceso de fabricación descrito en el apartado 6.2.2. El precio del aluminio es superior al precio de los aceros básicos, pero dado la cantidad de material que se precisa y los beneficios que reporta la elección del aluminio, se asume este sobrecoste.

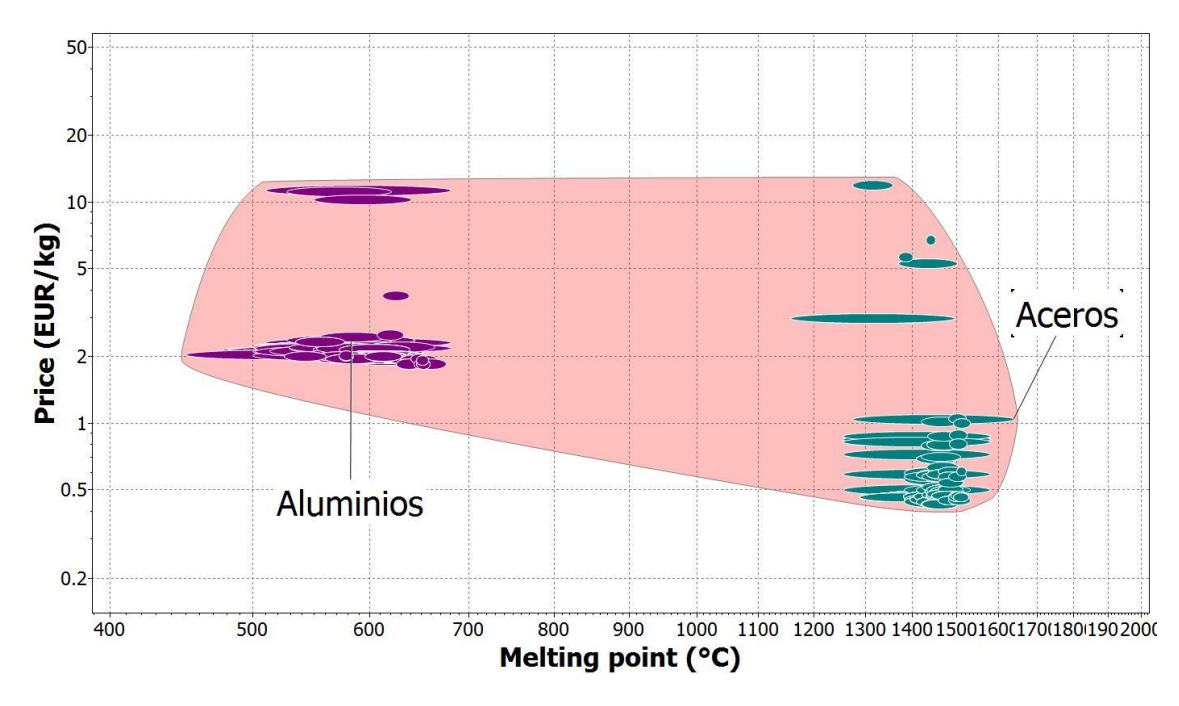

*Ilustración 6-6 - Gráfica precio/temperatura de fusión para aceros y aluminios*

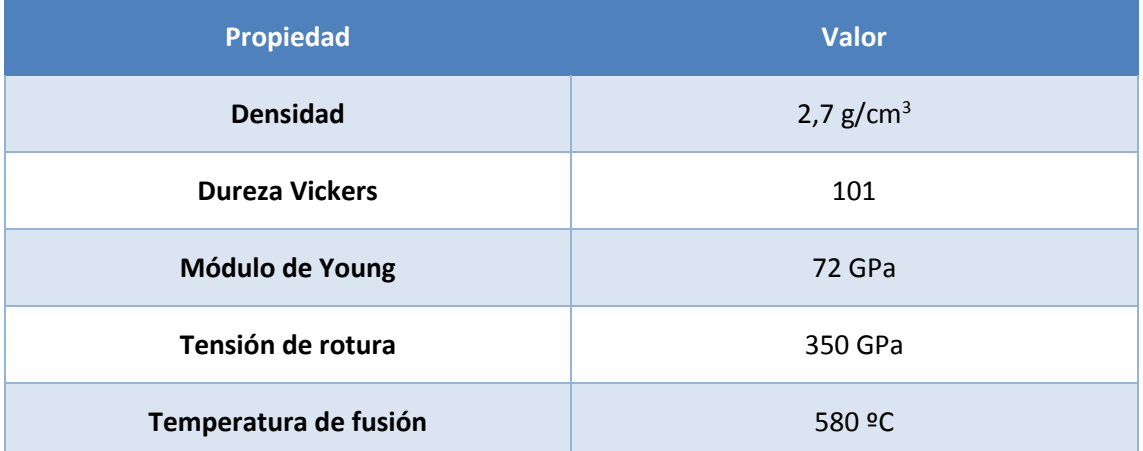

## El aluminio más adecuado para procesos de fundición es el A-357.0-T6

*Tabla 9 - Propiedades Aluminio A-357.0-T6*

## 6.2. Proceso de fabricación

## 6.2.1. Fabricación del cobertor

Existen diversos procesos de fabricación para obtener piezas de poliéster reforzado con fibra de vidrio. Dependiendo de la finalidad, las dimensiones de la pieza o el número de unidades que se vayan a fabricar, son más recomendables unos u otros.

Teniendo en cuenta las dimensiones del cobertor y su geometría, hay dos opciones viables. La primera, fabricar un molde de madera sobre el que se aplicarán las sucesivas capas de resina y fibra de vidrio. Esta opción es costosa, y no existiría capacidad de comprobación en aquellas zonas donde el ajuste debe ser certero (borde inferior, ya que la pieza debe apoyar correctamente sobre la carrocería, y zonas done se situarán las fijaciones). Además, se requiere un alto grado de experiencia para modelar correctamente la madera. Por tanto, esta opción, si bien es viable, no es recomendable.

La otra opción es crear un modelo exacto del cobertor de espuma rígida de poliuretano extruido o poliisocianurato. Estas espumas son fácilmente mecanizables, y se pueden trabajar por secciones. Entre secciones se pueden colocar piezas de cartón o contrachapado con la forma que se desea en esa sección, de manera que al mecanizar la espuma se respete esa forma. Creando estas secciones rígidas de forma duplicada se podrá asegurar la simetría de la pieza. Además, al tener un peso reducido, se podrá manejar fácilmente y comprobar el acople sobre el vehículo.

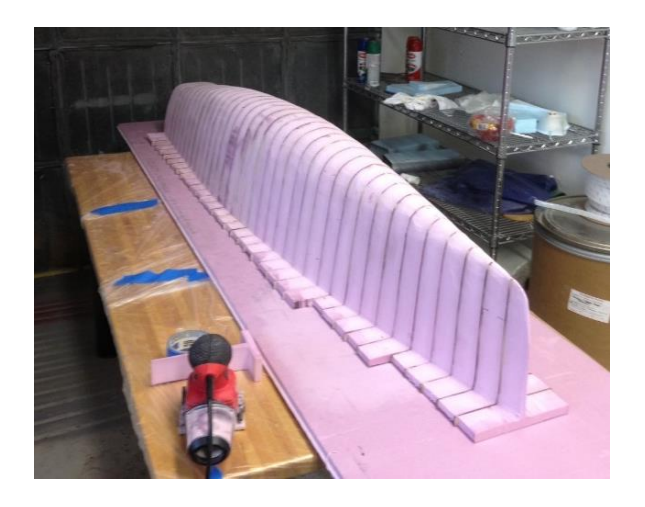

*Ilustración 6-7 - Ejemplo de modelo creado con espuma [33]*

Estas espumas se emplean frecuentemente para aislamientos, así como confección de modelos y núcleos para diseño. Se pueden encontrar fácilmente en tiendas especializadas y de bricolaje.

Tras crear la geometría deseada, es imprescindible lijar el modelo para conseguir un acabado uniforme. Durante el lijado es recomendable realizar los redondeos deseados. Una vez el modelo sea fiel al diseño original, cumpla geométricamente en aquellas zonas designadas, y cuente con un acabado superficial uniforme, se debe aplicar una capa de fibra de vidrio con resina epoxi (la resina de poliéster dañaría la espuma).

Pablo Mira Arana Página **74** de **91**

Tras dejar curar esta capa, se lija para eliminar las posibles imperfecciones y se procede a aplicar una capa de masilla de epoxi para cubrir las posibles imperfecciones. Se repite el proceso de dejar curar la capa de masilla, para posteriormente lijarla. La última capa que se aplica al modelo es de imprimación epóxica, que tras ser lijada cuidadosamente ofrecerá un buen acabado superficial para la creación del molde.

Para asegurar una correcta separación entre modelo y molde, se debe aplicar una capa de cera sobre el modelo. La primera capa del molde, que será la que determine el acabado superficial de la pieza final, es de *Gelcoat*. Es importante crear bridas al molde para poder realizar posteriormente un proceso de curado al vacío sobre la pieza final. Una vez curada esta capa de *Gelcoat,* se crea el molde aplicando sucesivas capas de fibra de vidrio y resina de poliéster. Se deja curar y se retira el molde terminado. Durante la aplicación de las capas de fibra de vidrio, es recomendable colocar apoyos al molde para facilitar la fabricación de la pieza final. Una vez obtenido el molde, se debe lijar y pulir la superficie interior.

La fabricación de la pieza final sigue el mismo proceso que la creación del molde. Primero una generosa capa de cera para facilitar la separación, una primera capa de *Gelcoat* y las sucesivas capas de fibra de vidrio y resina de poliéster. Dado que la pieza no deberá soportar grandes esfuerzos, un espesor entre 3 y 4 mm final (unos 2-3 mm de resina reforzada, más las capas de *Gelcoat* e imprimación) será suficiente.

Para asegurar la calidad de la pieza, el curado se debe realizar en vacío, colocando una bolsa de vacío sobre el molde (imprescindible para este paso la creación de las bridas) y retirando todo el aire del interior. Realizando este curado se reducen drásticamente las porosidades, además de conseguir un acabado superficial en la capa de *Gelcoat* mejor que si se realizase el curado tradicional. Una vez completado todo el proceso, se podrá aplicar la capa de pintura deseada, que, además, aportará protección a la pieza.

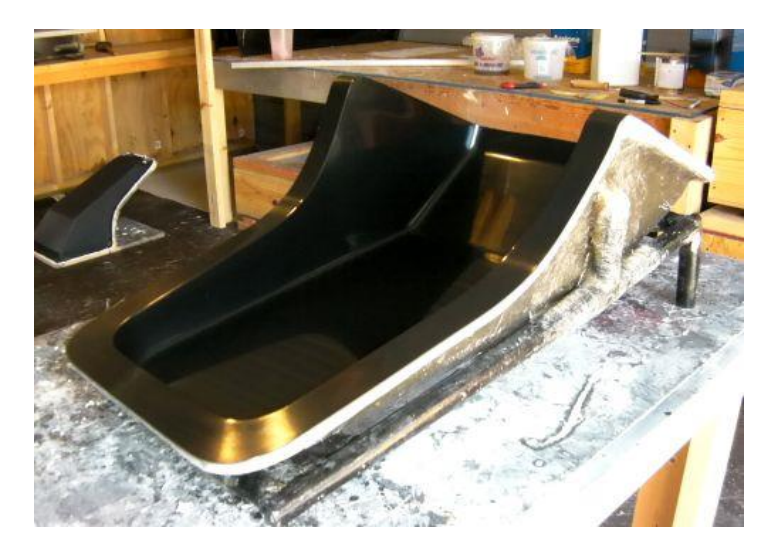

*Ilustración 6-8 - Ejemplo molde terminado de fibra de vidrio [34]*

Como la pieza se ha diseñado sin ángulos agudos, se podrá fabricar el molde de una única pieza. Debido a las dimensiones de la pieza, 50 x 150 cm aproximadamente, es preferible dividir la creación del molde en dos partes simétricas, pudiendo unirse posteriormente fácilmente con las bridas dispuestas en los bordes.

Aunque la inversión inicial en materiales para la fabricación de modelo y molde es elevada, al ser ambos permanentes, se amortizará la inversión tras la fabricación de varias piezas.

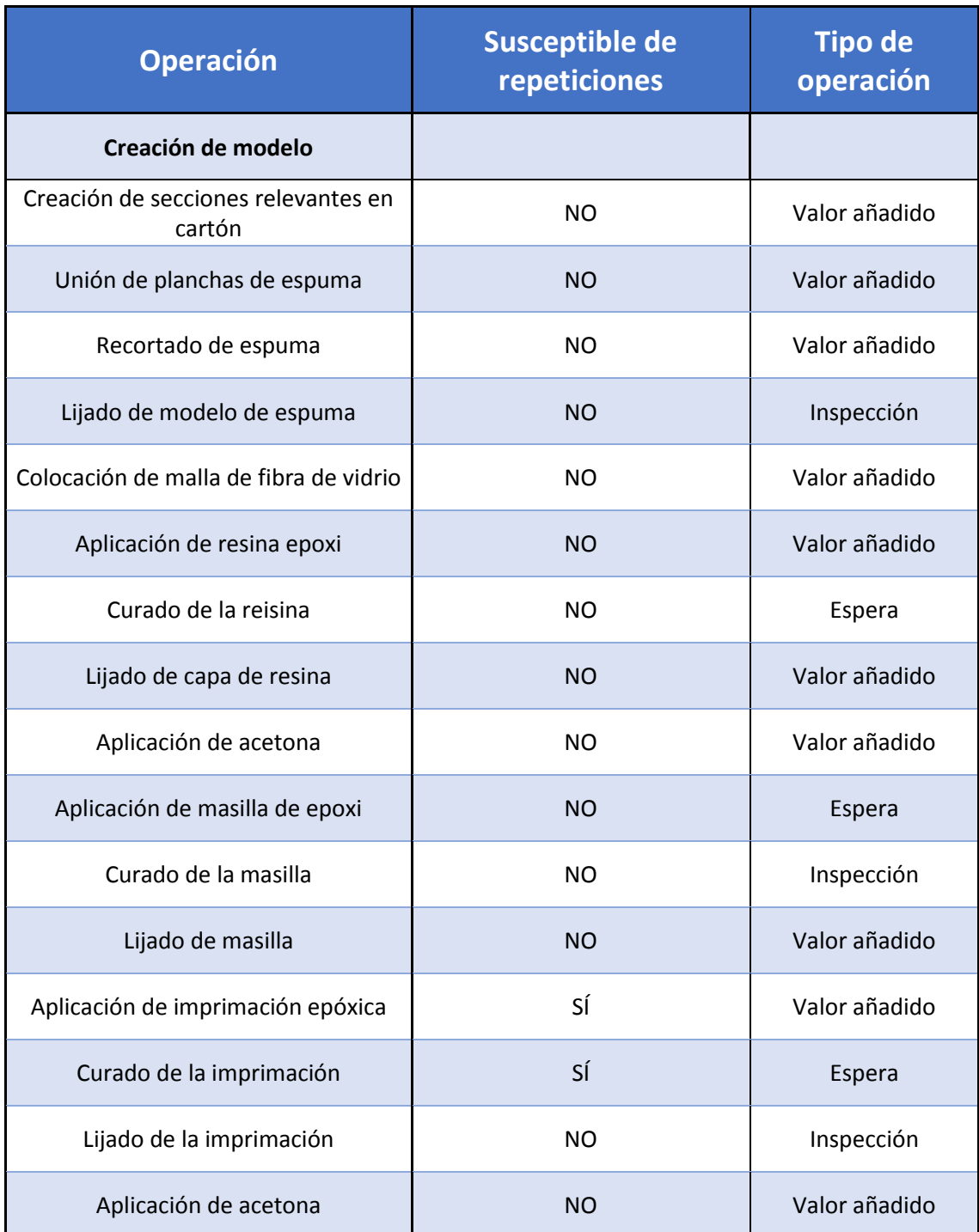

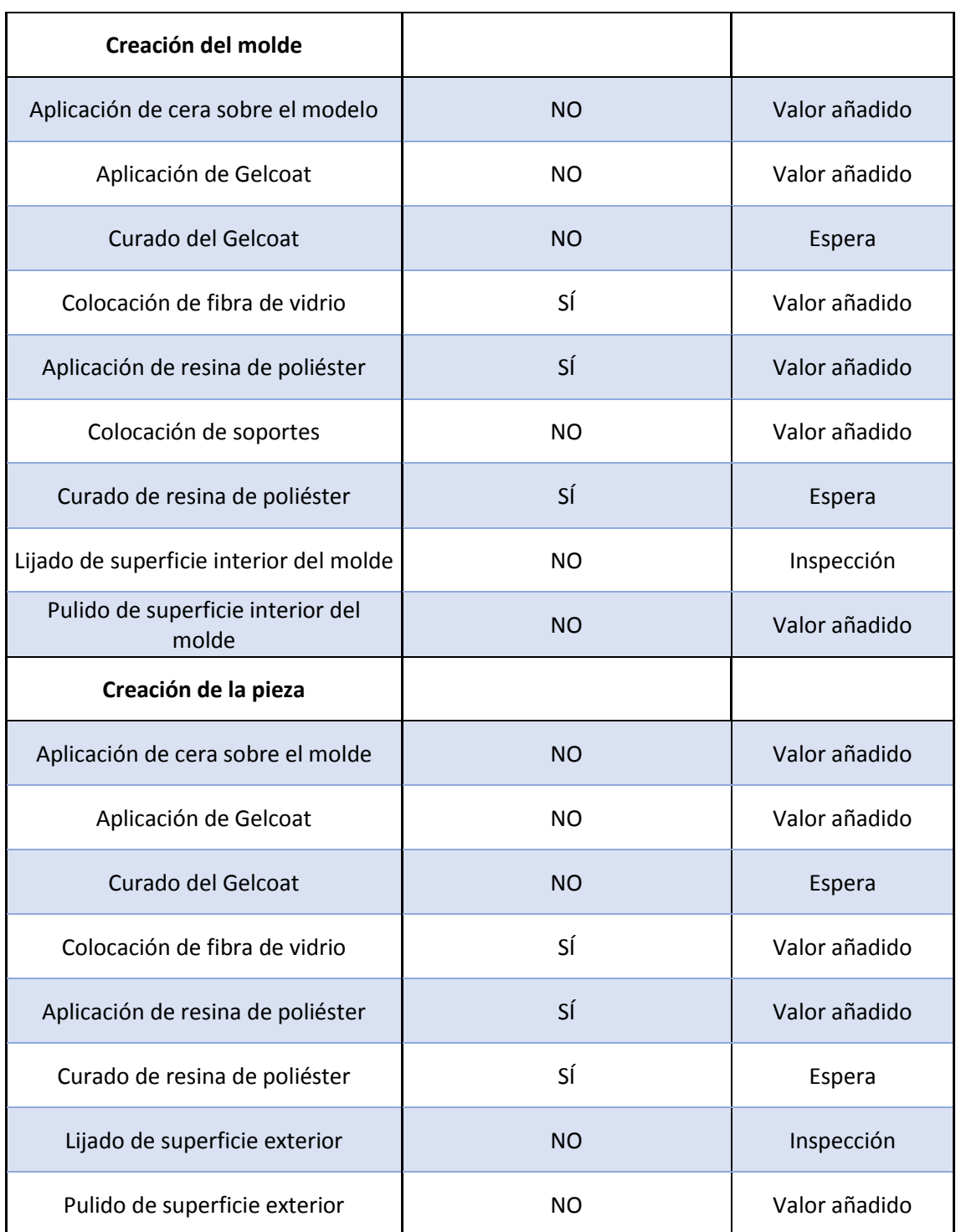

*Tabla 10 - Operaciones del proceso de fabricación del cobertor*

Una vez terminada la pieza, y dado que ésta irá apoyada sobre la carrocería exterior del vehículo, precisa la instalación de un perfil o burlete de goma. De esta forma se evitará el contacto directo entre cobertor y carrocería, previniendo así posibles rozaduras. De forma adicional, conferirá cierta estanqueidad a la pieza, protegiendo en mayor medida la capota.

Debido a la dificultad que supone mecanizar una forma determinada en el borde de la pieza, la opción más adecuada es emplear un perfil en U que envuelva todo el borde y se fije mediante adhesivo. Este tipo de perfiles son muy utilizados en el sector en los marcos de puertas, para así protegerlas frente a posibles choques.

Habiendo definido el espesor objetivo de la pieza en 3-4 mm en el apartado 6.1.2., se seleccionará un perfil que satisfaga estas dimensiones. Si una vez fabricada la pieza el espesor difiere, se debe seleccionar otro perfil que vaya acorde con el espesor de la pieza.

En este caso, se ha seleccionado como proveedor a la empresa Eguía®, ya que posee un amplio catálogo de perfiles de caucho. La referencia del perfil elegido es 044.1523, que cuenta con las siguientes medidas.

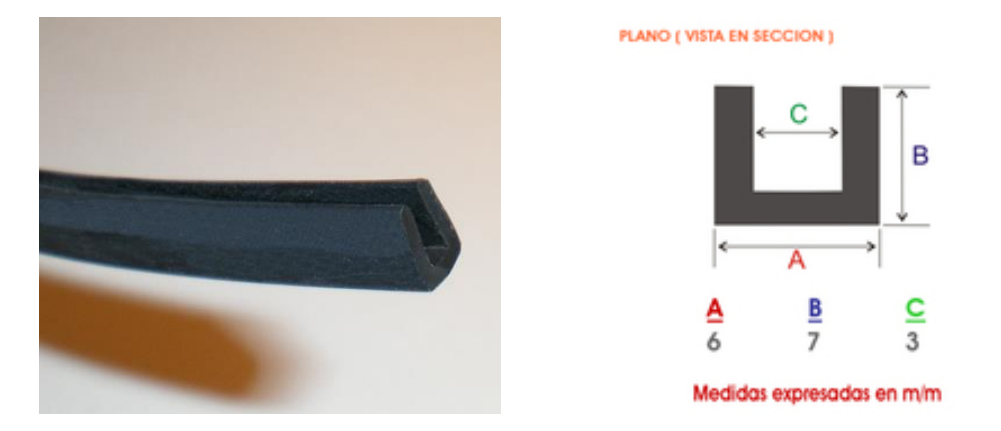

*Ilustración 6-9 - Perfil de goma en U 3mm [35]*

Dado que el contorno exterior del cobertor tiene un total de 2,46 m, será preciso comprar 3 metros de perfil, pudiendo reutilizar el medio metro sobrante en la siguiente pieza fabricada. Por tanto, teniendo en cuenta que el precio del perfil seleccionado es de 9,08 €/m, el precio será de 22,7 €/pieza, contando con la reutilización de una pieza a la siguiente.

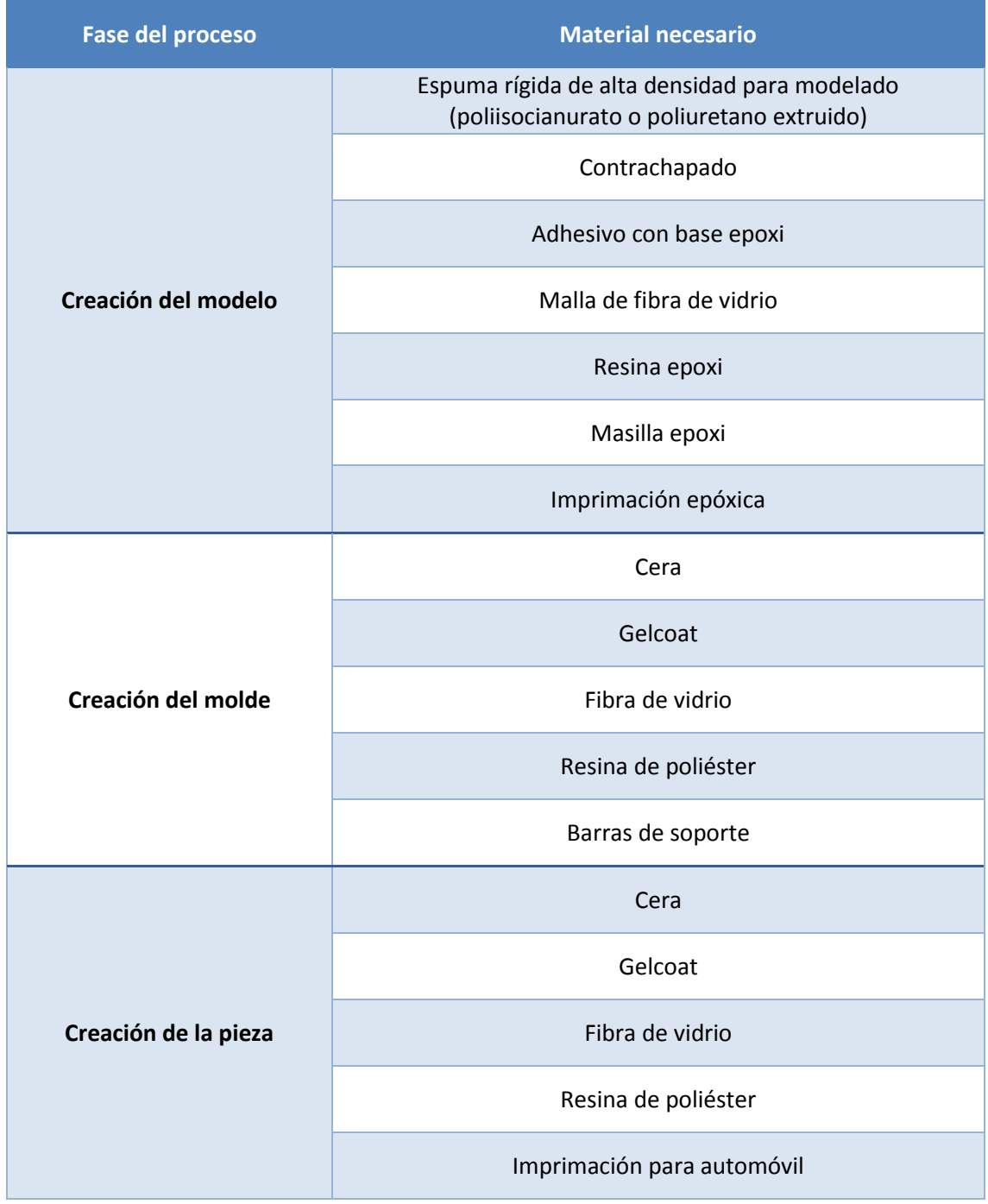

## 6.2.2. Fabricación de las fijaciones traseras

Para la fabricación de las fijaciones traseras se ha determinado que el proceso de fundición en arena es el más adecuado, dado que el ángulo de ajuste entre fijación y cobertor no es continuo ni estándar. Por tanto, la única manera de asegurar un correcto asiento de la fijación sobre el cobertor es crear un modelo y comprobar este asiento sobre el modelo del cobertor.

De la misma manera que el modelo del cobertor, y aprovechando los conocimientos adquiridos y el posible material sobrante de su fabricación, el modelo se fabricará preferiblemente empleando resina epoxi, que garantiza durabilidad, moldeabilidad y resistencia a la abrasión. En este caso la fabricación del modelo en madera también es viable. El modelo se debe dividir en dos partes para facilitar el llenado del molde. Además, es crucial la incorporación de un canal de ataque, así como mazarotas para evitar rechupes.

La geometría del modelo debe ser sencilla, sin redondeos ni orificios. Los orificios para los tornillos se mecanizarán posteriormente, al igual que el orifico con doble diámetro para los tornillos Frankenstein

A diferencia del proceso empleado para la fabricación del cobertor, en este caso el molde es desechable, por lo que habrá que crearlo cada vez que se quiera fabricar una fijación. Por otro lado, los modelos para ambas fijaciones si son permanentes, y la resina epoxi asegura una vida prolongada de los mismos.

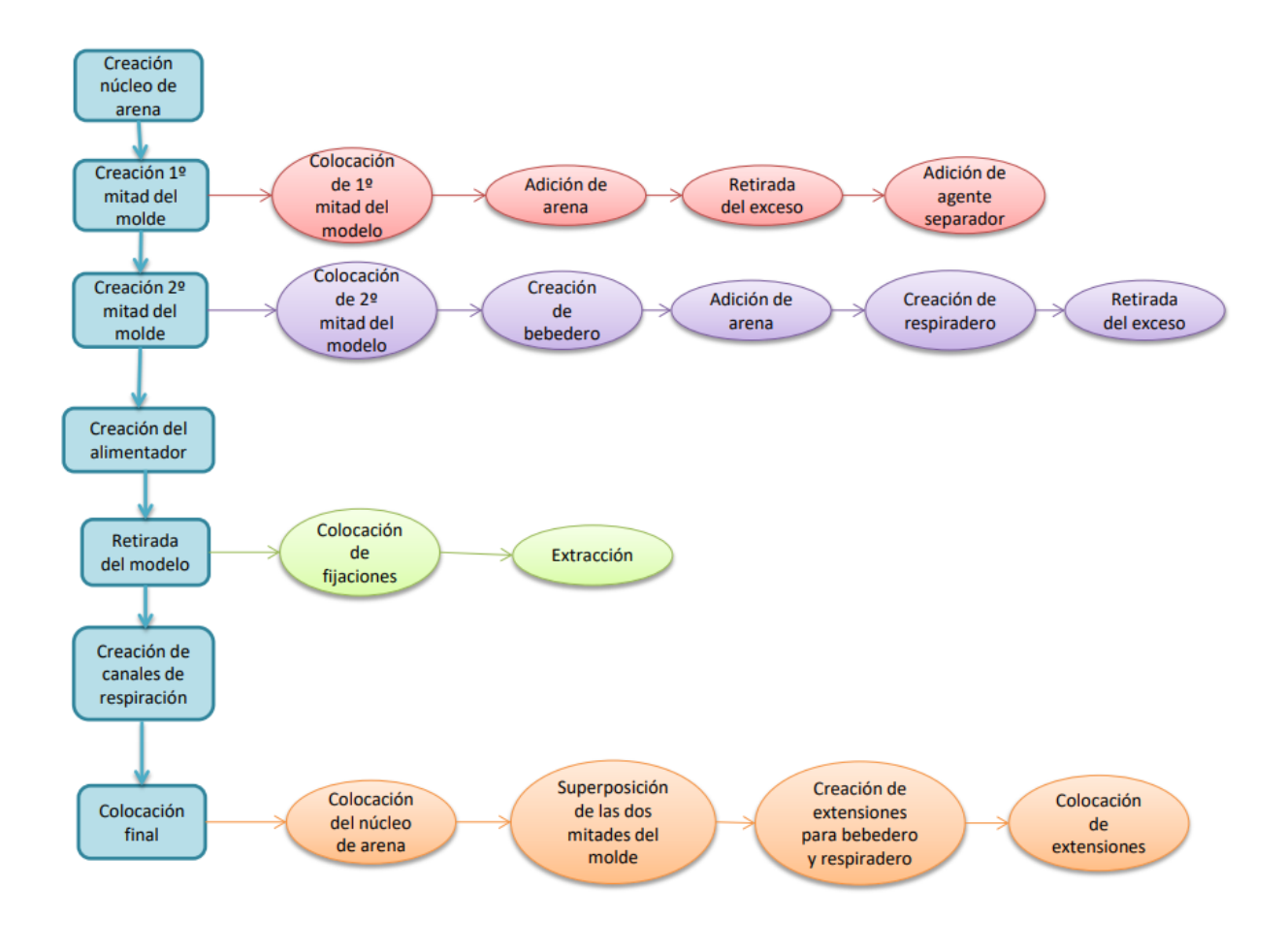

*Ilustración 6-10 - Mapa conceptual de fabricación de un molde de arena*

Una vez obtenida la pieza por fundición, será necesario trabajar sobre la pieza obtenida para conseguir un acabado superficial adecuado, crenado en este proceso los orificios para los tornillos y redondeando las aristas. Por último, se aplicará una imprimación para proteger la pieza frente a la corrosión.

# 7. Estudio de proceso de homologación

Conforme al Manual de Reformas de Vehículos, publicado por el Ministerio de Economía, Industria y Competitividad en marzo de 2018 en su 4ª revisión, el proceso de homologación para un vehículo particular de categoría M1 (vehículo concebido para el transporte de personas con 9 plazas como máximo) varía en función de la tipificación correspondiente de la reforma realizada.

En este caso, al ser una pieza de carrocería exterior no estructural, que no modifica el voladizo del vehículo ni requiere de reforma de la carrocería existente, los actos reglamentarios pertinentes se recogen en el apartado 8.52 de este manual (ver anexo). En concreto, la directiva pertinente es la 92/21/CEE, que ampara reformas que afecten a masa y dimensiones de un automóvil. Según este apartado, la documentación necesaria para la homologación de la reforma es la siguiente.

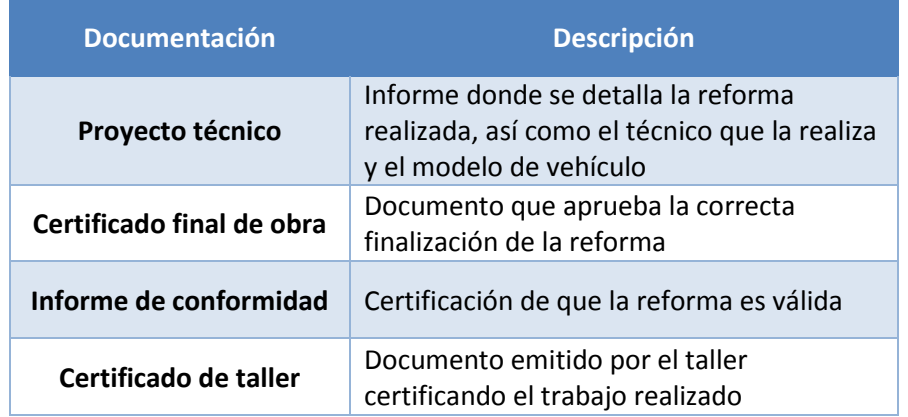

### *Tabla 11 - Documentación necesaria para la homologación de una reforma*

Por tanto, la instalación de la pieza la debe realizar un taller autorizado, emitiendo los documentos descritos e incluyendo la reforma en la ficha técnica del vehículo. Sin embargo, este reglamento no es aplicable a productos ya certificados bajo la Declaración de Conformidad CE. Este documento certifica la satisfacción de los requisitos esenciales para la comercialización de un producto bajo la legislación pertinente en función del sector de aplicación.

Si la pieza instalada cuenta con este certificado, el Proyecto Técnico y el Informe de Conformidad no son necesarios, y dado que la pieza es removible, tampoco serán necesarios l certificado de obra ni el certificado de taller, siendo la única acción necesaria la inclusión de la referencia de la pieza en la ficha técnica del vehículo. Este proceso está amparado en el Real Decreto 750/2010, "por el que se regulan los procedimientos de homologación de vehículos de motor y sus remolques, máquinas autopropulsadas o remolcadas vehículos agrícolas, así como sus sistemas, partes y piezas de dichos vehículos" [RD 750/2010].

Esta Declaración de Conformidad CE se obtiene a través de un Organismo de Control (OCA), que certifica que el producto cumple con los requisitos descritos en el RD pertinente, además de asegurar la capacidad de repetibilidad del producto por parte del fabricante. Cabe recordar que la Declaración de Conformidad CE ampara el producto en todo el territorio de la Unión Europea

Teniendo todo esto en cuenta, para comercializar este producto existen dos alternativas:

- Comercialización del producto como producto artesano no regulado, dejando en manos del comprador el proceso de homologación en taller de la pieza comprada. Esta opción repercute directamente en el precio de venta, ya que el cliente incurre en un sobrecoste por la homologación y la inspección técnica posterior.
- Certificación del producto bajo la Declaración de Conformidad CE, homologación del producto según los requisitos amparados en el RD pertinente. Este proceso se debe realizar a través de una OCA. Supone un aumento de la inversión inicial por parte del fabricante, pudiendo comercializar posteriormente la pieza a un precio mayor.

Para poder elegir una de las dos alternativas, será necesario realizar un estudio de mercado, para así poder determinar el público objetivo, el número de ventas estimadas y el tiempo de amortización de la inversión inicial en cada caso.

# Referencias

Imágenes

[1]<https://www.shutterstock.com/es/search/mazda+r360>

[2]<http://mechstuff.com/how-does-a-wankel-engine-work/>

[3] [https://soymotor.com/coches/noticias/mazda-787b-25-anos-del-mejor-sonido-de-las-24](https://soymotor.com/coches/noticias/mazda-787b-25-anos-del-mejor-sonido-de-las-24-horas-le-mans-922084) [horas-le-mans-922084](https://soymotor.com/coches/noticias/mazda-787b-25-anos-del-mejor-sonido-de-las-24-horas-le-mans-922084)

[4]<https://www.roadandtrack.com/car-culture/a7006/history-of-the-mazda-miata/>

[5] [6] [7]<https://www.caranddriver.com/features/g26111823/mazda-mx-5-miata-history/>

[8[\]https://www.sgcarmart.com/new\\_cars/newcars\\_gallery.php?CarCode=12052&CUR=2#galle](https://www.sgcarmart.com/new_cars/newcars_gallery.php?CarCode=12052&CUR=2#gallery_start) [ry\\_start](https://www.sgcarmart.com/new_cars/newcars_gallery.php?CarCode=12052&CUR=2#gallery_start)

[9] [https://es.m.wikipedia.org/wiki/Archivo:Peugeot\\_601\\_C\\_Eclipse\\_1934\\_Pourtout.jpg](https://es.m.wikipedia.org/wiki/Archivo:Peugeot_601_C_Eclipse_1934_Pourtout.jpg)

[10[\] https://en.wheelsage.org/nash/rambler/16036/pictures/mwzo86/](https://en.wheelsage.org/nash/rambler/16036/pictures/mwzo86/)

[11] [https://www.roadandtrack.com/car-culture/a24222975/porsche-918-spyder-panamera](https://www.roadandtrack.com/car-culture/a24222975/porsche-918-spyder-panamera-turbo-s-e-hybrid-adventure/)[turbo-s-e-hybrid-adventure/](https://www.roadandtrack.com/car-culture/a24222975/porsche-918-spyder-panamera-turbo-s-e-hybrid-adventure/)

[12[\] https://en.wikipedia.org/wiki/Targa\\_top](https://en.wikipedia.org/wiki/Targa_top)

[13] [https://www.autoevolution.com/news/the-semi-convertible-or-cabrio-coach-it-s-about](https://www.autoevolution.com/news/the-semi-convertible-or-cabrio-coach-it-s-about-being-chic-and-strong-at-the-same-time-94469.html)[being-chic-and-strong-at-the-same-time-94469.html](https://www.autoevolution.com/news/the-semi-convertible-or-cabrio-coach-it-s-about-being-chic-and-strong-at-the-same-time-94469.html)

[14[\] https://en.wikipedia.org/wiki/Viscosity](https://en.wikipedia.org/wiki/Viscosity)

[15] *Cinemática*. Mecánica de Fluidos Avanzada, Universidad Nacional de Ingeniería de Perú (Juan W. Cabrera)

[16[\] http://www-](http://www-mdp.eng.cam.ac.uk/web/library/enginfo/aerothermal_dvd_only/aero/fprops/introvisc/node7.html)

[mdp.eng.cam.ac.uk/web/library/enginfo/aerothermal\\_dvd\\_only/aero/fprops/introvisc/node7.](http://www-mdp.eng.cam.ac.uk/web/library/enginfo/aerothermal_dvd_only/aero/fprops/introvisc/node7.html) [html](http://www-mdp.eng.cam.ac.uk/web/library/enginfo/aerothermal_dvd_only/aero/fprops/introvisc/node7.html)

[17] *Environmental Fluid Dynamics: Lecture 23.* Department of Mechanical Engineering University of Utah (Dr. Jeremy A. Gibbs, 2017)

[18[\] https://www.quora.com/Why-does-the-boundary-layer-separation-occur](https://www.quora.com/Why-does-the-boundary-layer-separation-occur)

[19] *Flujo alrededor de cuerpos.* Mecánica de Fluidos UP Comillas ICAI

[20] [21] [22] *Mecánica de Fluidos* (Frank M. White, 5ª edición)

[23[\] https://www.pinterest.es/pin/466052261409260130/](https://www.pinterest.es/pin/466052261409260130/)

[24[\] https://public.fotki.com/TheNewcityFamily/racing-sports-car/2c-chaparral/chaparral-2c](https://public.fotki.com/TheNewcityFamily/racing-sports-car/2c-chaparral/chaparral-2c-wing2.html)[wing2.html](https://public.fotki.com/TheNewcityFamily/racing-sports-car/2c-chaparral/chaparral-2c-wing2.html)

[25[\] http://superunleaded.com/double-money-porsche-918-spyder-goes-sale/12705/](http://superunleaded.com/double-money-porsche-918-spyder-goes-sale/12705/)

[26[\] https://vueltaracingsport.com/barras-antivuelco/](https://vueltaracingsport.com/barras-antivuelco/)

[27] [https://www.milanuncios.com/otros-recambios/barras-antivuelco-5-cm-mazda-mx5-na](https://www.milanuncios.com/otros-recambios/barras-antivuelco-5-cm-mazda-mx5-na-nb-239210675.htm)[nb-239210675.htm](https://www.milanuncios.com/otros-recambios/barras-antivuelco-5-cm-mazda-mx5-na-nb-239210675.htm)

[28[\] https://forum.miata.net/vb/showthread.php?p=8689266](https://forum.miata.net/vb/showthread.php?p=8689266)

[29[\] https://www.ansys.com/products/fluids/ansys-fluent](https://www.ansys.com/products/fluids/ansys-fluent)

[30[\] https://www.sharcnet.ca/Software/Ansys/17.0/en](https://www.sharcnet.ca/Software/Ansys/17.0/en-us/help/flu_ug/flu_ug_mesh_quality.html)[us/help/flu\\_ug/flu\\_ug\\_mesh\\_quality.html](https://www.sharcnet.ca/Software/Ansys/17.0/en-us/help/flu_ug/flu_ug_mesh_quality.html)

[31[\] https://cen.acs.org/articles/95/i45/Plastics-makers-plot-future-car.html](https://cen.acs.org/articles/95/i45/Plastics-makers-plot-future-car.html)

[32[\] http://www.gazechim.es/blog/132-propiedades-resina-poliester-y-fibra-de-vidrio.html](http://www.gazechim.es/blog/132-propiedades-resina-poliester-y-fibra-de-vidrio.html)

[33[\] https://olinroboticsailing.wordpress.com/2012/10/30/making-chaos-theory-from-tool-to](https://olinroboticsailing.wordpress.com/2012/10/30/making-chaos-theory-from-tool-to-mold-to-boat/)[mold-to-boat/](https://olinroboticsailing.wordpress.com/2012/10/30/making-chaos-theory-from-tool-to-mold-to-boat/)

[34[\] http://sceadu.com/support\\_fiberglass.html](http://sceadu.com/support_fiberglass.html)

[35]

[https://tienda.eguiasl.es/epages/eb5225.sf/es\\_ES/?ObjectPath=/Shops/eb5225/Products/041](https://tienda.eguiasl.es/epages/eb5225.sf/es_ES/?ObjectPath=/Shops/eb5225/Products/0414.1523) [4.1523](https://tienda.eguiasl.es/epages/eb5225.sf/es_ES/?ObjectPath=/Shops/eb5225/Products/0414.1523)

## Archivos empleados

- Modelo Mazda MX-5 NB:<http://www.cadnav.com/3d-models/model-30234.html>
- Catálogo cierres de tracción TECNODIN: [http://www.tecnodin.com/pdf/cierres-de](http://www.tecnodin.com/pdf/cierres-de-traccion.pdf)[traccion.pdf](http://www.tecnodin.com/pdf/cierres-de-traccion.pdf)

## Artículos consultados

- *Solid Edge Surfacing* (UGS Corp. 2004)
- *Accelerating CFD Solutions* (Mark Keating, ANSYS 2011)
- *Best practice guidelines for handling Automotive External Aerodynamics with Fluent v1.2*  (Marco Lanfrit, 2005)
- *Introducción al método de los elementos finitos* (A. Carnicero, IIT Comillas)
- *Turbulencia*. Área de Mecánica de Fluidos, Universidad de Oviedo (Rafael Ballesteros Tajadura, 2004-2005)
- *Plug construction guide*. Fibre Glast
- *Tema 2: Fundición*. Departamento de Ingeniería Mecánica, Escuela Técnica Superior de Ingeniería (ICAI) Universidad Pontificia Comillas de Madrid (Mariano Jiménez Calzado, David Fraiz Cosano)
- *Plastics in automotive markets today* (Katarína Szeteiová)
- *Mecánica de Fluidos* (Frank M. White, 5ª edición)

## Normativa

- Manual de Reformas de Vehículos, 4ª Revisión. Ministerio de Economía y Competitividad.
- Directiva 2007/46/CE del Parlamento Europeo y del Consejo, de 5 de septiembre de 2007, por la que se crea un marco para la homologación de los vehículos de motor y de los remolques, sistemas, componentes y unidades técnicas independientes destinados a dichos vehículos.
- Real Decreto 750/2010, de 4 de junio, por el que se regulan los procedimientos de homologación de vehículos de motor y sus remolques, máquinas autopropulsadas o remolcadas, vehículos agrícolas, así como sus sistemas, partes y piezas de dichos vehículos.
- Directiva 92/21/CEE del Consejo, de 31 de marzo de 1992, relativa a las masas y dimensiones de los vehículos de motor de la categoría M1.

# Anexos

## Clasificación de vehículos

### **CLASIFICACIÓN DE LOS VEHÍCULOS**

Para interpretar las "Especificaciones Generales" de algunos capítulos se puede utilizar la siguiente tabla:

### TABLA DE CLASIFICACIÓN DE CATEGORÍAS DE VEHÍCULOS

(Categorías: Por masa máxima se entenderá la masa máxima en carga técnicamente admisible)<br>Según Directiva 2007/46/CE, 2002/24/CE, 2003/37/CE o en el Real Decreto 750/2010.

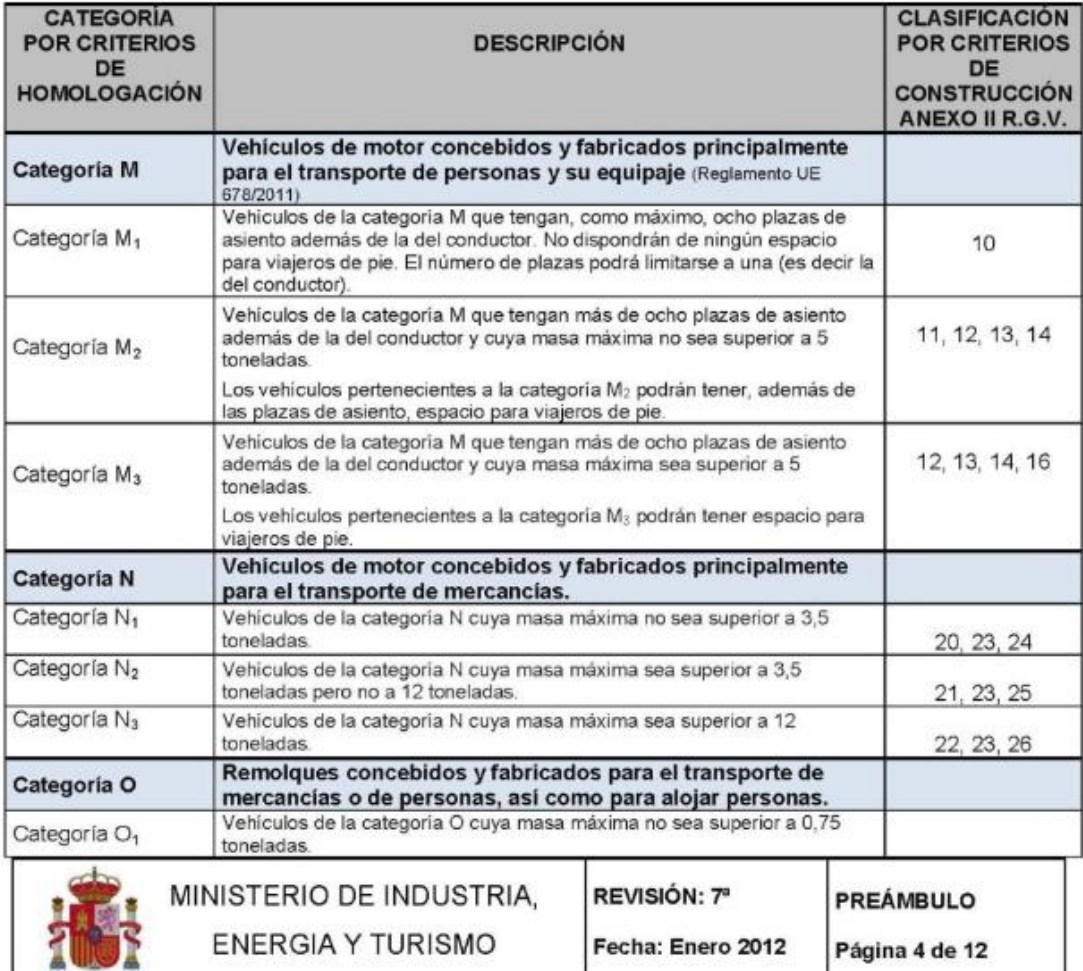

## Normativa referenciada del Manual de Reformas de Vehículos

**MANUAL DE REFORMAS DE VEHÍCULOS** I.- VEHÍCULOS DE CATEGORÍAS M, N y O Grupo Nº 8. Carrocería  $(8.52)$ 

#### DESCRIPCIÓN: Reformas que afecten al acondicionamiento exterior de los vehículos

# **ACONDICIONAMIENTO EXTERIOR**<br>Estructura del vehículo

8.52.- Modificación, incorporación o desinstalación de elementos en el exterior del vehículo

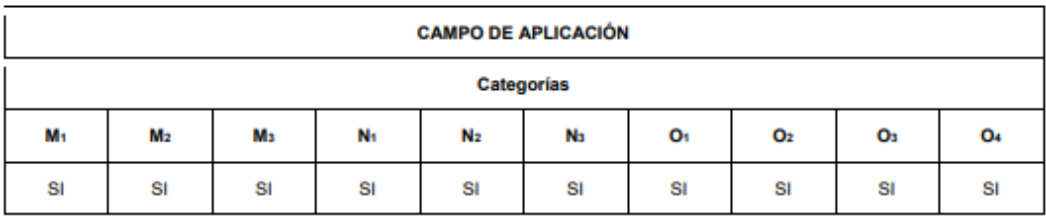

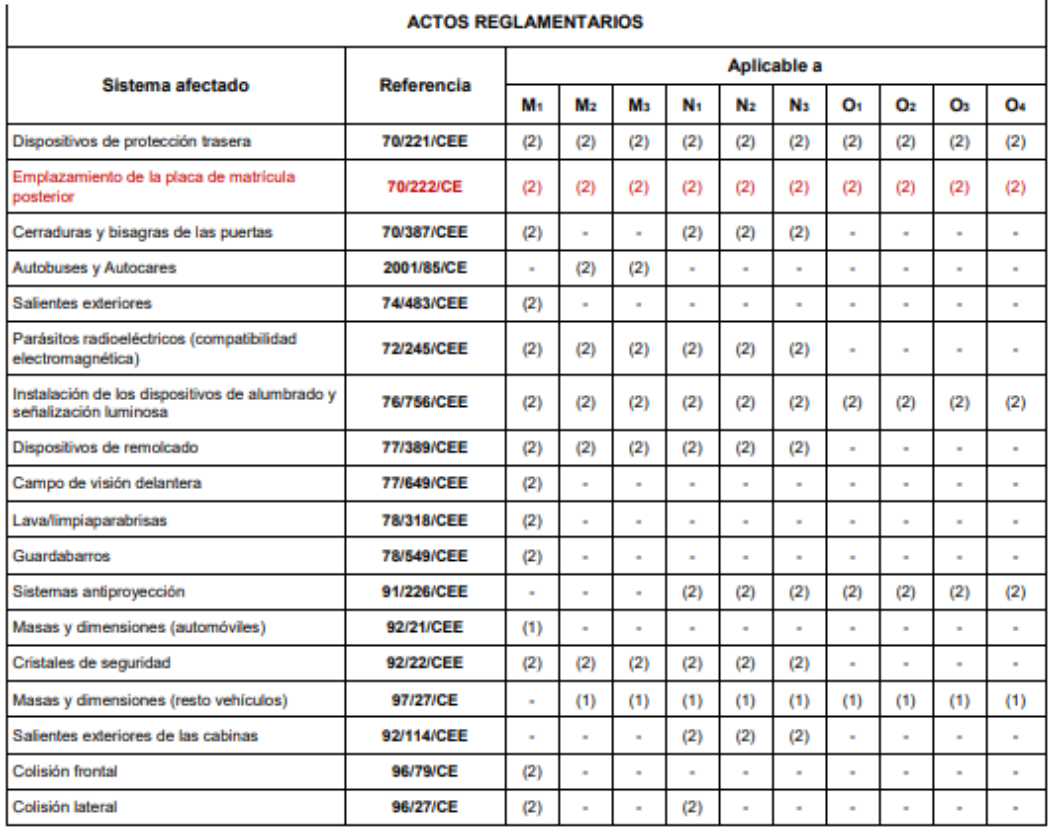

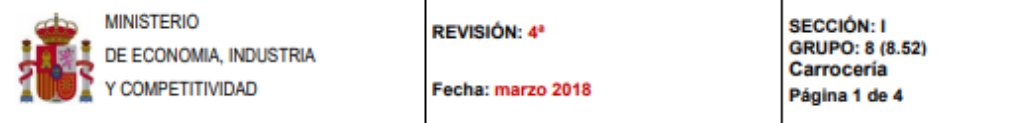

### **MANUAL DE REFORMAS DE VEHÍCULOS** I.- VEHÍCULOS DE CATEGORÍAS M, N y O Grupo Nº 8, Carrocería  $(8.52)$

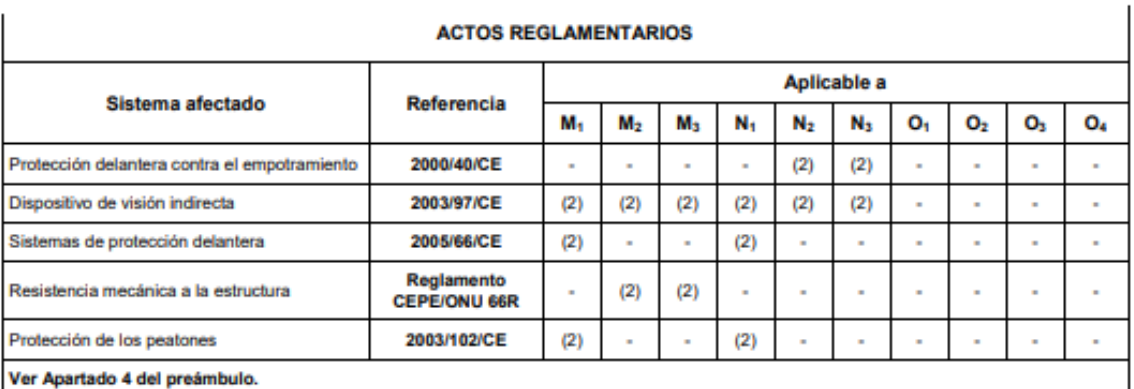

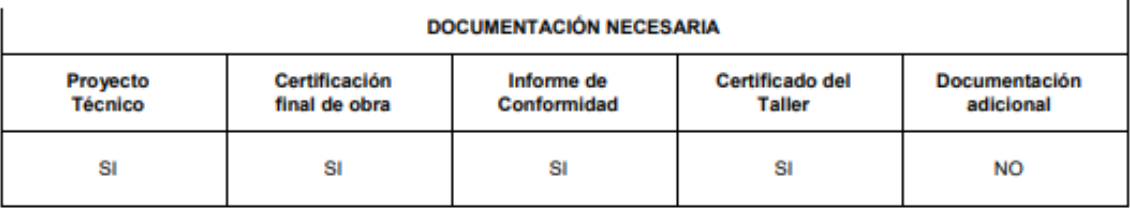

#### · Proyecto Técnico y certificación final de obra

Cuando la sustitución o instalación del equipo de frío/calor de vehículos de temperatura dirigida y equipos de aire acondicionado en el exterior no afecte a la estructura, esta reforma se tramitará sin necesidad de proyecto técnico, ni certificación final de obra, quedando reflejado de forma explícita en el informe de conformidad.

Para las defensas homologadas según Directiva 2005/66/CE o Reglamento CE 78/2009 no será necesario Proyecto Técnico, ni certificación final de obra.

La instalación o sustitución de estribos, taloneras y peldaños fijos en el exterior del vehículo que no supere el 3% de la masa en orden de marcha del vehículo, podrá tramitarse sin necesidad de proyecto técnico ni certificación final de obra.

Tampoco será necesario en el caso de instalación de soportes de sistema de alumbrado prioritario o de emergencia.

#### · Informe de conformidad

En el caso de defensa delantera, si está homologada según Directiva 2005/66/CE o Reglamento 78/2009 y en el certificado de homologación CE de la unidad técnica independiente aparece la lista de tipos de vehículos en los que se puede instalar así como las restricciones de uso y condiciones para la instalación de dicha defensa, el informe de conformidad podrá ser emitido por un servicio técnico de reformas o por el fabricante del vehículo o el titular de la homologación del dispositivo debidamente inscrito en el Registro de fabricantes y firmas autorizadas del Ministerio de Economía, Industria y Competitividad.

• Certificado del Taller

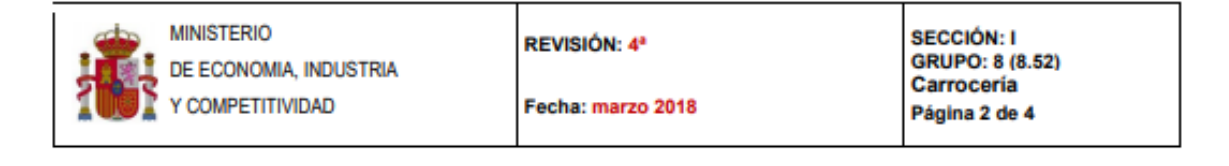

### **MANUAL DE REFORMAS DE VEHÍCULOS** I.- VEHÍCULOS DE CATEGORÍAS M. N y O Grupo Nº 8. Carrocería  $(8.52)$

### **CONJUNTO FUNCIONAL**

- El titular del vehículo o la persona por él autorizada aportará:
- Copia de la Resolución de la Autoridad de homologación.
- Informe según Anexo II.
- Certificado del taller según Anexo III.

### **INSPECCIÓN ESPECÍFICA.**

PUNTOS A VERIFICAR SEGÚN MANUAL DE PROCEDIMIENTO DE INSPECCIÓN DE LAS ESTACIONES ITV (SECCIÓN I)

Capítulo 2. - Acondicionamiento exterior, carrocería y chasis. Capítulo 4. - Alumbrado y señalización.

#### NORMALIZACIÓN DE LA ANOTACIÓN DE LA REFORMA EN LA TARJETA ITV

Incorpora:

con referencia

(Firma y sello)

ITV Nº NNNN

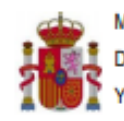

**IINISTERIO** DE ECONOMIA, INDUSTRIA **COMPETITIVIDAD** 

REVISIÓN: 4ª

Fecha: marzo 2018

SECCIÓN: I GRUPO: 8 (8.52) Carroceria Página 3 de 4

### **MANUAL DE REFORMAS DE VEHÍCULOS**

I.- VEHÍCULOS DE CATEGORÍAS M. N v O

Grupo Nº 8. Carrocería

 $(8.52)$ 

#### INFORMACIÓN ADICIONAL

Esta reforma no se aplicará a la instalación o desinstalación de elementos en el exterior del vehículo que estén incluidos en cualquier otro código de reforma Esta reforma se aplica a la sustitución o incorporación de elementos en el exterior del vehículo tales como Defensas Espejos, excepto: retrovisores auxiliares para vehículos autoescuela / PMR Soporte de rueda de repuesto.

- **Cabrestante**
- Alerones
- Estribos, taloneras y peldaños fijos.
- Peldaños asistidos.
- Sustitución o modificación de los parachoques.
- Equipos de frío/calor de vehículos de temperatura dirigida.
- Equipos de aire acondicionado en el exterior si la transformación afecta a la estructura.
- Portaequipajes anclados en lugares distintos a los previstos por el fabricante del vehículo.
- Soportes de rótulos o carteles publicitarios, así como soportes para la instalación de sistemas de alumbrado específico Pasos de rueda ensanchados.
- Carretillas elevadoras transportables.
- Se incluyen también en esta reforma la sustitución de elementos del vehículo original por otros distintos que cumplan la misma función y que se incorporen en la carrocería o cabina.
- No se considera reforma:
- Los deflectores aerodinámicos laterales tras cabina que no sobresalgan en total más de 100 mm
- · Dispositivos y equipos plegables diseñados para reducir la resistencia aerodinámica, siempre que no sobresalgan del extremo posterior del vehículo más de 500 mm y que no aumenten la longitud de la zona de carga.
- La instalación de carenados laterales entre los ejes de tractoras.
- La instalación de grupos hidráulicos y neumáticos, tanto en camiones tractores, para el accionamiento del basculante del semirremolque como en camiones tractores y semirremolques, para la carga y descarga de materiales pulverulentos y limpieza del vehículo.
- Embellecedores de dispositivos de alumbrado y señalización luminosa que no afecten a la zona de salida de la luz.
- Los embellecedores de carcasa de espejos retrovisores que no oculten ninguna parte de la zona de visión
- La instalación de un soporte de rueda de repuesto en los bajos del vehículo.
- Los peldaños retractiles no asistidos (accionados por la apertura o cierre de la puerta).
- · Escaleras traseras y peldaños fijos traseros en vehículos de categoría M, N y O que no afecten a la estructura ni la protección trasera del vehículo ni modifiquen las dimensiones del vehículo en más de 300 mm ni aumenten la capacidad de carga del mismo.
- Los sensores de aparcamiento.
- Embellecedores de escape Faldillas de rueda en vehículos M1.
- Deflectores de aire en ventanas
- Los aireadores y rejillas de ventilación del habitáculo o zona de carga.
- Las molduras no metálicas instaladas mediante adhesivos.
- Los toldos, antenas de radio y televisión y portabicicletas o portamotos, siempre que no afecten a otras funciones del vehículo.
- Instalación de baterías en los bajos del vehículo.
- La instalación o sustitución de rejas separadoras/protectores de cristal de cabina instalados en zona frontal de la caja de carga de vehículos pickup, que no varie las dimensiones del vehículo.

La desinstalación no será objeto de reforma salvo en los siguientes casos: parachoques y carretillas elevadoras transportables. En caso de que la reforma incluva la sustitución del dispositivo antiempotramiento trasero, se aplicará la directiva a último nivel. Una modificación, sustitución, actuación, incorporación o supresión efectuada en un vehículo que signifique la incorporación o supresión de elementos o dispositivos cuya instalación o desmontaje, no requiera herramienta alguna o pueda realizarse con las herramientas normales suministradas por el fabricante del vehículo en cuestión, no deben considerarse reformas. Los Actos Reglamentarios relativos a protección delantera contra el empotramiento, protección de los peatones y sistemas de protección delantera no se exigirán a los vehículos matriculados antes de la fecha de obligatoriedad marcada en el Real Decreto 2028/1986 para estos Actos Reglamentarios

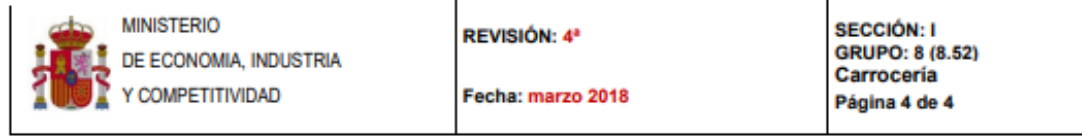